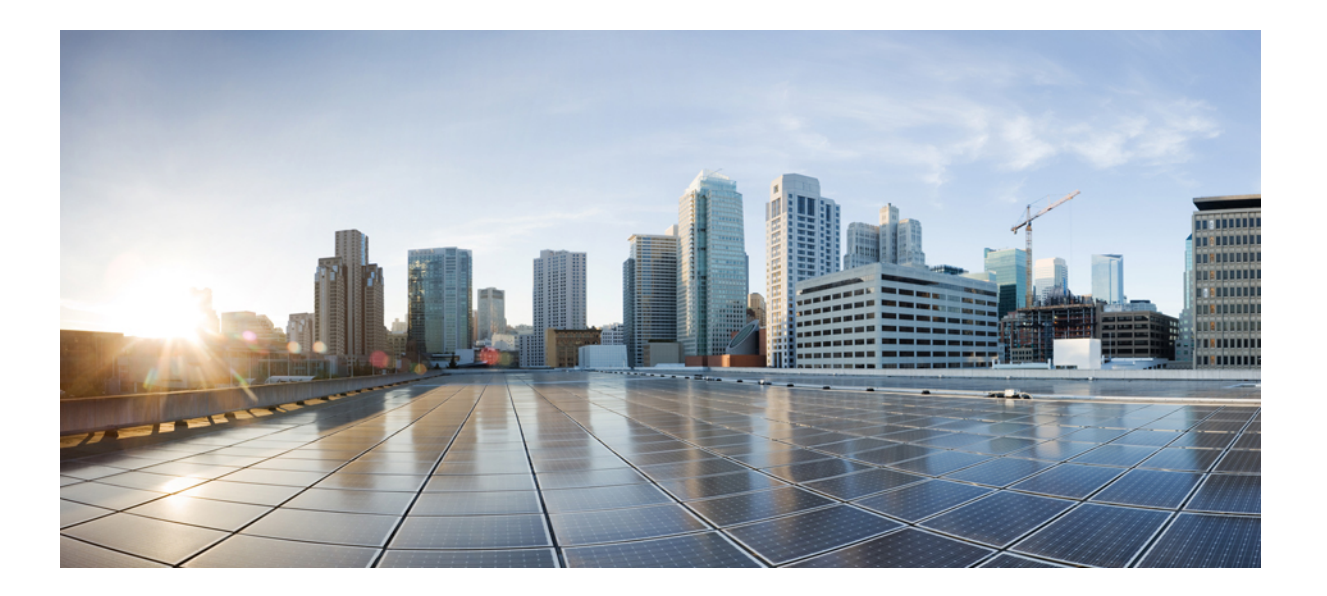

### **Cisco Unified IP Phone 6921**、**6941**、**6945** 及 **6961** 使用者指南(適 用於 **Cisco Unified Communications Manager 10.0**)(**SCCP** 與 **SIP**)

第一次發佈日期**:** 2013 年 11 月 14 日

#### **Americas Headquarters**

Cisco Systems, Inc. 170 West Tasman Drive San Jose, CA 95134-1706 USA http://www.cisco.com Tel: 408 526-4000 800 553-NETS (6387) Fax: 408 527-0883

關於本手冊中產品的規格及資訊如有變更,恕不另行通知。 本手冊中的所有聲明、資訊及建議被認爲是準確的,但不含任何類型的明示或暗示保證。 使用者必須對其任何 產品的使用承擔全部責任。

隨附產品的軟體授權及有限保證在產品隨附的資訊套件中皆有說明,並在此引用爲本合約的一部份。 如果您找不到軟體授權或有限保證,請聯絡您的 CISCO 代表獲取一 份。

下列資訊用於 A 類裝置的 FCC 規範: 本設備通過相關測試,符合 FCC 規則第 15 條之 A 類數位裝置的限制。 這些限制用於提供合理的保護,防止設備在商業環境中操作 時產生有害的干擾。 本設備會產生、使用及散發無線電頻率能量,若未依照說明手冊安裝及使用,可能會對無線電通訊產生干擾。 在住宅區域操作本設備可能會引起有害 干擾,此時使用者需要自費排除干擾。

下列資訊用於 B 類裝置的 FCC 規範: 本產品通過相關測試,符合 FCC 規則第 15 條之 B 類數位裝置的限制。 這些限制的目的,在於爲安裝裝置的住宅區提供合理保護, 避免其受到有害干擾。 本設備會產生、使用及散發無線電頻率能量,若未依照指示安裝及使用,可能會對無線電通訊產生干擾。 但對於某些特定安裝,則不保證不會發生 這類干擾。 當本設備對無線電或電視機收訊造成干擾時(可藉由開啓及關閉設備確定),極力建議使用者採用下列措施加以矯正:

•重新定位或調整接收天線的位置。

•增大本設備與接收器之間的距離。

•將本設備與接收器分別連接至不同的電路插座。

•聯絡經銷商或有經驗的無線電/電視機技師尋求協助。

未經 Cisco 授權而擅自修改本產品可能使 FCC 核准失效,並且取消您操作本產品的權限。

TCP 表頭壓縮的 Cisco 實作採用 University of California, Berkeley (UCB) 開發的程式,此程式是 UCB 的公共領域版 UNIX 作業系統的一部份。 保留所有權利。 Copyright © 1981, Regents of the University of California。

盡管有任何其他保證,這些供應商的所有文件檔案及軟體皆「按原樣」提供,包含其原有的所有錯誤。 CISCO 及上述供應商否認所有明示或暗示的保證,包括但不限於適 銷性、適用於特定用途及任何不侵權保證,或在交易、使用或貿易實踐過程中引起的任何保證。

在任何情況下,對於因使用或無法使用本手冊而引起的任何間接、特殊、隨發或偶發損害,包括但不限於利潤損失、資料遺失或損壞,CISCO 或其供應商概不負責,即使 CISCO 或其供應商已被告知存在此類損害的可能。

此文件內所使用的任何網際網路通訊協定 (IP) 位址及電話號碼皆為虛構。 此文件內所列之範例、指令顯示輸出、網路拓撲圖及其他圖表僅供說明之用。 若有任何說明內容 中所使用的 IP 位址及電話號碼與實際情況雷同,純屬巧合,絕非蓄意。

Cisco 及 Cisco 標誌是 Cisco Systems, Inc. 及/或其子公司在美國與其他國家/地區的商標。 若要檢視 Cisco 商標列表,請連線至下列 URL: [http://www.cisco.com/go/](http://www.cisco.com/go/trademarks) [trademarks](http://www.cisco.com/go/trademarks)。 文中所提及之第三方商標均屬於其各自所有者。 「合作夥伴」一詞不表示 Cisco 與其他任何公司之間具有合作關係。 (1110R)

© 2013 Cisco Systems, Inc. All rights reserved.

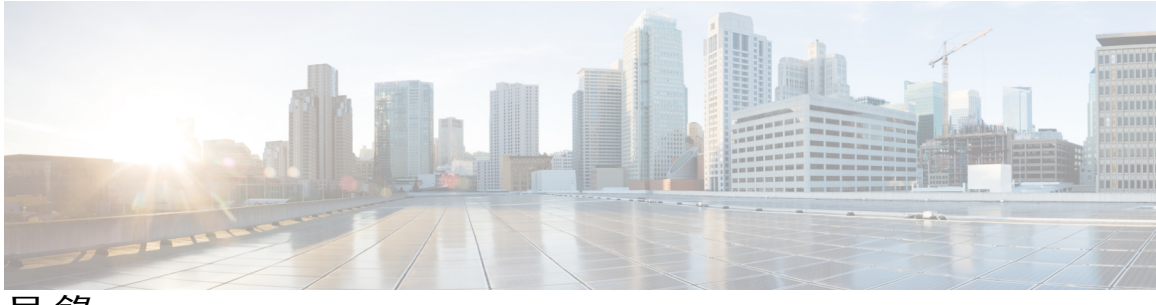

目錄

**Cisco [Unified](#page-8-0) IP Phone** 的功能 **1** Cisco [Unified](#page-8-1) IP Phone 6921 **1** [電話連接](#page-9-0) **2** [按鈕與硬體](#page-10-0) **3** [電話螢幕](#page-13-0) **6** Cisco [Unified](#page-13-1) IP Phone 6941 **6** [電話連接](#page-13-2) **6** [按鈕與硬體](#page-15-0) **8** [電話螢幕](#page-18-0) **11** Cisco [Unified](#page-19-0) IP Phone 6945 **12** [電話連接](#page-20-0) **13** [按鈕與硬體](#page-21-0) **14** [電話螢幕](#page-24-0) **17** [使用輔助連接埠的無線耳機](#page-25-0) **18** Cisco [Unified](#page-25-1) IP Phone 6961 **18** [電話連接](#page-26-0) **19** [按鈕與硬體](#page-27-0) **20** [電話螢幕](#page-30-0) **23** [一般電話資訊](#page-30-1) **23** [座架](#page-30-2) **23** [調整話筒座](#page-33-0) **26** [省電模式](#page-33-1) **26** [用於電話服務的](#page-34-0) HTTPS **27**

#### [應用程式](#page-36-0) **29**

 $\blacksquare$ 

[服務](#page-36-1) **29**

[存取服務](#page-37-0) **30**

[通話記錄](#page-37-1) **30**

[檢視通話記錄](#page-38-0) **31**

**Cisco Unified IP Phone 6921**、**6941**、**6945** 及 **6961** 使用者指南(適用於 **Cisco Unified Communications Manager**

[檢視通話記錄詳細資料](#page-38-1) **31**

[過濾通話記錄](#page-38-2) **31**

[從通話記錄撥號](#page-39-0) **32**

[編輯電話號碼](#page-39-1) **32**

[清除通話紀錄](#page-40-0) **33**

[刪除通話記錄](#page-40-1) **33**

#### [偏好設定](#page-40-2) **33**

[鈴聲](#page-40-3) **33**

[變更鈴聲](#page-41-0) **34**

#### [對比](#page-41-1) **34**

[調整對比](#page-41-2) **34**

[耳機側音](#page-41-3) **34**

[調整耳機側音](#page-42-0) **35**

#### [電話資訊](#page-42-1) **35**

[檢視電話資訊](#page-43-0) **36**

[管理員設定](#page-43-1) **36**

登入 Cisco Unified [Communications](#page-43-2) 自助入口 **36**

#### [聯絡人](#page-44-0) **37**

[公司目錄](#page-44-1) **37**

[搜尋並撥號給聯絡人](#page-44-2) **37**

[通話時搜尋並撥號給聯絡人](#page-45-0) **38**

[個人目錄](#page-45-1) **38**

[個人目錄選項](#page-46-0) **39**

[登入及登出個人目錄](#page-46-1) **39**

[新增個人目錄項目](#page-46-2) **39**

[搜尋個人目錄中的項目](#page-47-0) **40**

[從個人目錄撥號](#page-47-1) **40**

[刪除個人目錄項目](#page-48-0) **41**

[編輯個人目錄項目](#page-48-1) **41**

[個人目錄的快速撥號代碼](#page-48-2) **41**

[指定個人目錄項目的快速撥號代碼](#page-49-0) **42**

[使用快速撥號代碼撥話](#page-49-1) **42**

[刪除快速撥號代碼](#page-49-2) **42**

[留言](#page-50-0) **43**

[個人化語音信箱](#page-50-1) **43**

[語音留言識別](#page-50-2) **43**

[存取語音留言](#page-51-0) **44**

#### [通話功能](#page-52-0) **45**

[功能按鈕及軟鍵](#page-53-0) **46**

[Survivable](#page-55-0) Remote Site Telephony **48**

[代理人問候語](#page-57-0) **50**

#### [接聽](#page-57-1) **50**

#### [自動接聽](#page-58-0) **51**

[以耳機自動接聽](#page-58-1) **51**

[以喇叭自動接聽](#page-58-2) **51**

#### [回撥](#page-58-3) **51**

[設定回撥通知](#page-58-4) **51**

#### [來電轉撥](#page-59-0) **52**

[轉撥來電](#page-60-0) **53**

#### [來電駐留](#page-60-1) **53**

[駐留通話](#page-61-0) **54**

[使用手動轉接來電駐留功能駐留來電](#page-61-1) **54**

[使用獲協助的轉接來電駐留功能駐留來電](#page-61-2) **54**

#### [來電代接](#page-62-0) **55**

[使用「代接」接聽來電](#page-62-1) **55** [使用群組代接和群組代接號碼接聽來電](#page-63-0) **56** [使用群組代接及電話號碼接聽來電](#page-63-1) **56** [使用其他代接接聽來電](#page-63-2) **56**

#### [插撥](#page-64-0) **57**

[回應插撥通知](#page-64-1) **57**

#### [介入](#page-64-2) **57**

[加入共用線路上的會議](#page-64-3) **57**

#### [代碼](#page-64-4) **57**

[使用用戶端事件代碼撥話](#page-65-0) **58**

[使用強制授權碼撥話](#page-65-1) **58**

#### [會議](#page-65-2) **58**

 $\blacksquare$ 

[將第三方加入會議](#page-66-0) **59** [合併通話以建立會議](#page-66-1) **59** [完成會議前切換通話](#page-66-2) **59** [檢視會議參與者](#page-67-0) **60**

[移除會議參與者](#page-67-1) **60**

#### [轉移](#page-67-2) **60**

[轉移通話](#page-67-3) **60**

#### [勿打擾](#page-67-4) **60**

[開啟及關閉](#page-68-0) DND **61**

#### [行動化內線](#page-68-1) **61**

[啟用內線行動性](#page-68-2) **61**

#### [快速撥號](#page-68-3) **61**

[使用快速撥號撥話](#page-69-0) **62**

#### [保留](#page-69-1) **62**

[保留通話](#page-69-2) **62**

[切換保留與進行中的通話](#page-69-3) **62**

[接聽新來電](#page-70-0) **63**

[遠端保留共用線路](#page-70-1) **63**

#### [搜尋群組](#page-70-2) **63**

[登入及登出搜尋群組](#page-70-3) **63**

#### [保留回復](#page-71-0) **64**

[回應保留回復通知](#page-71-1) **64**

#### [對講](#page-71-2) **64**

[撥打對講電話](#page-71-3) **64**

[接聽對講通話](#page-72-0) **65**

#### [線路狀態](#page-72-1) **65**

[線路狀態指示燈](#page-72-2) **65**

#### [惡意來電識別](#page-73-0) **66**

[追蹤可疑來電](#page-73-1) **66**

#### [進會議室](#page-73-2) **66**

[主持「進會議室」會議](#page-73-3) **66** [加入「進會議室」會議](#page-74-0) **67**

#### [行動連線](#page-74-1) **67**

 **Cisco Unified IP Phone 6921**、**6941**、**6945** 及 **6961** 使用者指南(適用於 **Cisco Unified Communications Manager 10.0**)(**SCCP** 與 **SIP**)

[啟用行動連線](#page-74-2) **67**

[將通話從桌上型電話切換至行動電話](#page-75-0) **68**

[將通話從行動電話切換至桌上型電話](#page-75-1) **68**

[監控及錄音](#page-75-2) **68**

[多層級優先與佔先](#page-75-3) **68**

[每條線路多通電話](#page-77-0) **70**

[接聽相同線路上的另一通電話](#page-77-1) **70**

[在相同線路上的通話間切換](#page-77-2) **70**

[在不同線路上的通話間切換](#page-77-3) **70**

[在具有多通電話的線路上結束通話](#page-78-0) **71**

[外傳通話最大數](#page-78-1) **71**

[使用同一線路上的兩個通話建立會議](#page-78-2) **71**

[轉接同一線路上的兩通電話](#page-78-3) **71**

[多通來電](#page-79-0) **72**

[共用線路](#page-79-1) **72**

#### [靜音](#page-79-2) **72**

[靜音電話](#page-79-3) **72**

[電話掛上時撥號](#page-80-0) **73**

[於話筒掛上時撥號](#page-80-1) **73**

#### [加號撥號](#page-80-2) **73**

[撥打國際號碼](#page-80-3) **73**

#### [私密](#page-80-4) **73**

[啟用共用線路的私密功能](#page-81-0) **74**

[品質報告工具](#page-81-1) **74**

[報告電話問題](#page-81-2) **74**

#### [重撥](#page-81-3) **74**

[重撥號碼](#page-82-0) **75**

#### [共用線路](#page-82-1) **75**

#### [快速撥號](#page-82-2) **75**

[使用快速撥號按鈕撥話](#page-83-0) **76**

[使用快速撥號代碼撥話](#page-83-1) **76**

#### [轉接](#page-83-2) **76**

[將通話轉接至其他號碼](#page-84-0) **77**

[將通話轉接至其他線路](#page-84-1) **77**

[完成轉接前切換通話](#page-84-2) **77**

#### [WebDialer](#page-84-3) **77**

並用 WebDialer [與其他線上公司目錄](#page-85-0) **78**

變更 [WebDialer](#page-85-1) 偏好設定 **78**

登出 [WebDialer](#page-86-0) **79**

#### [常見問題與疑難排解](#page-88-0) **81**

[常見問題集](#page-88-1) **81**

[疑難排解秘訣](#page-89-0) **82**

[Conference](#page-89-1) **82**

[會議按鈕及軟鍵無回應](#page-89-2) **82**

[「進會議室」會議出現忙線音](#page-89-3) **82**

[個人目錄](#page-89-4) **82**

[無法登入個人目錄](#page-89-5) **82**

[共用線路](#page-90-0) **83**

[遠端的保留通話無來電者](#page-90-1) ID **83**

[無法存取自助入口](#page-90-2) **83**

清潔 Cisco [Unified](#page-90-3) IP 電話 **83**

#### [產品安全、安全性、協助工具及相關資訊](#page-92-0) **85**

[安全與效能資訊](#page-92-1) **85**

[電力中斷](#page-92-2) **85**

[外接裝置](#page-92-3) **85**

Cisco [產品安全性概觀](#page-93-0) **86**

[協助工具功能](#page-93-1) **86**

[其他資訊](#page-93-2) **86**

#### [保固](#page-94-0) **87**

Cisco [一年有限硬體保固條款](#page-94-1) **87**

<span id="page-8-0"></span>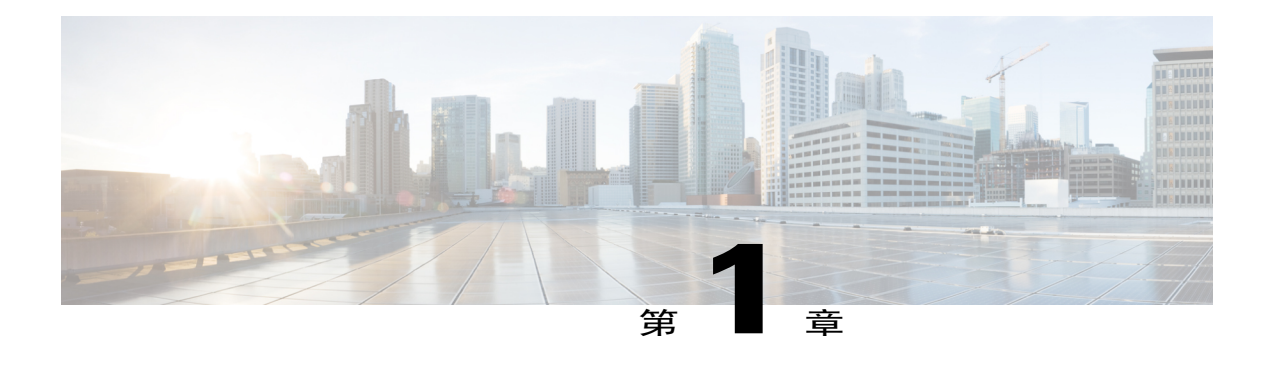

# **Cisco Unified IP Phone** 的功能

本章描述的是 Cisco Unified IP Phones 6921、6941、6945 及 6961 的功能。

- •Cisco [Unified](#page-8-1) IP Phone 6921, 第 1 頁
- •Cisco [Unified](#page-13-1) IP Phone 6941, 第 6 頁
- •Cisco [Unified](#page-19-0) IP Phone 6945, 第 12 頁
- •Cisco [Unified](#page-25-1) IP Phone 6961, 第 18 頁
- •[一般電話資訊](#page-30-1), 第 23 頁

## <span id="page-8-1"></span>**Cisco Unified IP Phone 6921**

I

下列各節描述 Cisco Unified IP Phone 6921 的功能。

I

## <span id="page-9-0"></span>電話連接

您必須先將電話連線至公司的 IP 電話網路,電話才能夠運作。

圖**1**:**Cisco IP Phone 6921** 及 **6941** 接線

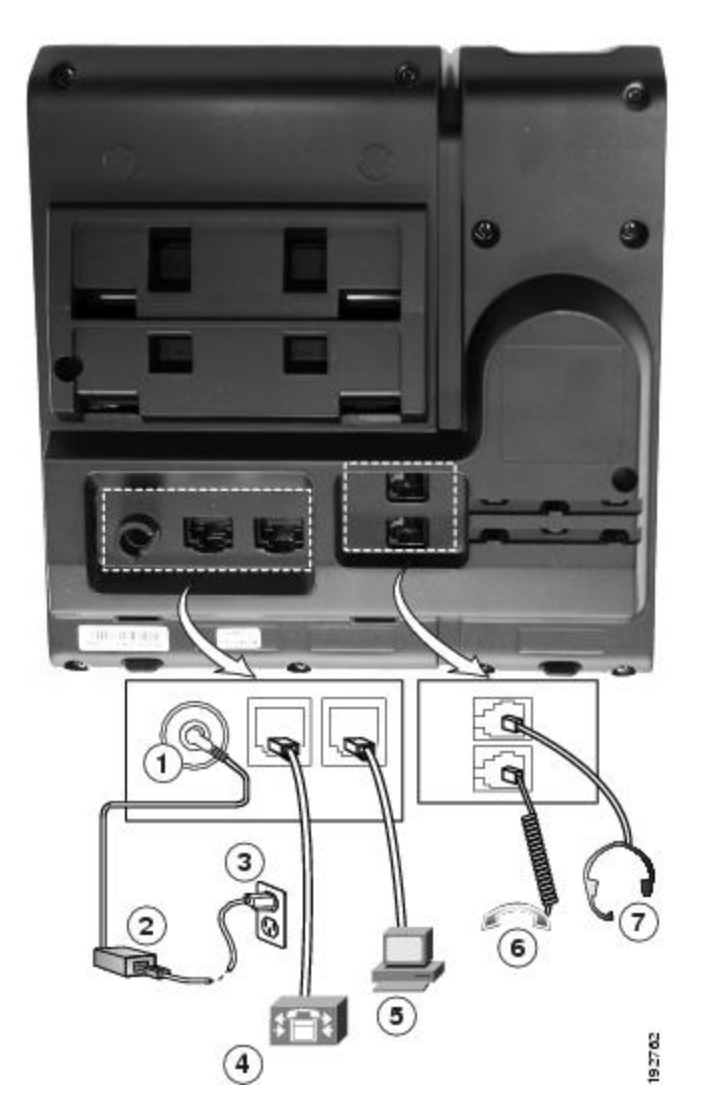

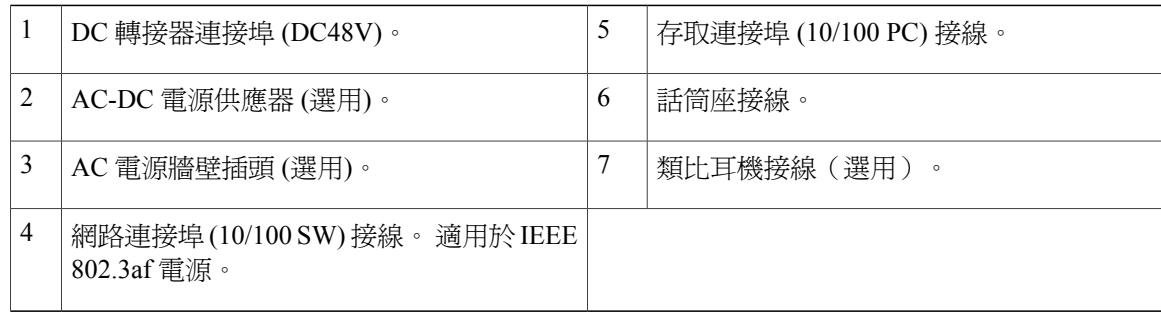

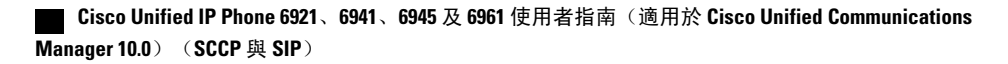

### <span id="page-10-0"></span>按鈕與硬體

 $\overline{\mathsf{I}}$ 

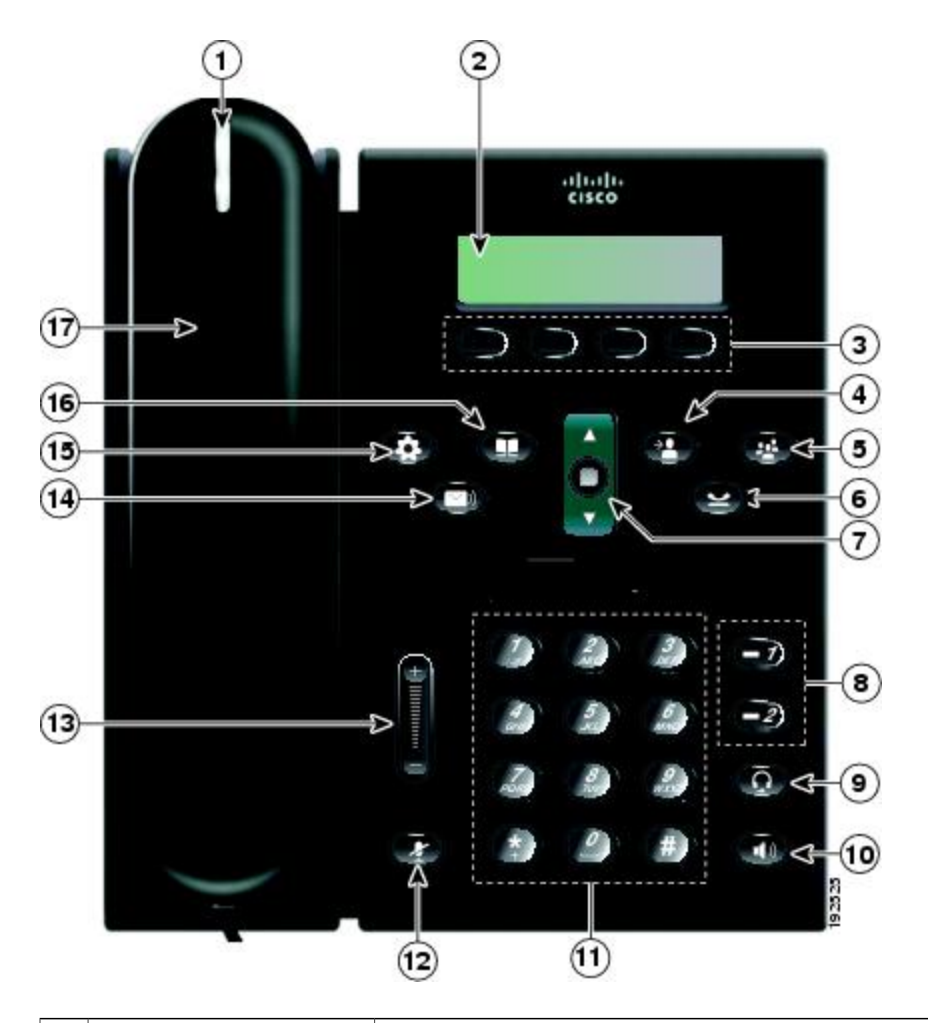

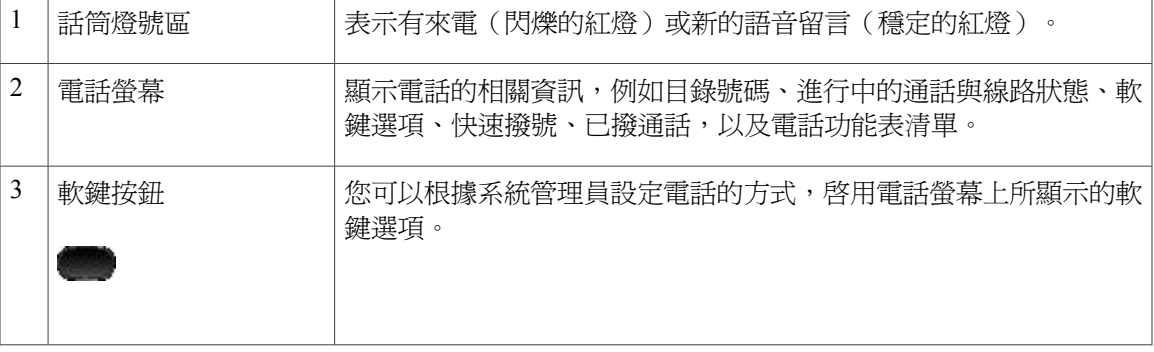

 $\mathbf I$ 

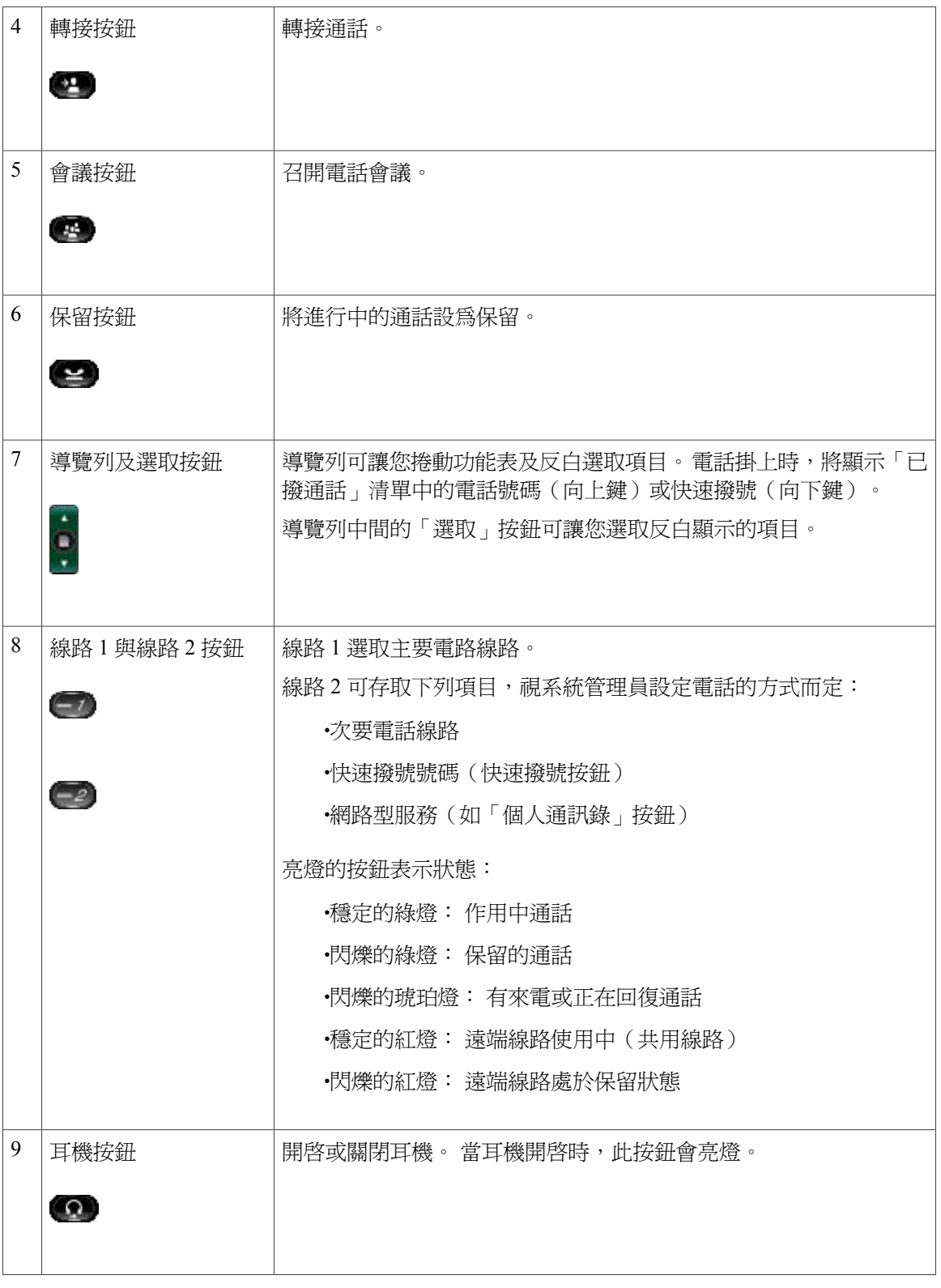

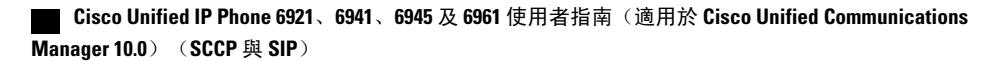

 $\overline{ }$ 

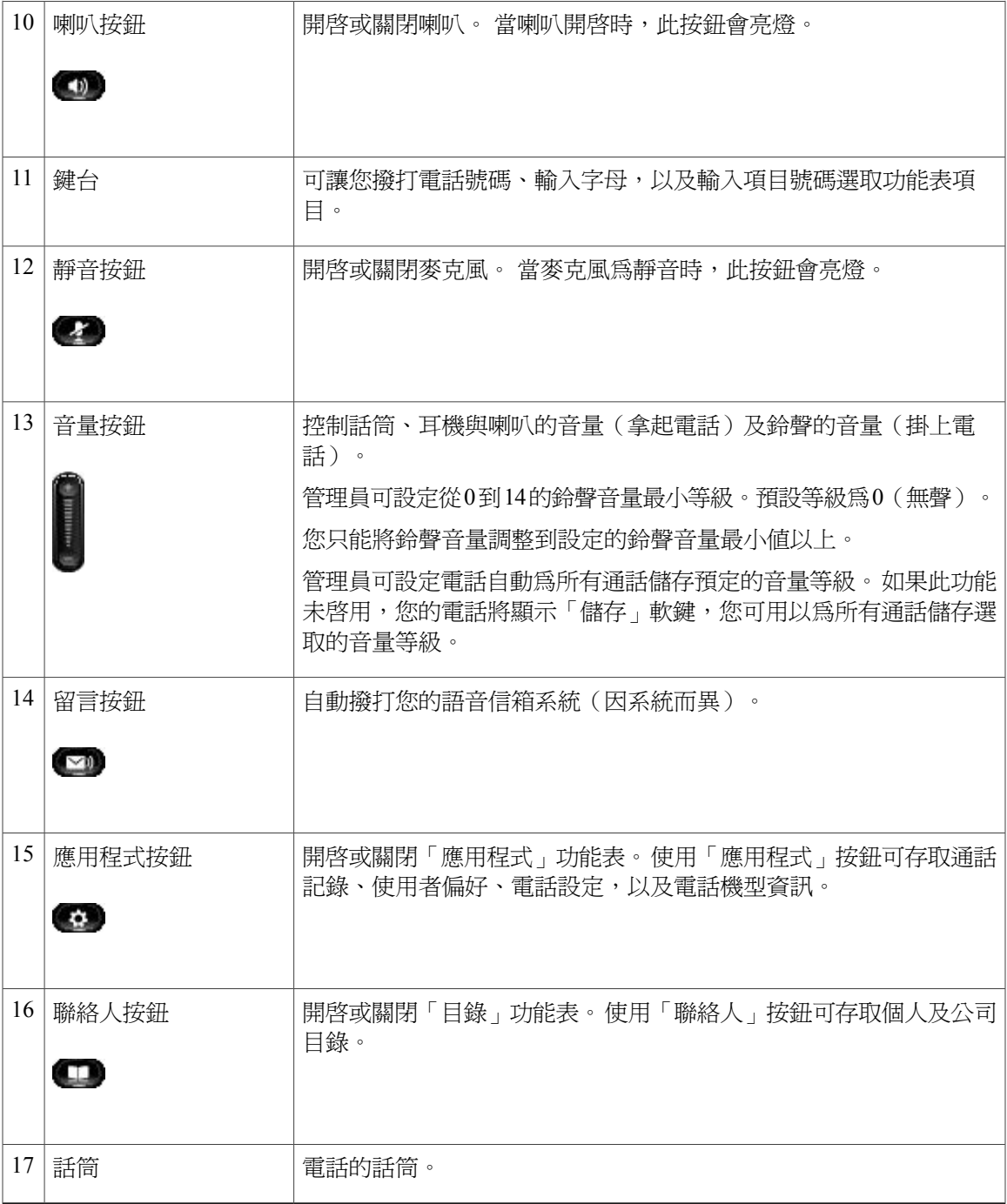

 $\mathbf l$ 

## <span id="page-13-0"></span>電話螢幕

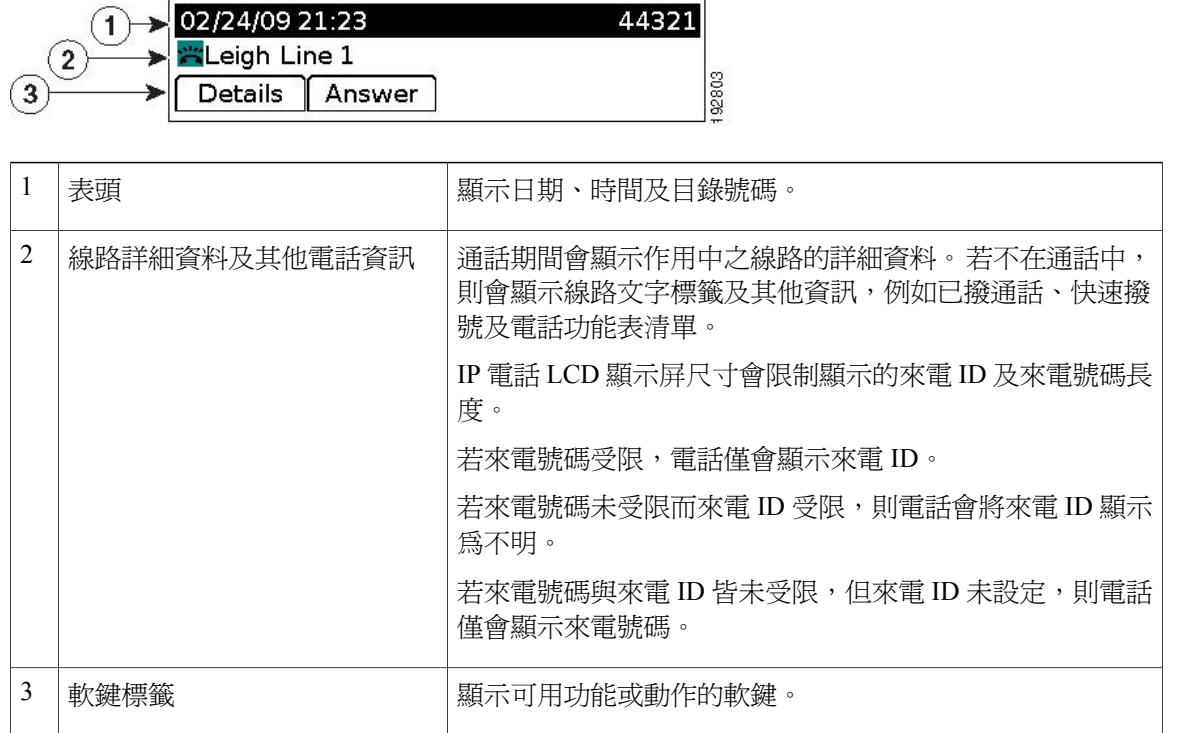

# <span id="page-13-2"></span><span id="page-13-1"></span>**Cisco Unified IP Phone 6941**

Cisco Unified IP Phone 6941 提供下列功能。

## 電話連接

您必須先將電話連線至公司的 IP 電話網路,電話才能夠運作。

 $\overline{\mathsf{I}}$ 

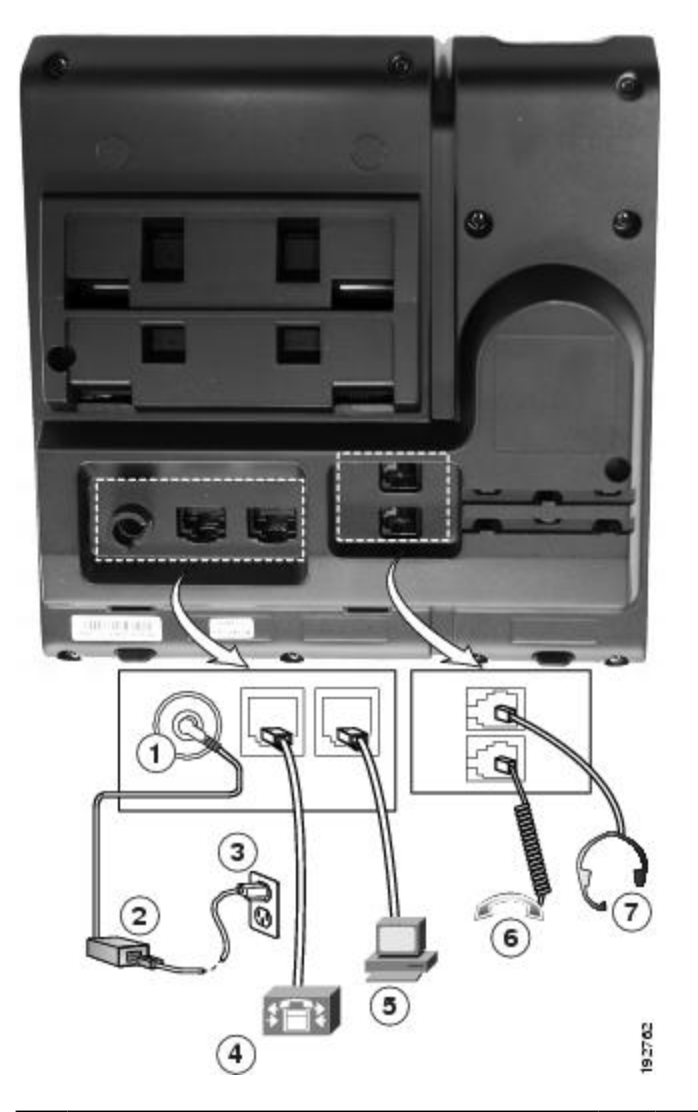

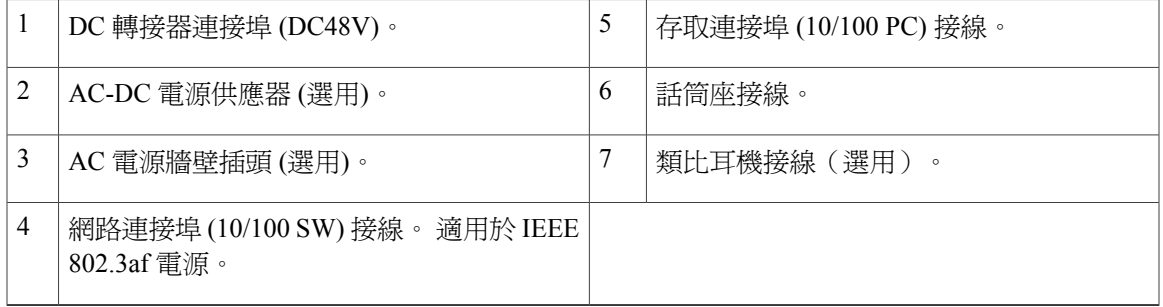

Ī

### <span id="page-15-0"></span>按鈕與硬體

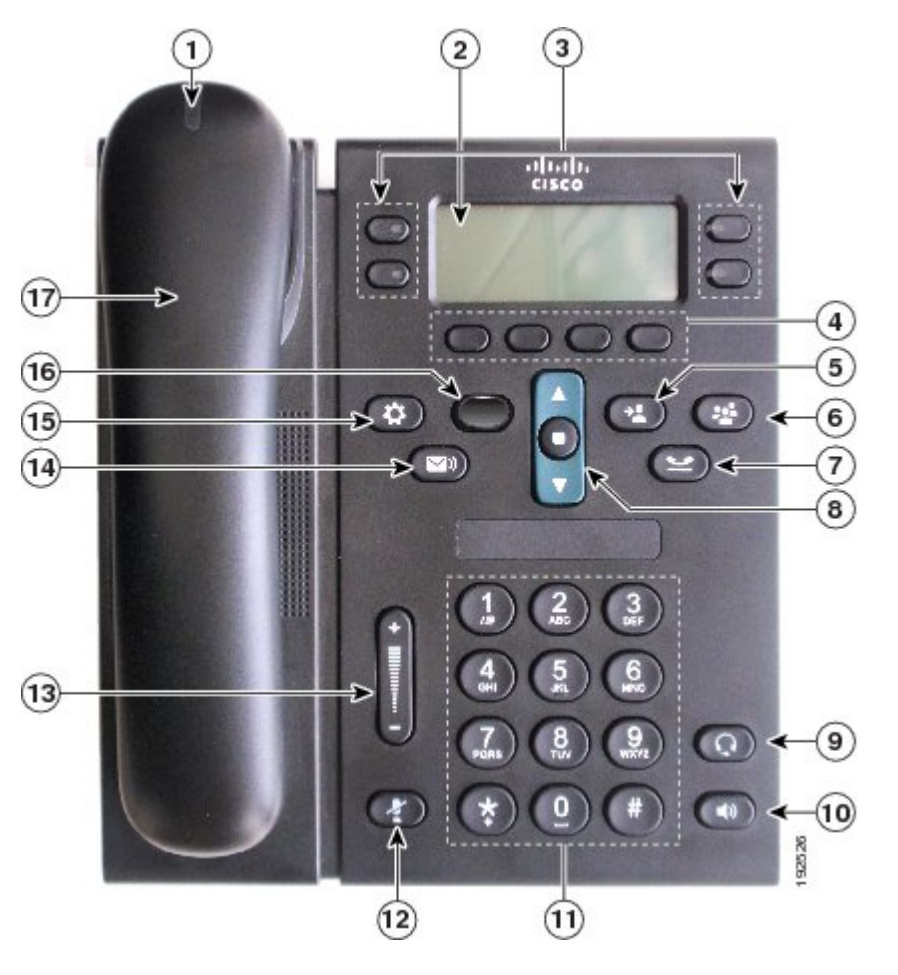

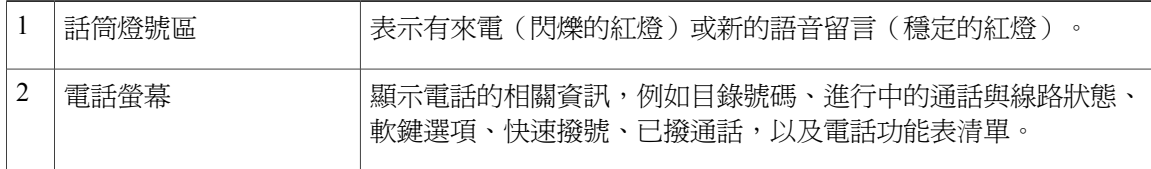

 **Cisco Unified IP Phone 6921**、**6941**、**6945** 及 **6961** 使用者指南(適用於 **Cisco Unified Communications Manager 10.0**)(**SCCP** 與 **SIP**)

 $\overline{ }$ 

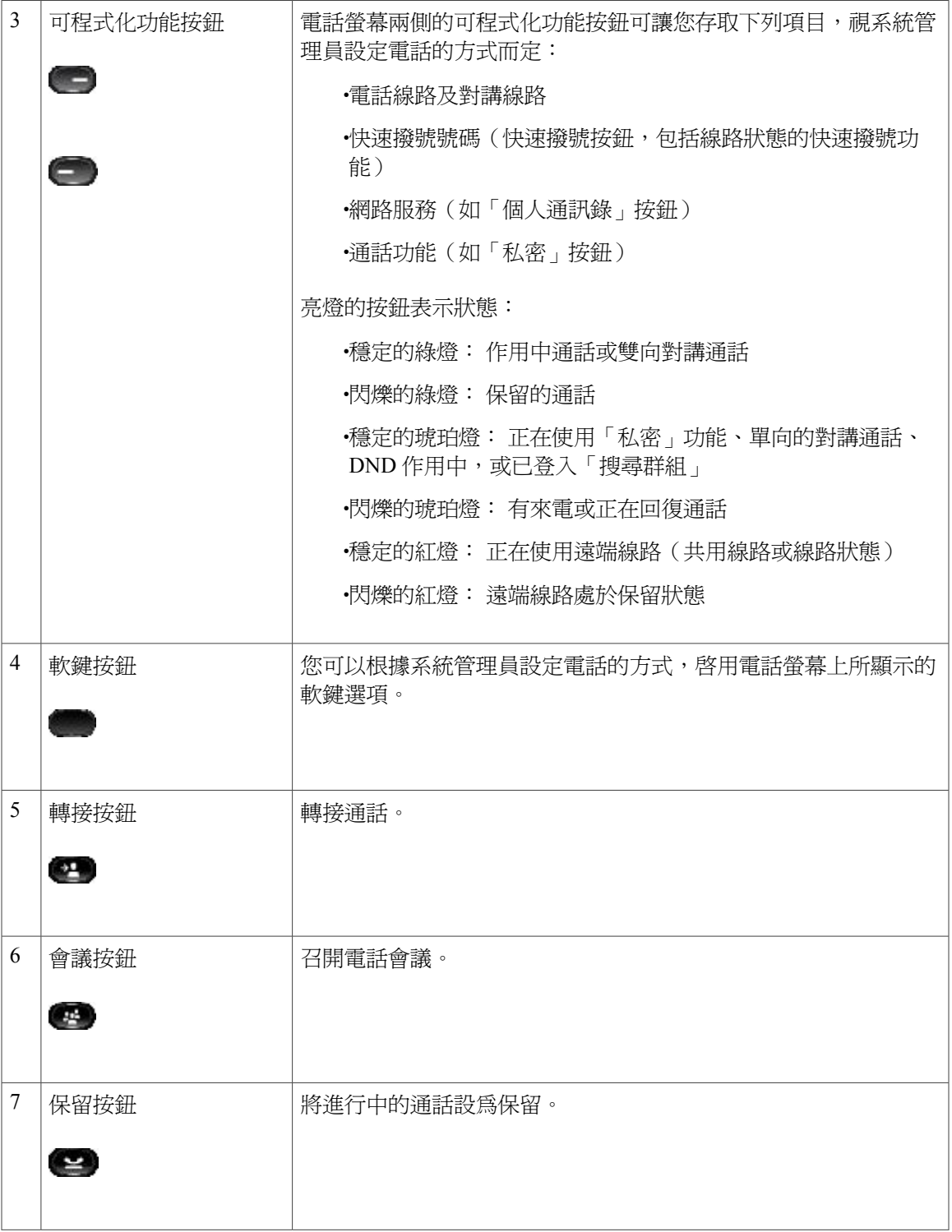

 $\overline{\phantom{a}}$ 

T

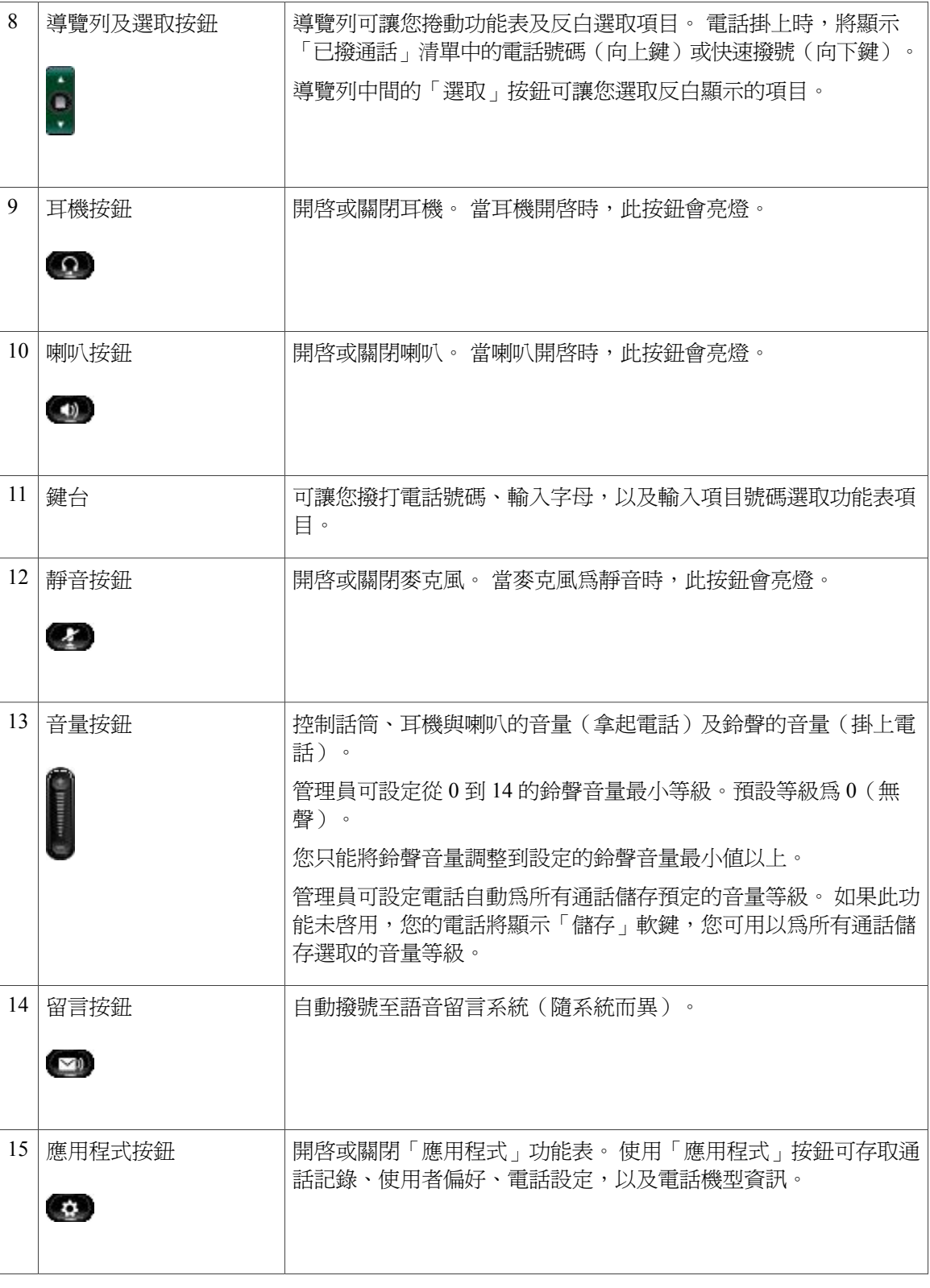

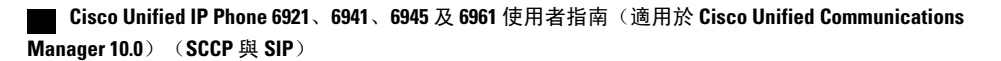

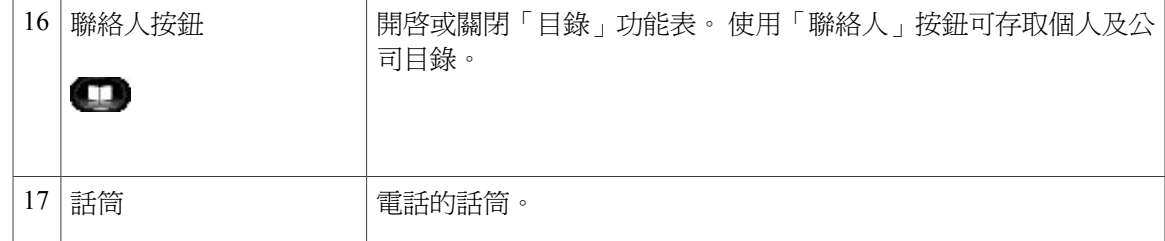

## <span id="page-18-0"></span>電話螢幕

 $\mathbf{I}$ 

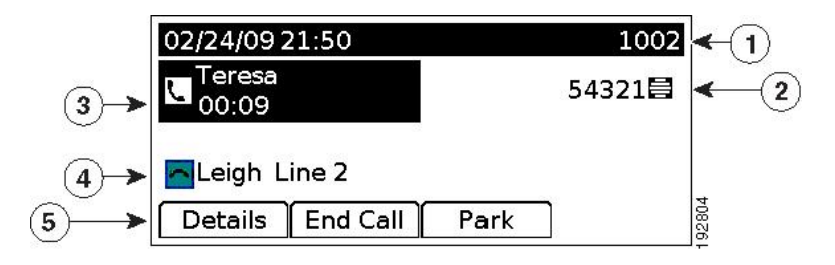

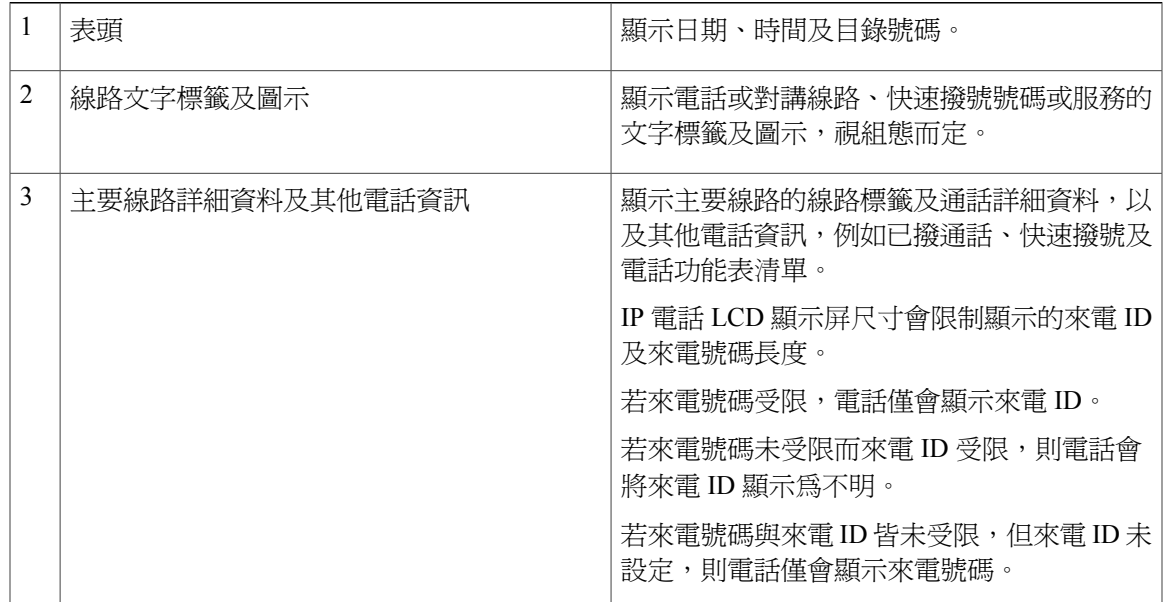

T

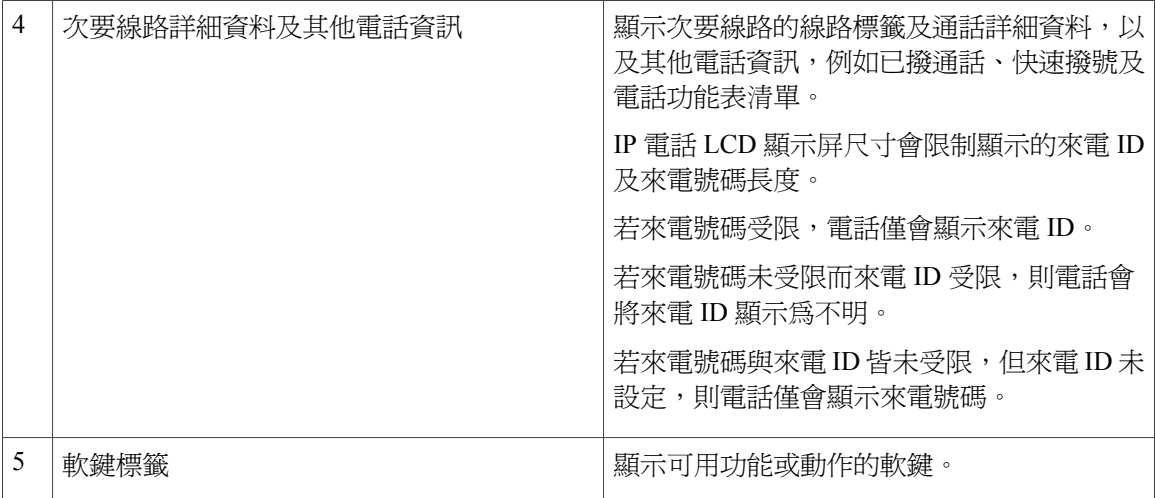

# <span id="page-19-0"></span>**Cisco Unified IP Phone 6945**

Cisco Unified IP Phone 6945 提供下列功能。

 **Cisco Unified IP Phone 6921**、**6941**、**6945** 及 **6961** 使用者指南(適用於 **Cisco Unified Communications Manager 10.0**)(**SCCP** 與 **SIP**)

### <span id="page-20-0"></span>電話連接

 $\mathbf I$ 

您必須先將電話連線至公司的 IP 電話網路,電話才能夠運作。

- a 蜒 a CB, œ q 3 Ď  $\circledast$ ō  $\overline{\mathbf{2}}$  $\bigcirc$  $\odot$  $\frac{1}{\sqrt{2}}$ 199282  $\circled{4}$
- 圖**2**:**Cisco IP Phone 6945** 接線

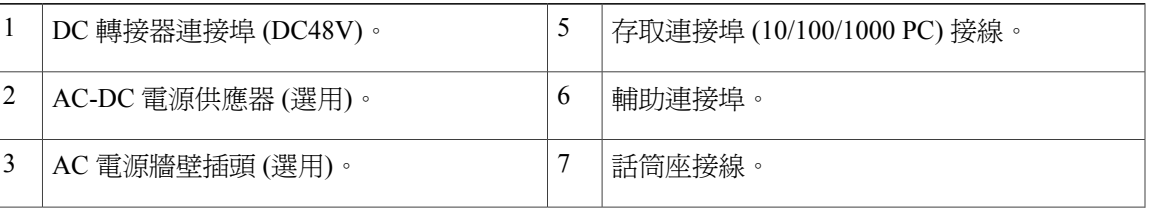

Ī

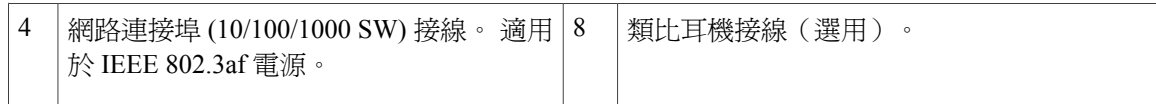

## <span id="page-21-0"></span>按鈕與硬體

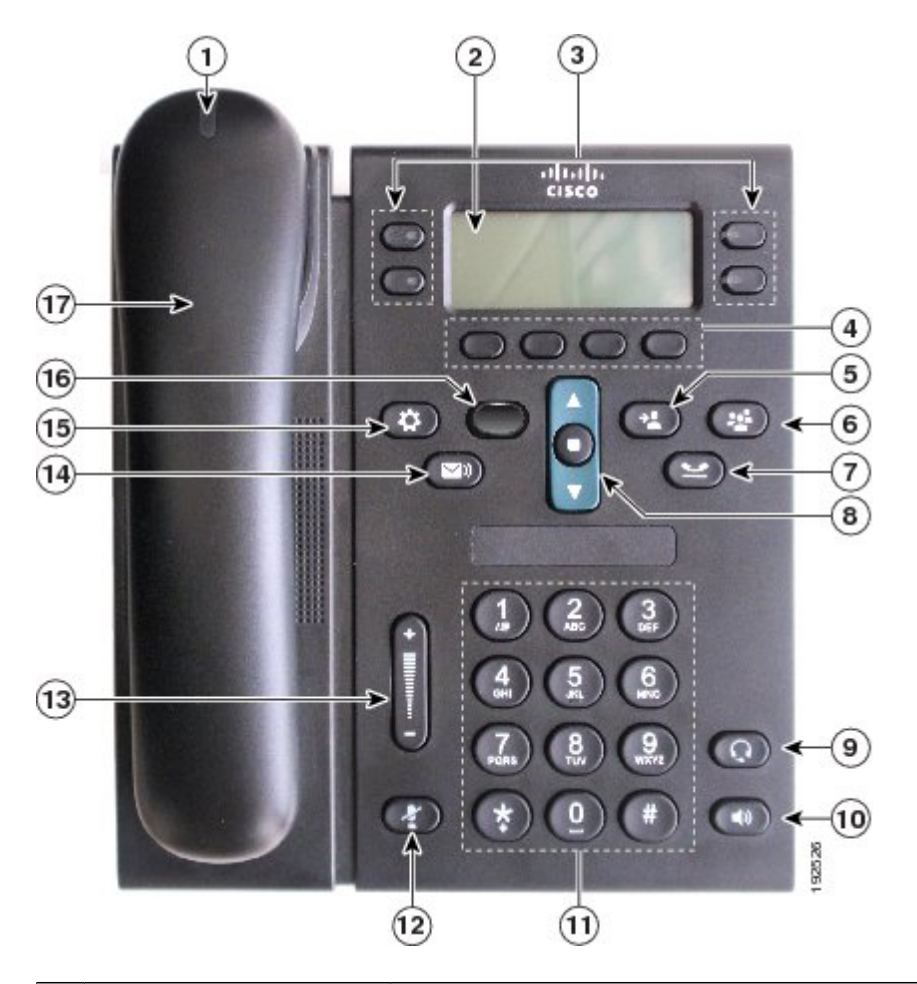

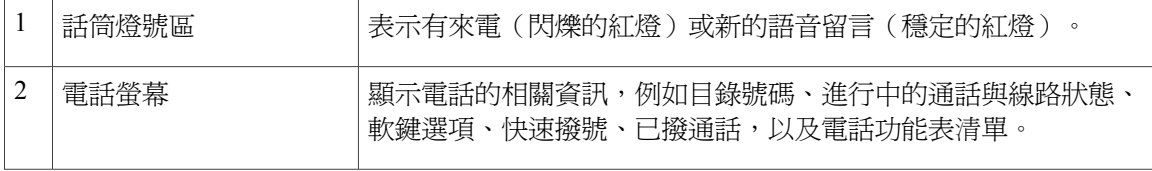

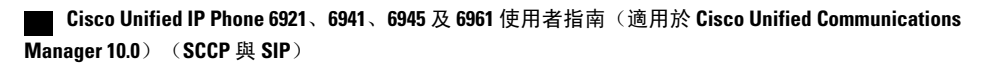

 $\overline{ }$ 

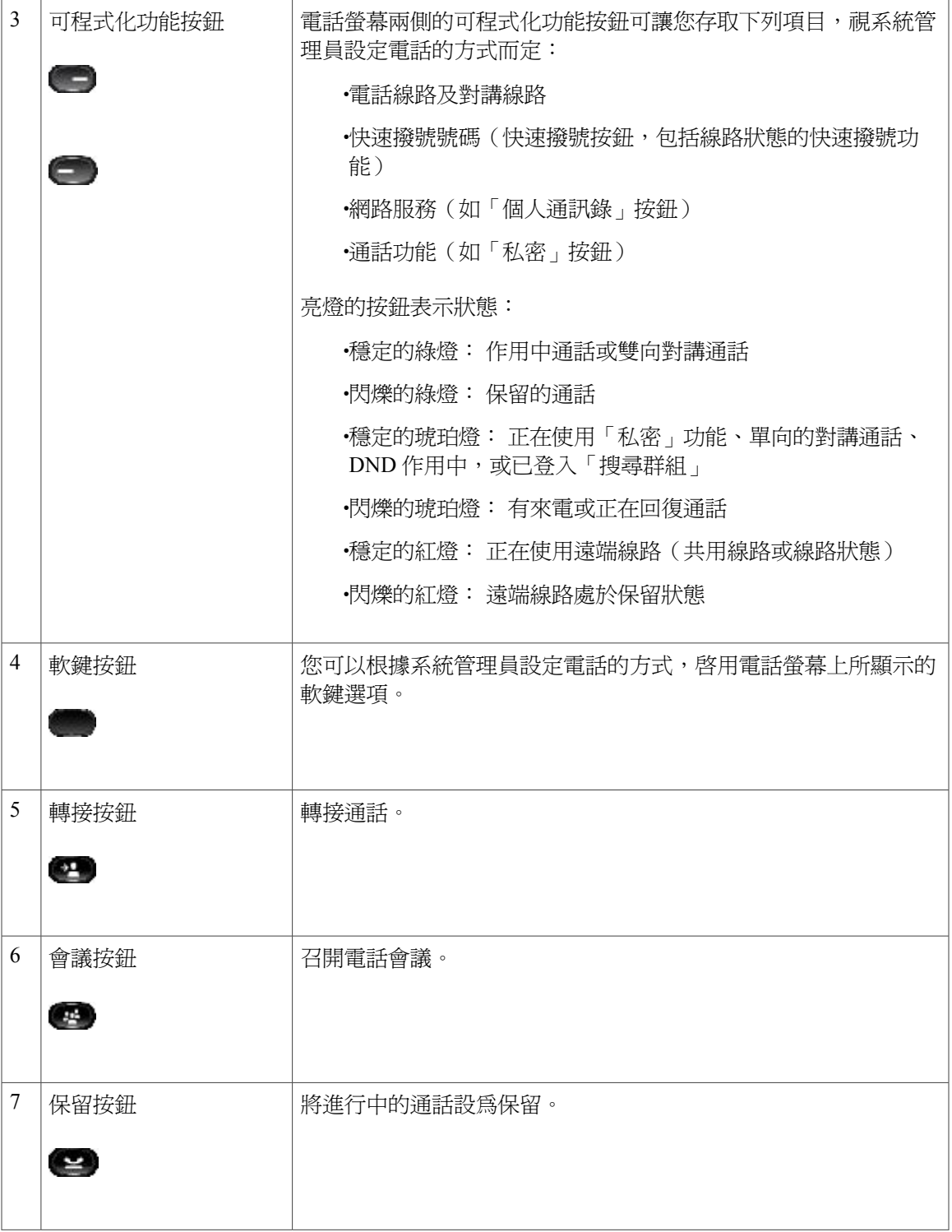

 $\overline{\phantom{a}}$ 

T

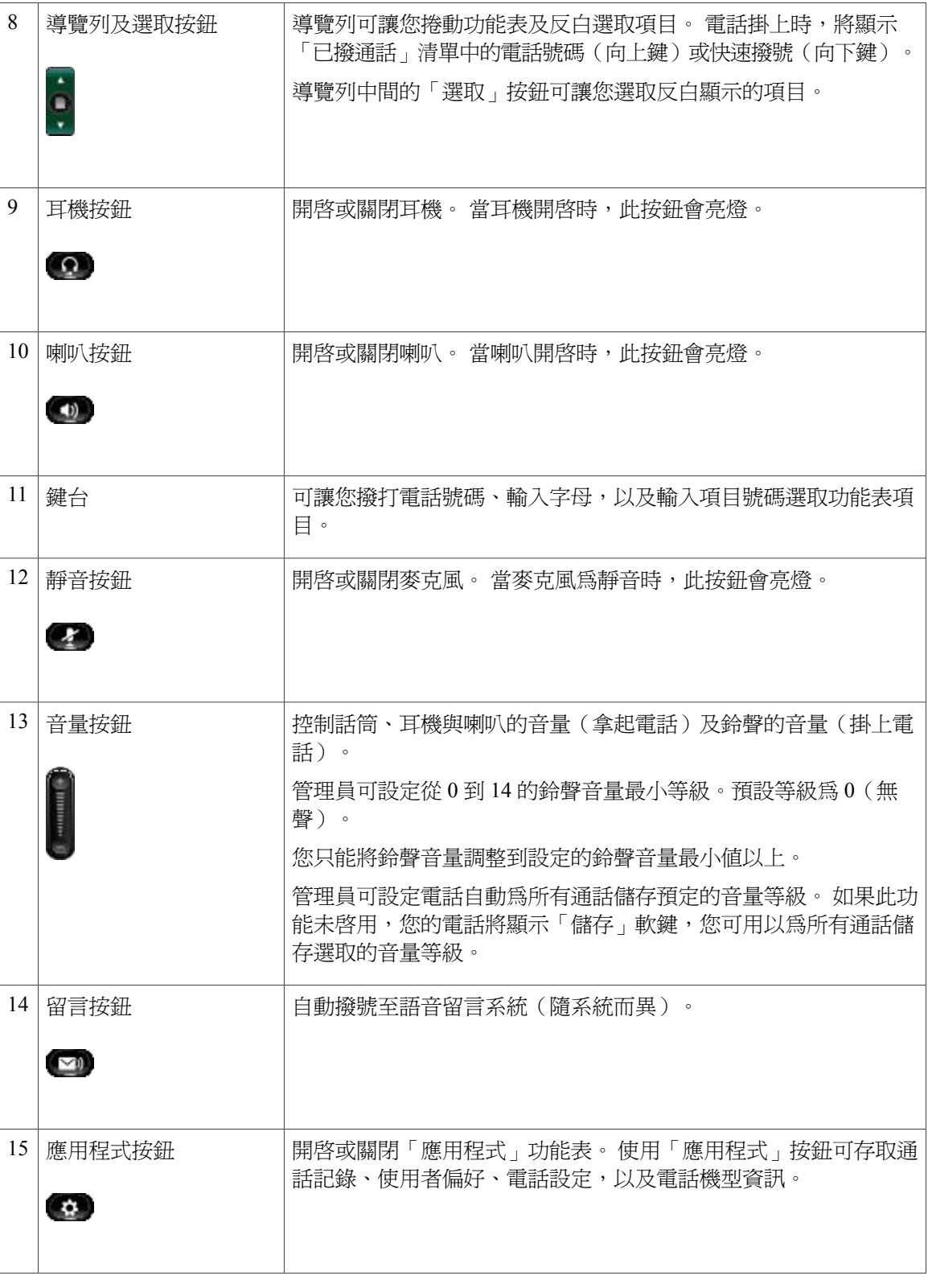

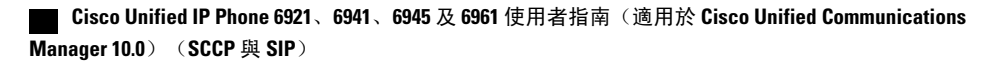

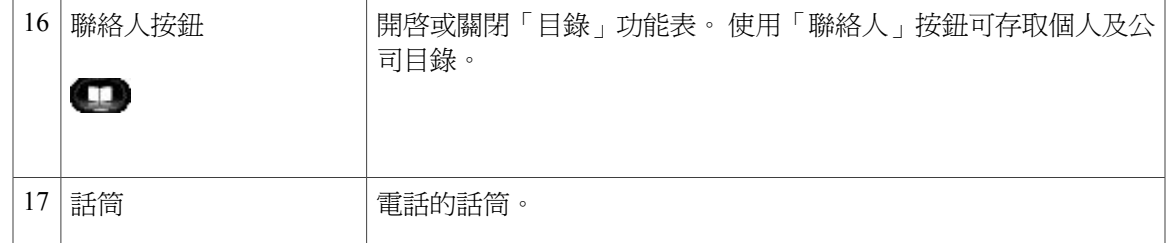

## <span id="page-24-0"></span>電話螢幕

 $\mathbf{I}$ 

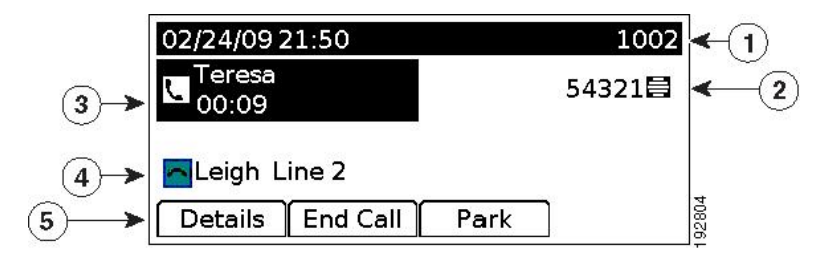

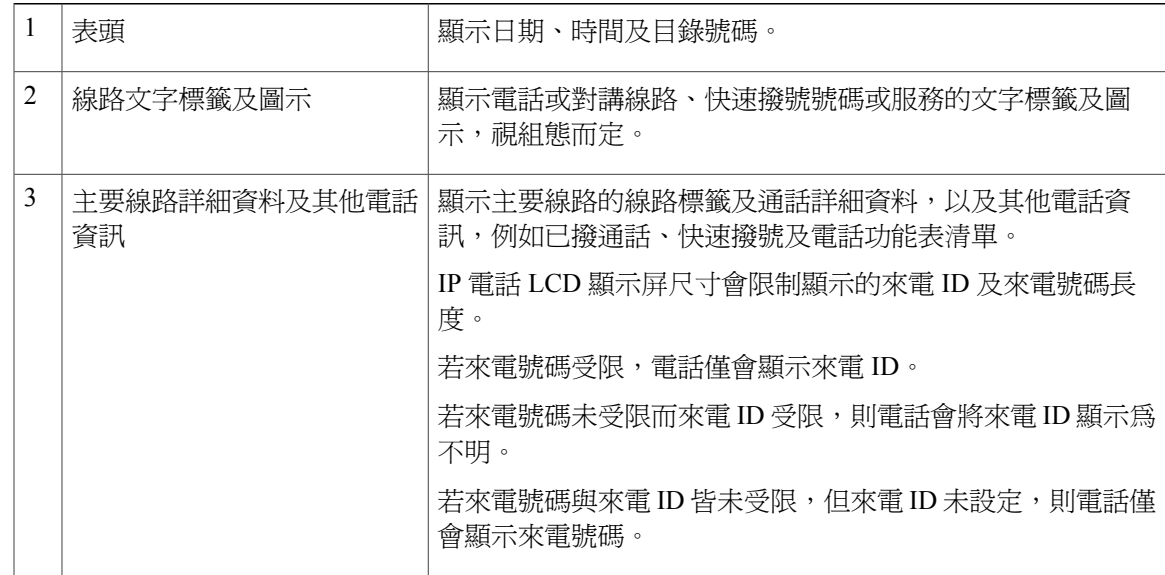

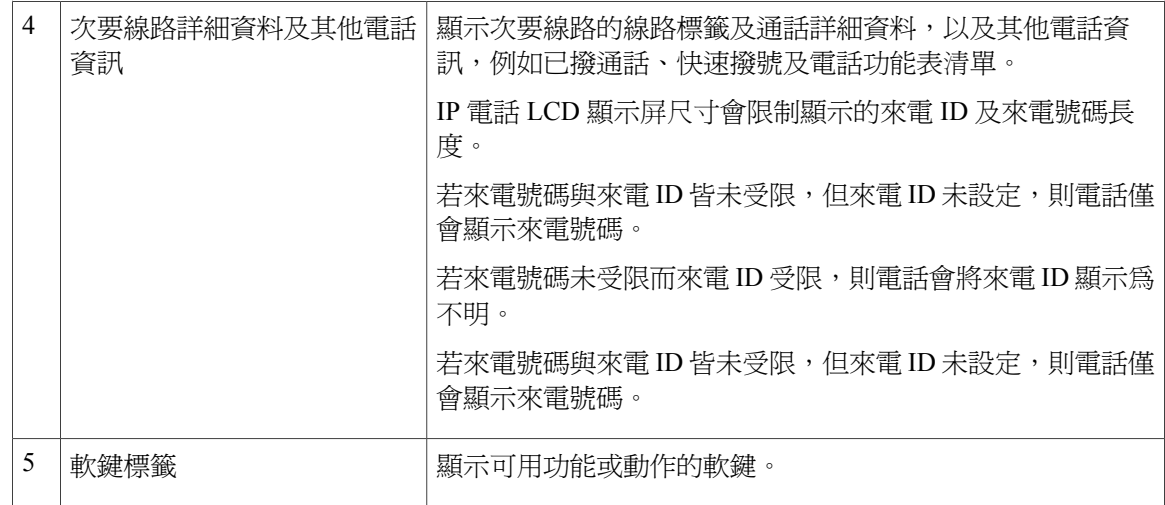

### <span id="page-25-0"></span>使用輔助連接埠的無線耳機

Cisco Unified IP Phone 6945 支援使用基站連線至輔助連接埠的無線類比耳機。 基站與無線類比耳機 通訊。

基站與耳機可讓您遠端控制基本IP電話功能,包括電話掛上或拿起話筒、響鈴指示、音量控制及靜 音。

您可使用電話上的音量按鈕設定耳機的音量。 耳機上的音量控制項可讓您在通話期間調整音量。 如需使用耳機的詳細資訊,請參閱耳機製造商的文件。

# <span id="page-25-1"></span>**Cisco Unified IP Phone 6961**

Cisco Unified IP Phone 6961 提供下列功能。

 **Cisco Unified IP Phone 6921**、**6941**、**6945** 及 **6961** 使用者指南(適用於 **Cisco Unified Communications Manager 10.0**)(**SCCP** 與 **SIP**)

### <span id="page-26-0"></span>電話連接

 $\mathbf I$ 

您必須先將電話連線至公司的 IP 電話網路,電話才能夠運作。

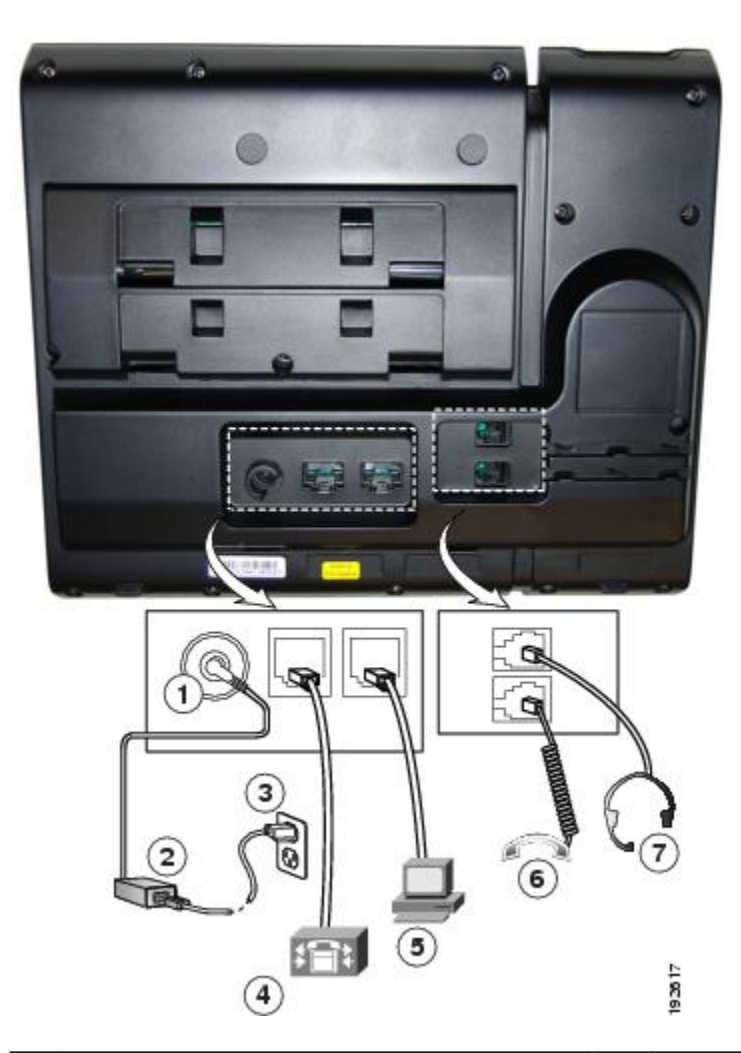

圖**3**:**Cisco IP Phone 6961** 接線

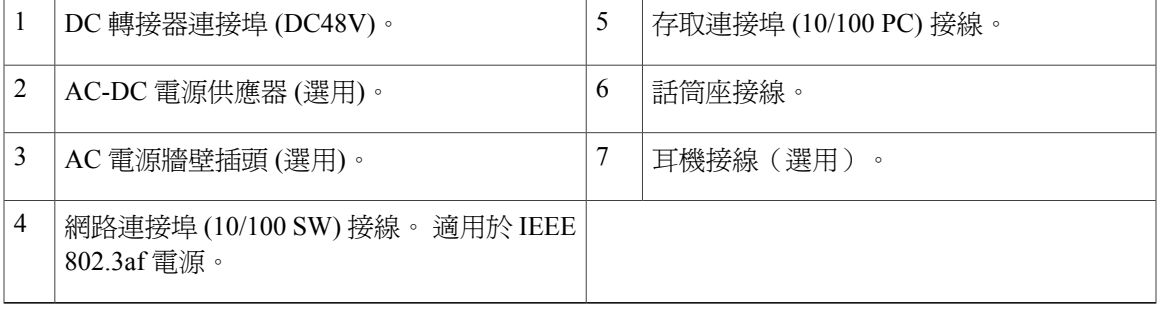

Ī

### <span id="page-27-0"></span>按鈕與硬體

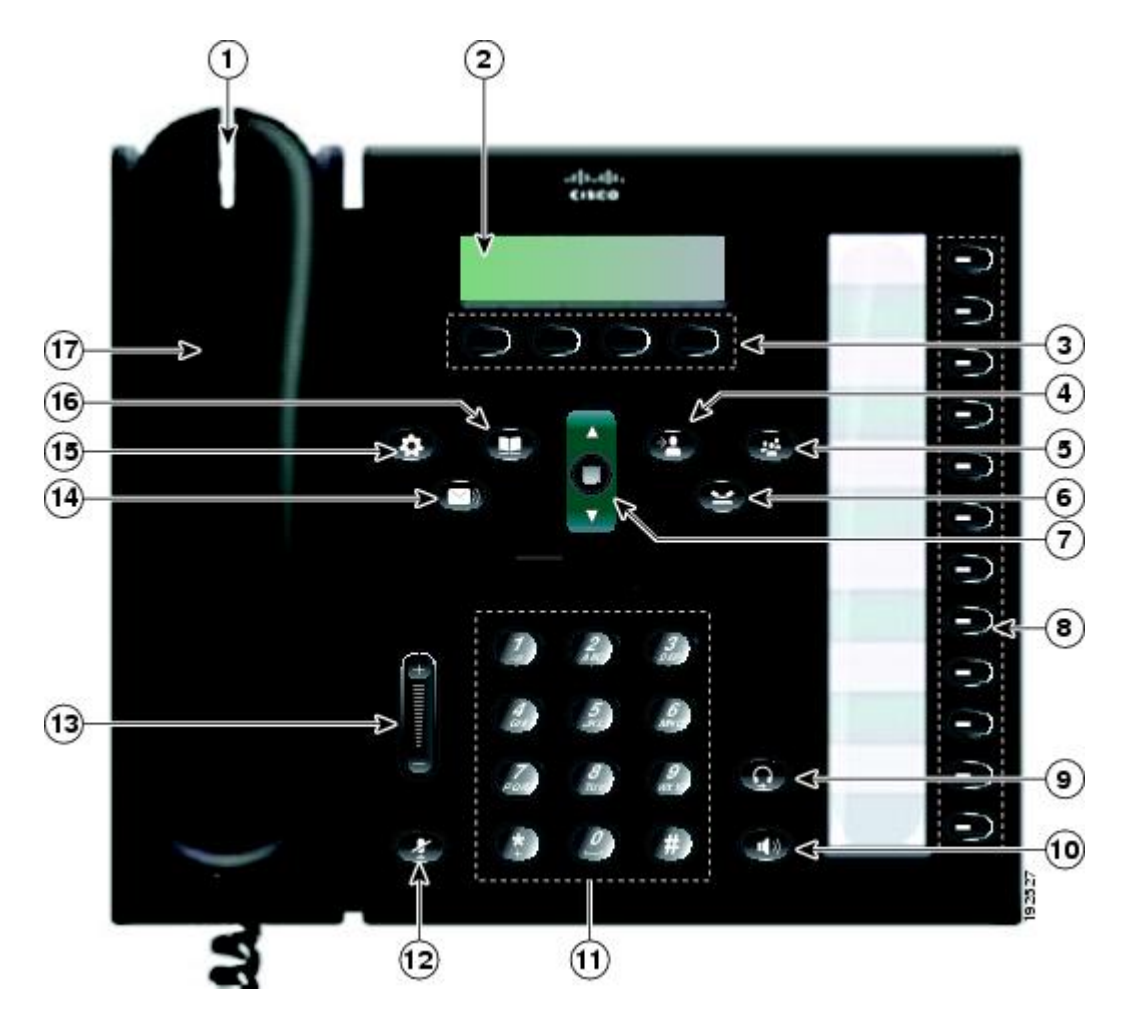

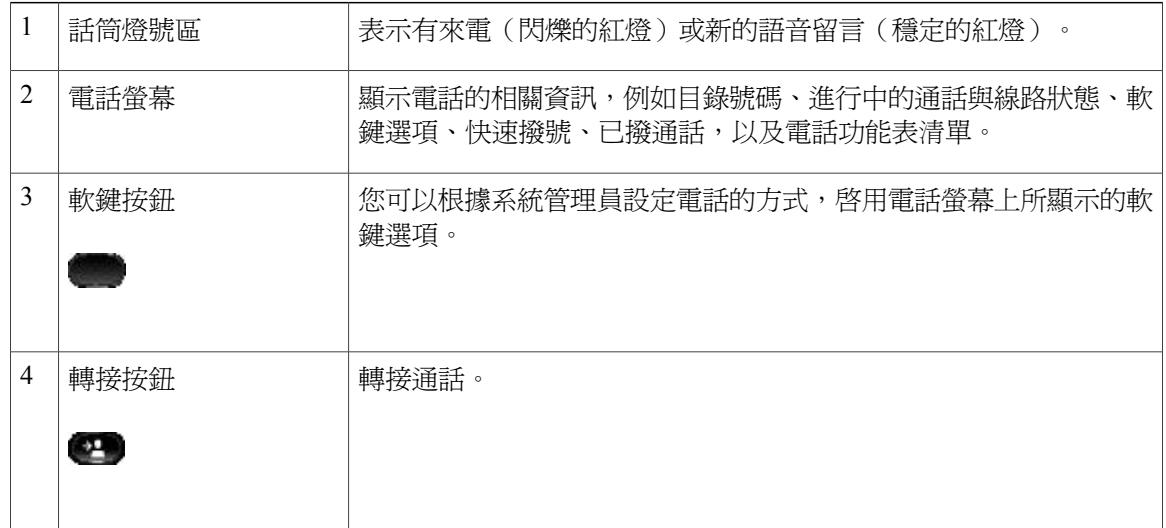

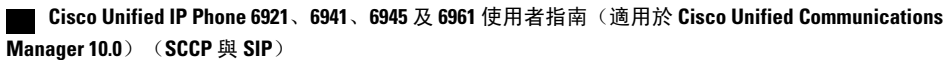

 $\overline{ }$ 

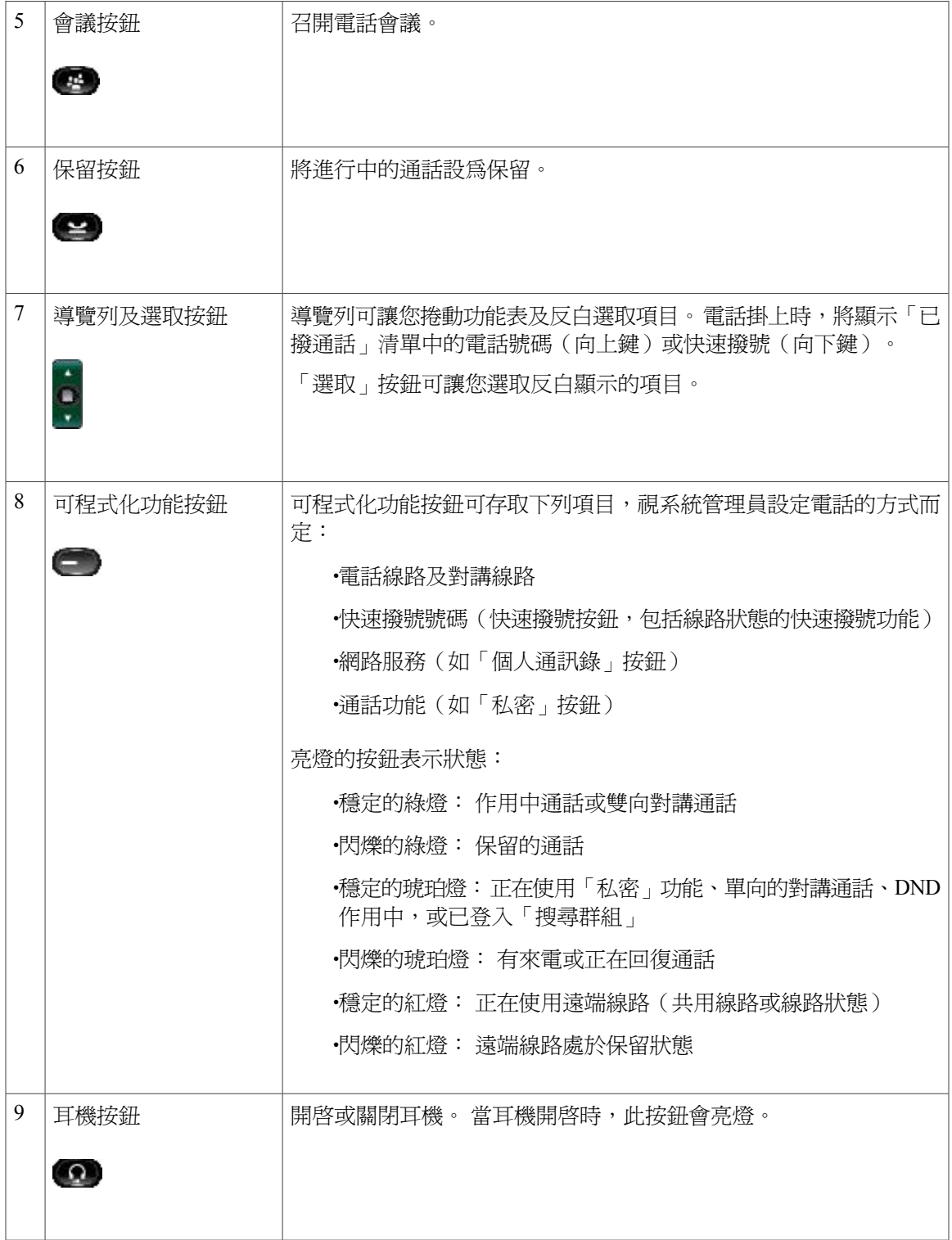

T

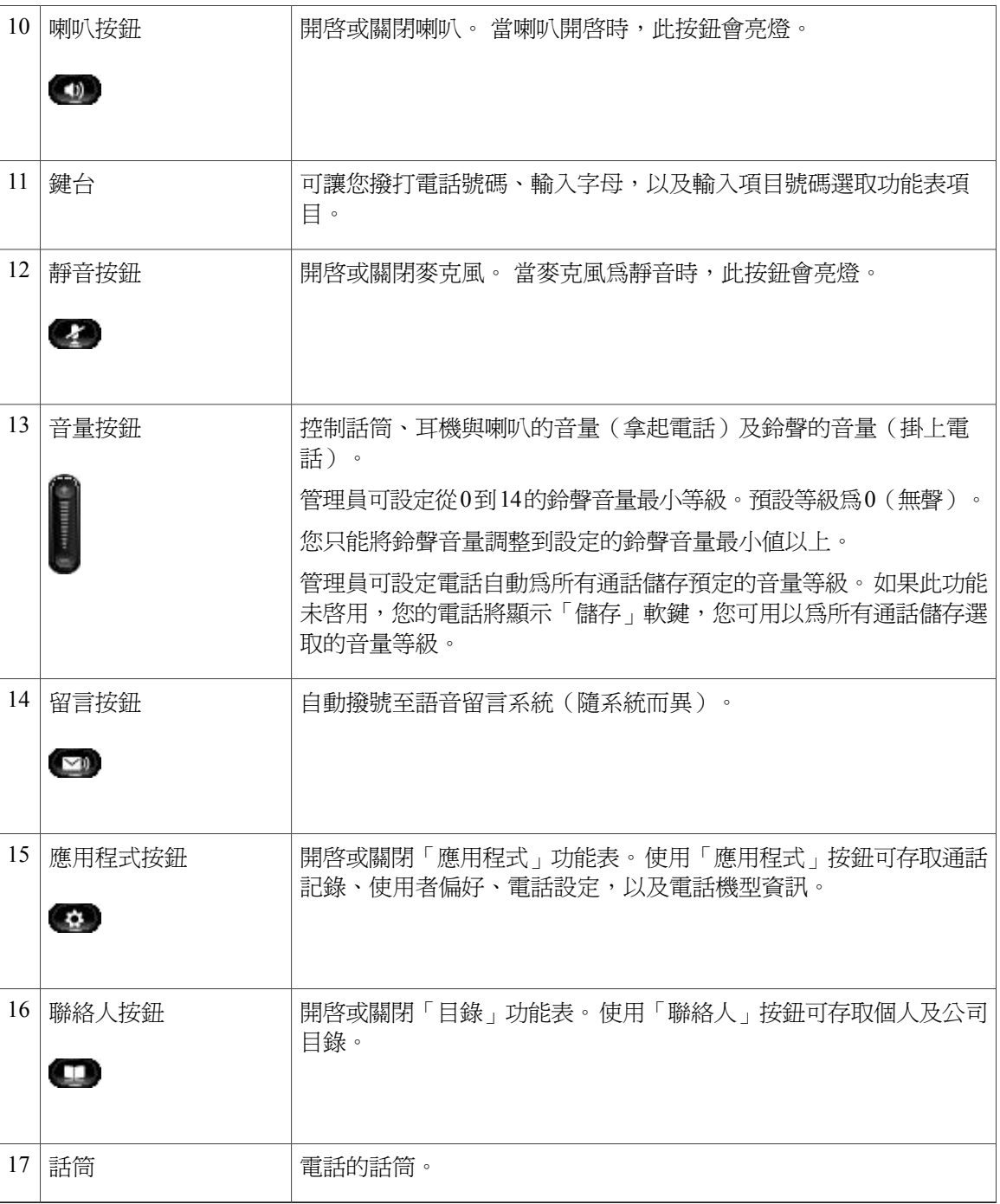

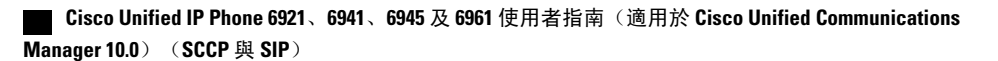

## <span id="page-30-0"></span>電話螢幕

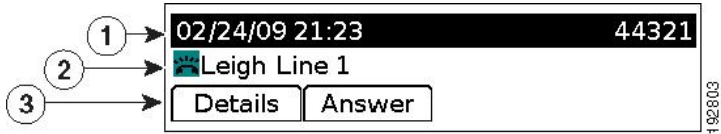

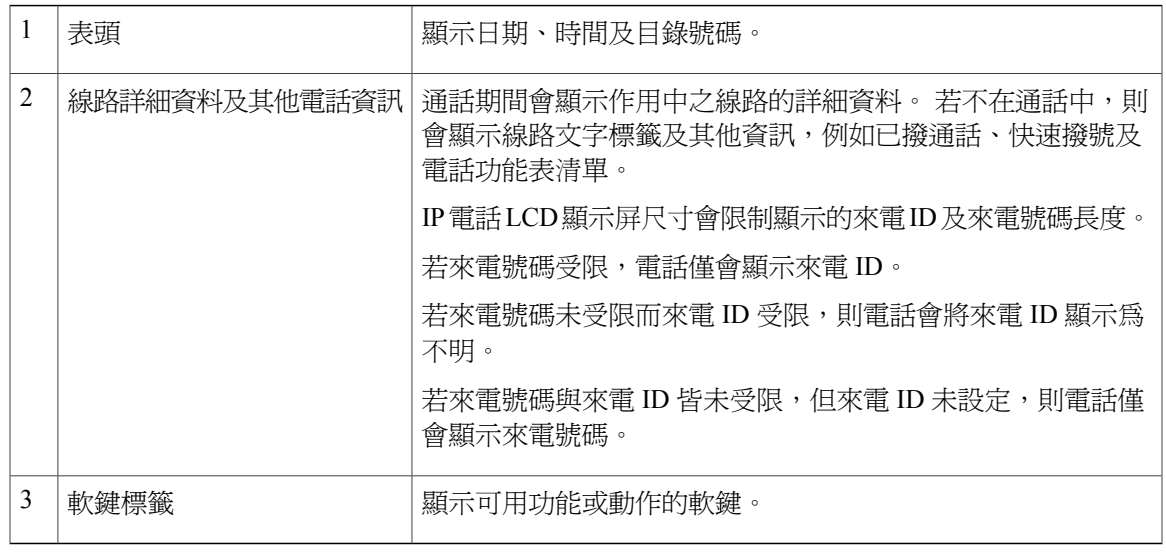

# <span id="page-30-2"></span><span id="page-30-1"></span>一般電話資訊

座架

 $\mathbf{I}$ 

若是將電話置於桌面,可將座架連接到電話背面,並根據您的需要設定較高或較低的視角。

T

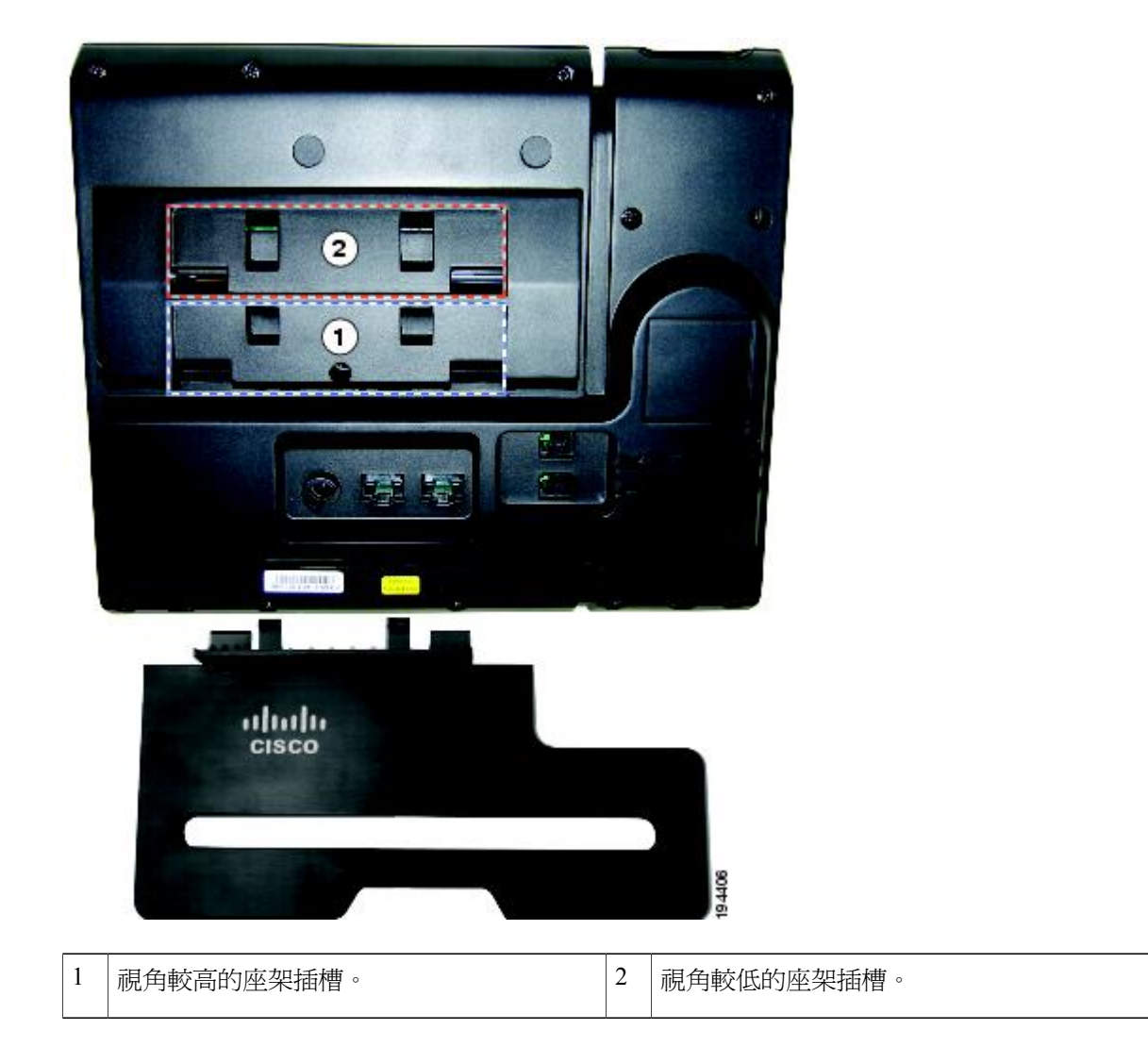

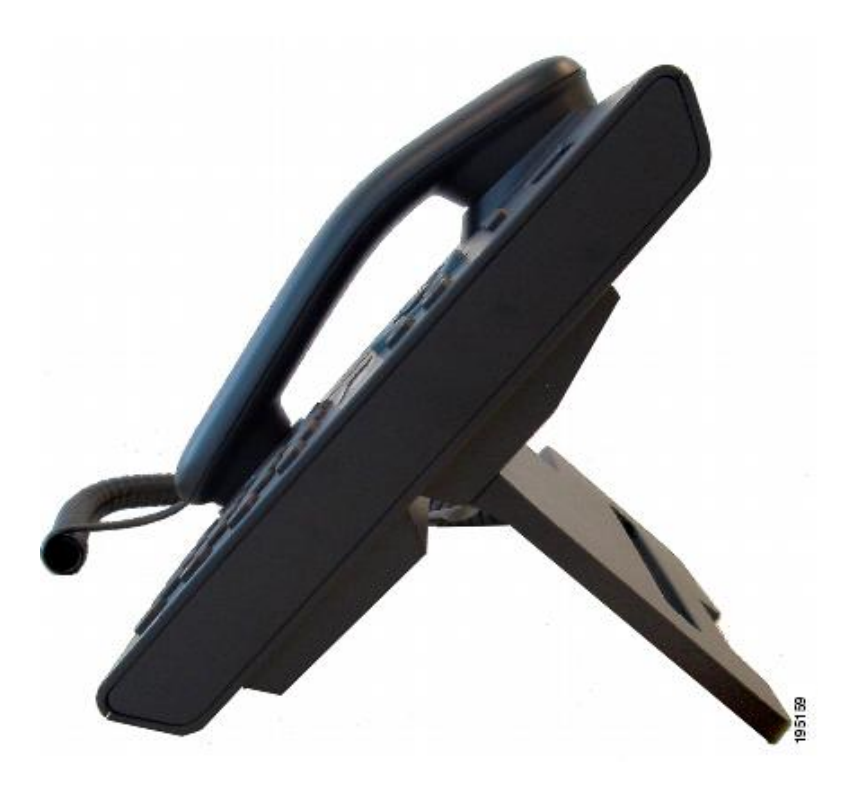

較低的檢視角度

 $\overline{\phantom{a}}$ 

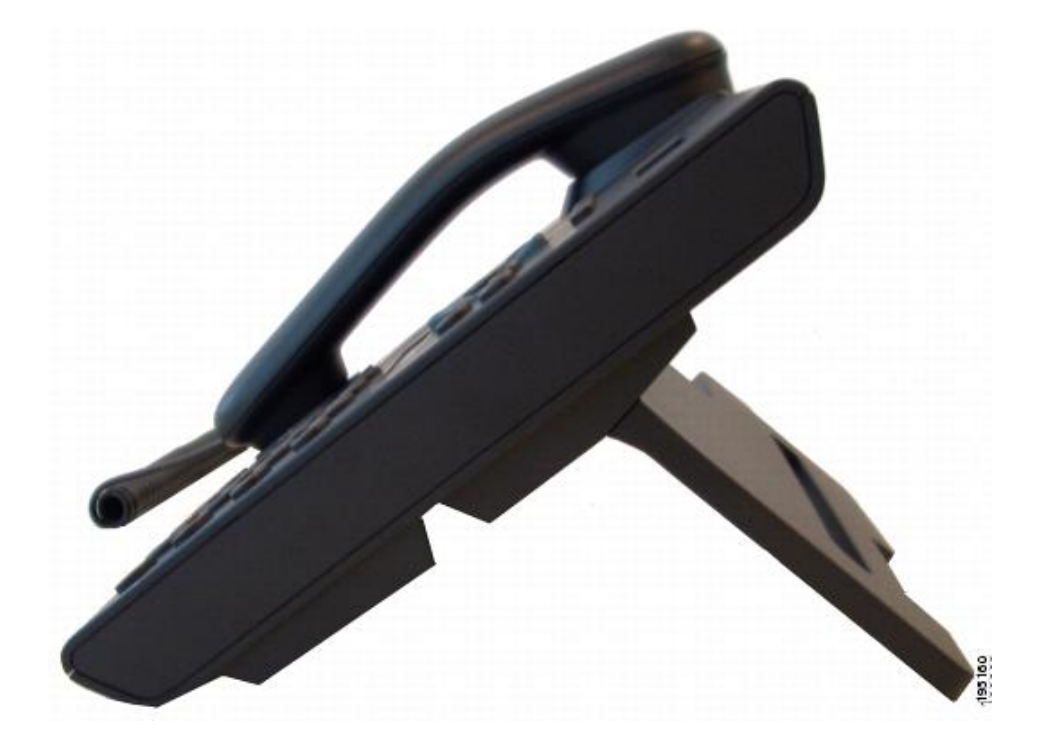

**Cisco Unified IP Phone 6921**、**6941**、**6945** 及 **6961** 使用者指南(適用於 **Cisco Unified Communications Manager 10.0**)(**SCCP** 與 **SIP**)

### <span id="page-33-0"></span>調整話筒座

使用壁掛式電話時,可能需要調整話筒座,確保聽筒不會滑出托架。

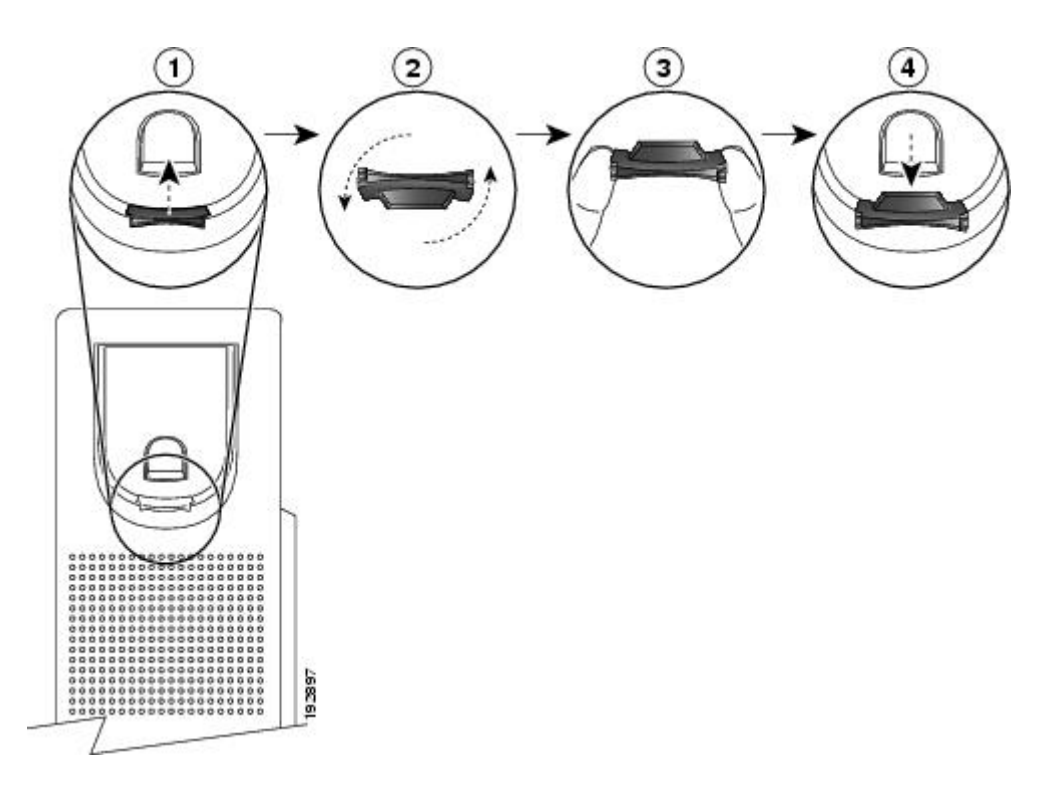

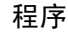

步驟 **1** 從托架取下話筒,並從話筒座拉出方形塑膠片。

- 步驟 **2** 將塑膠片旋轉 180 度。
- 步驟 **3** 以兩根手指捏住塑膠片,並將截角處朝向自己。
- <span id="page-33-1"></span>步驟 **4** 將膠片對齊托架的插槽,將其插入插槽中。 旋轉後之膠片的頂部會突出。
- 步驟 **5** 然後將話筒放回話筒座。

### 省電模式

您的電話支援 Cisco EnergyWise (EW)計劃。系統管理員可爲您的電話設定休眠(關閉)及喚醒(開 啟)時間,以節省電量。

排定的休眠時間前十分鐘,「選取」按鈕會閃爍,並且有訊息提示電話將在特定時間關閉。 如果系 統管理員啓用了省電模式,您會聽到鈴聲。 鈴聲按下列時間播放:

•在關閉之前10分鐘,鈴聲播放四次。

•在關閉之前7分鐘,鈴聲播放四次。

•在關閉之前4分鐘,鈴聲播放四次。

•在關閉之前 30 秒鐘,鈴聲播放 15 次或直至電話關閉。

如果您的電話在休眠時間處於非作用中(閒置),將會關機。 如果您的電話在作用中(例如通話 中),電話會等待未作用一定時間後再關機。

在電話休眠之後,按「選取」按鈕可喚醒電話。 在電話非作用中一段時間後,電話將返回休眠狀 態。 在設定的喚醒時間,電話將會開機。

喚醒及睡眠時間亦可與所設定之日常工作時間關聯。 如果您的要求有變更(例如工作時間或工作日 期變更),可聯絡系統管理員重新設定電話。

如需 EnergyWise 及您的電話之更多資訊,請洽詢系統管理員。

### <span id="page-34-0"></span>用於電話服務的 **HTTPS**

此功能在電話螢幕上提供圖示,以指示電話是否透過 HTTPS 連線至服務。 當電話使用 HTTPS 載入 服務頁面時,服務表頭上將顯示鎖定圖示。 若電話使用 HTTP 連線,不會顯示任何圖示。

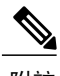

附註 鎖定圖示僅在透過 HTTPS 安全連線至伺服器後才會顯示。

 $\mathbf I$ 

 **Cisco Unified IP Phone 6921**、**6941**、**6945** 及 **6961** 使用者指南(適用於 **Cisco Unified Communications Manager 10.0**)(**SCCP** 與 **SIP**)
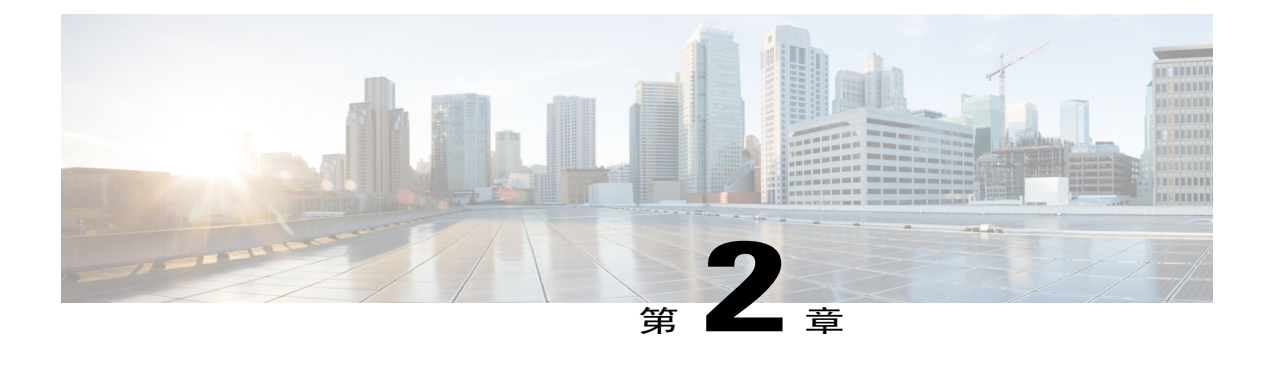

# 應用程式

電話應用程式可讓您存取下列項目:

- •[服務](#page-36-0), 第 29 頁
- •[通話記錄](#page-37-0), 第 30 頁
- •[偏好設定](#page-40-0), 第 33 頁
- •[電話資訊](#page-42-0), 第 35 頁
- •[管理員設定](#page-43-0), 第 36 頁
- •登入 Cisco Unified [Communications](#page-43-1) 自助入口, 第 36 頁

# <span id="page-36-0"></span>服務

電話服務可能包括特殊的電話功能、網路資料及網頁型資訊(如股票指數及電影時刻表)。 電話所 能使用的服務項目,取決於電話系統組態與您所訂閱的服務。 如需更多資訊,請洽詢系統管理員。 如果系統管理員為電話服務啓用了 HTTPS, 電話螢幕上將會顯示鎖定圖示, 以指示電話是否使用 HTTPS 連線至服務。 若電話使用 HTTP 連線至服務,不會顯示任何圖示。

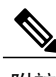

附註 鎖定圖示僅在電話使用 HTTPS 安全連線至伺服器後才會顯示。

### 存取服務

程序

步驟1 按應用程式 **3**。

步驟 **2** 使用導覽列及選取按鈕捲動及選取要存取的服務。

步驟 **3** 按選取軟鍵,或按結束返回「應用程式」螢幕。

## <span id="page-37-0"></span>通話記錄

「通話記錄」可讓您檢視電話上最近 150 通電話的相關資訊。 通話圖示會顯示,以指出通話類型 為:

•已接

•已撥

•未接

通話圖示會顯示來電者 ID。 若無來電者 ID,則會顯示電話號碼。 若無電話號碼,則會顯示"不 明"。 所有「通話記錄」項目會整合成一份清單,並依時間排序(從最新到最舊)。

每部電話(而非每條線路)最多可有 150 通通話。 例如,電話如有多條線路,則這些線路的通話數 加總,最多可有150通。

您可以依所有線路、每條線路或未接來電排序「通話記錄」清單。 您也可以從「通話記錄」清單直 接撥號。

若管理員有設定,您會在每個通話記錄項目旁邊看到圖示。該圖示顯示撥話者的狀態-不明、閒置、 忙線或 DND。

若管理員有設定,通話記錄中會記錄共用線路已接及已撥的電話。 若要檢視所有通話記錄,請開啓 「通話記錄」螢幕。

電話在「通話記錄」詳細資訊中顯示已撥及已接通話的通話時間。 如果通話時間超過一小時,將以 時、分、秒(HH:MM:SS)的格式顯示時間。 如果通話時間在一小時內,將以分、秒(MM:SS)的格式 顯示時間。

### 檢視通話記錄

程序

- **步驟1 按應用程式 ■**。
- 步驟 **2** 使用導覽列及選取按鈕捲動及選取通話記錄。
- 步驟 **3** 選取所有線路或要檢視的線路。
- 步驟 **4** 按 可返回「通話記錄」螢幕。

### 檢視通話記錄詳細資料

程序

- 步驟1 按應用程式 **◎**。
- 步驟 **2** 使用導覽列及選取按鈕捲動及選取通話記錄。
- 步驟 **3** 選取所有線路或要檢視的線路。
- 步驟 **4** 選取通話記錄,然後按詳細資訊(可能須先按一下其他)。
- 步驟 **5** 按 可返回「通話記錄」清單。

#### 過濾通話記錄

程序

- 步驟1 按應用程式 ●·
- 步驟 **2** 使用導覽列及選取按鈕捲動及選取通話記錄。
- 步驟 **3** 選取所有線路或要檢視的線路。
- 步驟 **4** 若要依照所選線路中的未接來電排序,請按未接來電。
- 步驟 **5** 若要檢視「通話記錄」清單中的所有通話,請按所有通話。
- 步驟 **6** 按 可返回「通話記錄」螢幕。

### 從通話記錄撥號

程序

- 步驟1 按應用程式 **3**。
- 步驟 **2** 使用導覽列及選取按鈕捲動及選取通話記錄。
- 步驟 **3** 選取所有線路或要檢視的線路。
- 步驟 **4** 在通話記錄清單中,選取所要撥出的通話,然後執行下列一項動作:

•按撥號。

•按線路按鍵。

•拿起話筒。

•按喇叭或耳機按鈕。

#### 編輯電話號碼

程序

- 步驟1 按應用程式 ■·
- 步驟 **2** 使用導覽列及選取按鈕捲動及選取通話記錄。
- 步驟 **3** 選取所有線路或要檢視的線路。
- 步驟 **4** 選取要編輯的通話。
- 步驟 **5** 按編輯(可能必須先按其他)。
- 步驟 **6** 按 **>>** 可向右移動游標,按 **<<** 可向左移動游標。
- 步驟7 按 3可刪除號碼。
- 步驟 **8** 按撥號可撥打編輯的號碼(可能必須先按其他)。
- 步驟 **9** 按 可返回「通話記錄」清單。

### 清除通話紀錄

程序

- 步驟1 按應用程式 **3**。
- 步驟 **2** 使用導覽列及選取按鈕捲動及選取通話記錄。
- 步驟 **3** 選取所有線路或要檢視的線路。
- 步驟 **4** 按清除(可能必須先按其他軟鍵)。
- 步驟 **5** 按刪除可刪除「通話記錄」清單;按取消軟鍵可返回「通話記錄」螢幕。

刪除通話記錄

程序

- **步驟1 按應用程式 ◎**。
- 步驟 **2** 使用導覽列及選取按鈕捲動及選取通話記錄。
- 步驟 **3** 選取所有線路或要檢視的線路。
- 步驟 **4** 選取要刪除的通話。
- 步驟 **5** 按刪除通話(可能必須先按其他)。
- 步驟 **6** 按刪除可刪除通話;按取消可返回「通話記錄」螢幕。

## <span id="page-40-0"></span>偏好設定

以下幾節說明透過使用者偏好設定所設定的使用者偏好。

鈴聲

您可以自訂電話用以表示有來電及新語音留言的方式。 您也可以調整電話鈴聲的音量。 若您的電話設定為使用北美響鈴韻律,您可以自訂電話提示有來電及新留言的方式。 若您的電話設定為使用日本韻律,您無法自訂鈴聲。

#### 變更鈴聲

#### 程序

- 步驟1 按應用程式 **◎**。
- 步驟 **2** 使用導覽列及圓形的選取按鈕捲動及選取偏好設定。
- 步驟 **3** 選取鈴聲。
- 步驟 **4** 選取一種鈴聲。
- 步驟 **5** 按播放以播放範例鈴聲。
- 步驟 **6** 按設定選取鈴聲。
- 步驟7 按套用確認您的選擇,或者按取消返回「鈴聲」螢幕。
- 步驟 **8** 按 返回「偏好設定」螢幕。

## 對比

您可以調整電話螢幕的對比等級。 預設的對比等級設定為 50%。

#### 調整對比

#### 程序

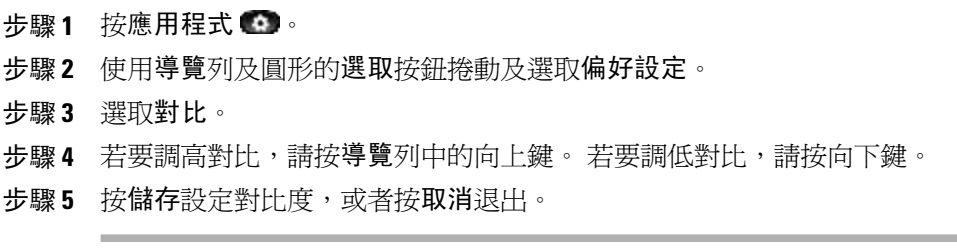

## 耳機側音

若系統管理員有設定,您可以從電話指定耳機的音量。

#### 調整耳機側音

程序

- 步驟 **1** 按應用程式。
- 步驟 **2** 使用導覽列及選取按鈕選取偏好設定。
- 步驟 **3** 選取耳機側音。
- 步驟 **4** 選取下列其中一項側音音量:

•高

•一般

•低

•關閉

步驟 **5** 按 返回「偏好設定」螢幕。

# <span id="page-42-0"></span>電話資訊

Г

您可以透過「電話資訊」檢視下列電話機型資訊:

- •型號
- •IP 位址
- •MAC 位址
- •Unified Video Advantage
- •作用中的載入
- •非作用中的載入
- •上次升級
- •作用中的伺服器
- •待機伺服器
- •背光開啟時間
- •背光持續時間
- •背光閒置逾時
- •背光未作用天數

### 檢視電話資訊

程序

步驟1 按應用程式 (1)。

步驟 **2** 使用導覽鍵台及選取按鈕捲動及選取電話資訊。

步驟 **3** 按結束軟鍵可返回「應用程式」螢幕。

## <span id="page-43-1"></span><span id="page-43-0"></span>管理員設定

如需如何存取及變更「管理員設定」的資訊,請洽詢系統管理員。

# 登入 **Cisco Unified Communications** 自助入口

您的電話為網路裝置,可與貴公司其他網路裝置(包括您的個人電腦在內)共用資訊。 您可以使用 電腦登入 Cisco Unified Communications 自助入口,在其中控制電話的功能、設定及服務。 例如,您 可以管理電話的顯示語言、設定服務、新增項目至個人通訊錄以及設定快速撥號代碼。

您必須先登入,才可存取任何選項,如快速撥號或個人通訊錄。結束使用入口網站之後,請務必登 出。

在某些情況下,您無需登入即可存取 Cisco Unified Communications 自助入口。如需詳細資訊,請聯 絡系統管理員。

如需使用入口網站的援助,請參閱 Cisco Unified Communications 自助入口 使用者指南,位址為 [http:/](http://www.cisco.com/en/US/products/sw/voicesw/ps556/products_user_guide_list.html) [/www.cisco.com/en/US/products/sw/voicesw/ps556/products\\_user\\_guide\\_list.html](http://www.cisco.com/en/US/products/sw/voicesw/ps556/products_user_guide_list.html)。

#### 程序

- 步驟 **1** 從您的系統管理員那兒取得入口網站 URL、使用者 ID 以及預設密碼。 通常,入口網站的 URL 為 http://<ip\_位址或主機名稱>/ucmuser。
- 步驟 **2** 在您的電腦上開啟網頁瀏覽器,然後輸入 URL。
- 步驟 **3** 當提示您接受安全性設定時,請選取是或安裝憑證。
- 步驟 **4** 在使用者名稱欄位中輸入使用者 ID。
- 步驟 **5** 在密碼欄位中輸入密碼。
- 步驟 **6** 選取登入。
- 步驟 **7** 若要登出,請選取登出。

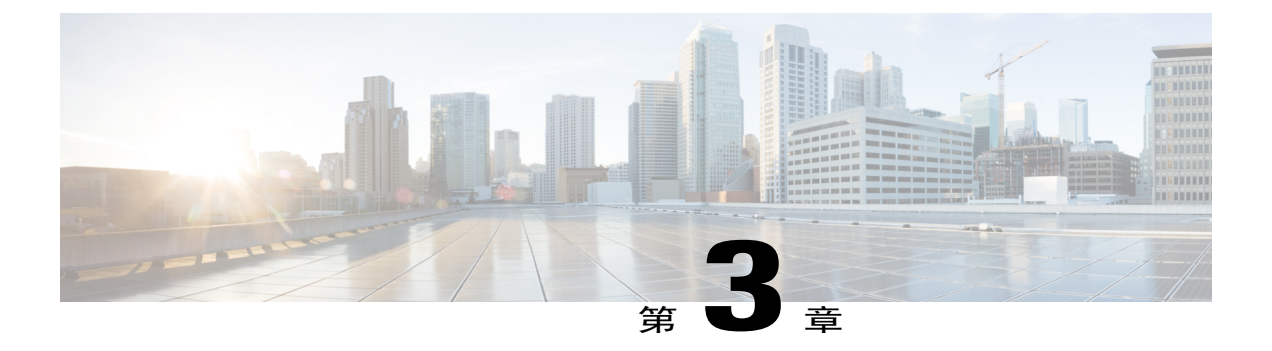

# 聯絡人

Cisco Unified IP Phone 6921、6941、6945 及 6961 可讓您利用下列目錄存取公司及個人聯絡人:

- •[公司目錄](#page-44-0), 第 37 頁
- •[個人目錄](#page-45-0), 第 38 頁

# <span id="page-44-0"></span>公司目錄

公司目錄包含可以讓您從電話存取的公司聯絡人。 系統管理員會設定及維護此目錄。 若電話使用 HTTPS 連線至服務,服務表頭右側會顯示鎖定圖示。

## 搜尋並撥號給聯絡人

程序

- 步驟1 按聯絡人 →
- 步驟 **2** 使用導覽列及選取按鈕捲動並選取公司目錄。
- 步驟 **3** 搜尋同事時,可以選取下列任一項條件:

•名字

•姓氏

#### •號碼

- 步驟 **4** 輸入搜尋條件資訊,按送出,然後選取聯絡人。
- 步驟 **5** 您可以使用下列一個動作撥號給聯絡人:

•按撥號。

•按選取。

**10.0**)(**SCCP** 與 **SIP**)

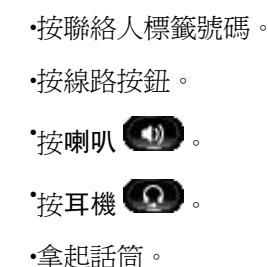

## 通話時搜尋並撥號給聯絡人

程序

- 步驟1 按聯絡人 →
- 步驟 **2** 使用導覽列及選取按鈕捲動並選取公司目錄。
- 步驟 **3** 搜尋同事時,可以選取下列任一項條件:

•名字

•姓氏

#### •號碼

- 步驟 **4** 輸入資訊,然後選取搜尋 > 撥號。
- 步驟 **5** 選取下列任一項動作處理原來的通話:

•按保留 → 將第一通通話設為保留並撥打第二通通話。

•按轉接<sup>●▲■</sup>,將第一個通話方轉接到第二個通話方,而讓您自己離開通話。若要完成該動作, 在撥號後再按轉接。

•按會議 <sup>(24)</sup>, 與所有通話方 (包括您自己) 建立電話會議。 若要完成該動作, 撥號後再按一 次會議。

•按結束通話,中斷第一通電話,並且撥打第二通電話。

# <span id="page-45-0"></span>個人目錄

個人目錄包含您的個人聯絡人清單。 您可以指定您個人目錄項目的快速撥號代碼,以便快速撥號。

 **Cisco Unified IP Phone 6921**、**6941**、**6945** 及 **6961** 使用者指南(適用於 **Cisco Unified Communications Manager 10.0**)(**SCCP** 與 **SIP**)

您可以下列兩種方式設定及維護個人目錄:

•您可以使用電話:

設定及使用個人目錄

指定及使用快速撥號代碼

•使用自助入口亦可設定及使用個人目錄。

若電話使用 HTTPS 連線至服務,服務表頭右側會顯示鎖定圖示。

相關主題

登入 Cisco Unified [Communications](#page-43-1) 自助入口, 第 36 頁上的

## 個人目錄選項

以下幾節說明個人目錄選項。

#### 登入及登出個人目錄

電話會在一段時間後自動將您登出。此時間限制不為固定值。如需更多資訊,請聯絡系統管理員。

程序

- 步驟1 按聯絡人
- 步驟 **2** 使用導覽鍵台及選取按鈕捲動及選取個人目錄。
- 步驟3 輸入系統管理員提供的使用者 ID 與 PIN 碼,然後按送出。
- 步驟 **4** 若要登出,請選取登出,按選取,然後按確定。

#### 新增個人目錄項目

程序

- 步驟1 按聯絡人 →
- 步驟 **2** 登入「個人目錄」。
- 步驟 **3** 選取個人通訊錄。 「搜尋項目」螢幕會隨即顯示。
- 步驟 **4** 按送出。
- 步驟 **5** 按新增。 可能須先按其他。
- 步驟 **6** 輸入暱稱資訊。

ι

您亦可輸入姓名。

步驟 **7** 按電話並輸入電話號碼。 確保包含任何必要的存取碼,例如9或1。

步驟 **8** 按送出將項目新增至個人目錄。

#### 搜尋個人目錄中的項目

程序

- 步驟1 按聯絡人 →
- 步驟 **2** 登入「個人目錄」。
- 步驟 **3** 選取個人通訊錄。
- 步驟 **4** 選取條件(選取一項、全選或全不選),以搜尋項目:

•姓氏

•名字

•暱稱

步驟 **5** 輸入搜尋條件資訊,然後按送出。 姓名會隨即顯示。

#### 從個人目錄撥號

程序

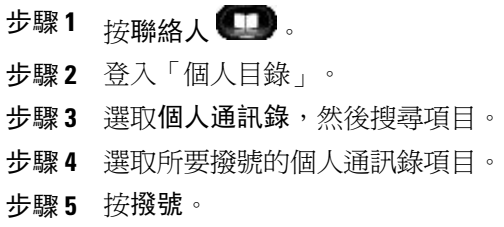

#### 刪除個人目錄項目

程序

- 步驟1 按聯絡人 .
- 步驟 **2** 登入「個人目錄」。
- 步驟 **3** 選取個人通訊錄,然後搜尋項目。
- 步驟 **4** 按選取。
- 步驟 **5** 按編輯。
- 步驟 **6** 按刪除。 可能須先按其他。
- 步驟 **7** 按確定確認刪除。

#### 編輯個人目錄項目

程序

- 步驟1 按聯絡人 →
- 步驟 **2** 登入「個人目錄」。
- 步驟 **3** 選取個人通訊錄,然後搜尋項目。
- 步驟 **4** 按選取。
- 步驟 **5** 按編輯。
- 步驟 **6** 修改項目資訊。
- 步驟 **7** 按電話修改電話號碼。
- 步驟 **8** 按更新。

### 個人目錄的快速撥號代碼

Г

以下幾節說明如何配合使用快速撥號代碼及個人目錄。

#### 指定個人目錄項目的快速撥號代碼

#### 程序

- 步驟 **1** 登入「個人目錄」。 (可使用導覽列及按鈕捲動及選取。)
- 步驟 **2** 輸入姓名資訊,然後按送出軟鍵。
- 步驟 **3** 選取姓名,然後按快速撥號軟鍵。
- 步驟 **4** 選取號碼,然後按選取軟鍵。
- 步驟 **5** 按下一個軟鍵。
- 步驟 **6** 針對要指定給號碼的新快速撥號代碼按指定軟鍵。

#### 使用快速撥號代碼撥話

#### 程序

- 步驟 **1** 登入個人目錄搜尋快速撥號代碼。 (可使用導覽列及按鈕捲動及選取。)
- 步驟 **2** 選取要撥打的快速撥號代碼。
- 步驟 **3** 按撥號軟鍵。

#### 刪除快速撥號代碼

程序

- 步驟 **1** 登入個人目錄搜尋快速撥號代碼。 (可使用導覽列及按鈕捲動及選取。)
- 步驟 **2** 選取要刪除的快速撥號代碼。
- 步驟 **3** 按移除軟鍵。

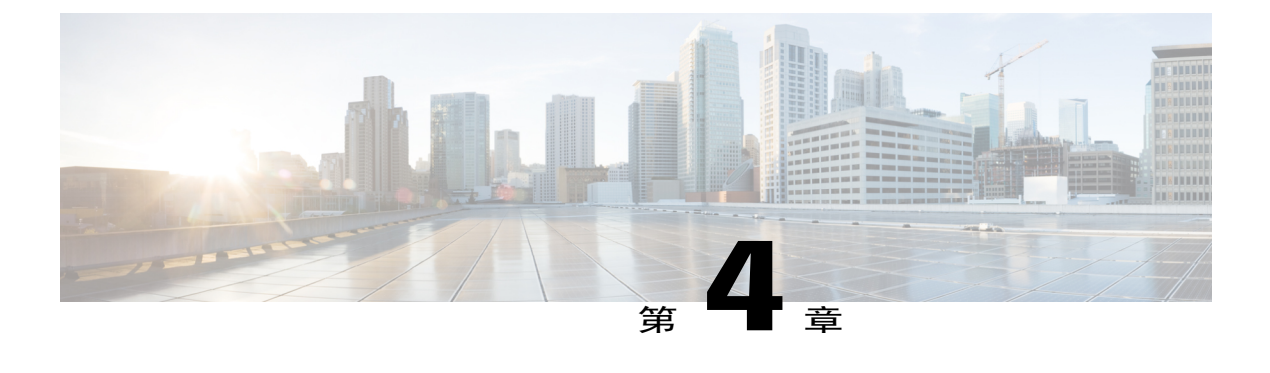

# 留言

語音留言會儲存在語音信箱系統中。 您電話所使用的語音信箱系統由貴公司決定。 如需您的語音信箱服務支援的指令之相關資訊,請參閱語音信箱服務使用者文件。

- •[個人化語音信箱](#page-50-0), 第 43 頁
- •[語音留言識別](#page-50-1), 第 43 頁
- •[存取語音留言](#page-51-0), 第 44 頁

# <span id="page-50-0"></span>個人化語音信箱

程序

- 步驟1 按留言 **3**.
- 步驟 **2** 請遵循語音指示作業。

## <span id="page-50-1"></span>語音留言識別

語音留言警示使用下列方式:

•查看話筒上的視覺留言指示燈。

可以使用自助入口設定視覺留言指示燈。

•尋找:

(僅限於 Cisco Unified IP Phone 6941 及 6945。) 留言圖示■1)。

(僅限於 Cisco Unified IP Phone 6921 及 6961。) 文字訊息。

•當您撥打電話時,留意話筒、耳機或喇叭所傳來的斷續音調。

能否使用斷續音功能,必須視線路而定。 僅在使用具有留言的線路時,才會聽到斷續音。

可以使用自助入口設定有聲留言指示。

相關主題

登入 Cisco Unified [Communications](#page-43-1) 自助入口, 第 36 頁上的

# <span id="page-51-0"></span>存取語音留言

程序

請執行下列一項動作:

•按留言 3 聽取所有線路上的語音留言。

•按某線路的按鈕後再按留言,聽取該線路的語音留言。

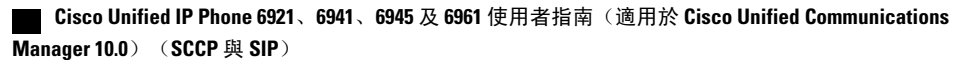

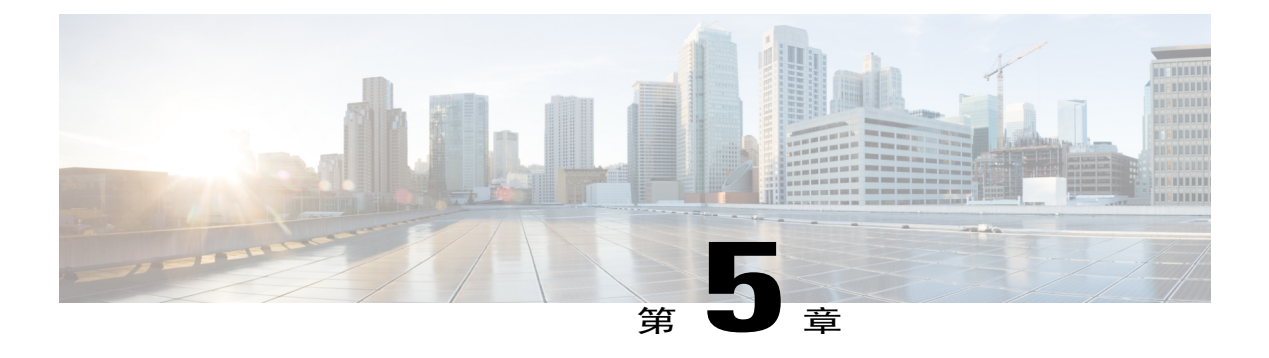

# 通話功能

本章描述電話上的通話功能。

- •[功能按鈕及軟鍵](#page-53-0), 第 46 頁
- •[代理人問候語](#page-57-0), 第 50 頁
- •[接聽](#page-57-1), 第 50 頁
- •[自動接聽](#page-58-0), 第 51 頁
- •[回撥](#page-58-1), 第 51 頁
- •[來電轉撥](#page-59-0), 第 52 頁
- •[來電駐留](#page-60-0), 第 53 頁
- •[來電代接](#page-62-0), 第 55 頁
- •[插撥](#page-64-0), 第 57 頁
- •[介入](#page-64-1), 第 57 頁
- •[代碼](#page-64-2), 第 57 頁
- •[會議](#page-65-0), 第 58 頁
- •[轉移](#page-67-0), 第 60 頁
- •[勿打擾](#page-67-1), 第 60 頁
- •[行動化內線](#page-68-0), 第 61 頁
- •[快速撥號](#page-68-1), 第 61 頁
- •[保留](#page-69-0), 第 62 頁
- •[搜尋群組](#page-70-0), 第 63 頁
- •[保留回復](#page-71-0), 第 64 頁
- •[對講](#page-71-1), 第 64 頁

Г

•[線路狀態](#page-72-0), 第 65 頁

- •[惡意來電識別](#page-73-0), 第 66 頁
- •[進會議室](#page-73-1), 第 66 頁
- •[行動連線](#page-74-0), 第 67 頁
- •[監控及錄音](#page-75-0), 第 68 頁
- •[多層級優先與佔先](#page-75-1), 第 68 頁
- •[每條線路多通電話](#page-77-0), 第 70 頁
- •[靜音](#page-79-0), 第 72 頁
- •[電話掛上時撥號](#page-80-0), 第 73 頁
- •[加號撥號](#page-80-1), 第 73 頁
- •[私密](#page-80-2), 第 73 頁
- •[品質報告工具](#page-81-0), 第 74 頁
- •[重撥](#page-81-1), 第 74 頁
- •[共用線路](#page-82-0), 第 75 頁
- •[快速撥號](#page-82-1), 第 75 頁
- •[轉接](#page-83-0), 第 76 頁
- •[WebDialer,](#page-84-0) 第 77 頁

## <span id="page-53-0"></span>功能按鈕及軟鍵

您的電話可能因為系統管理員設定方式的不同,而無法使用本指南所述的部分功能。

本表提供部分指定至專用功能按鈕之功能,以及部分由系統管理員指定至可程式化功能按鈕或軟鍵 之功能的相關資訊。

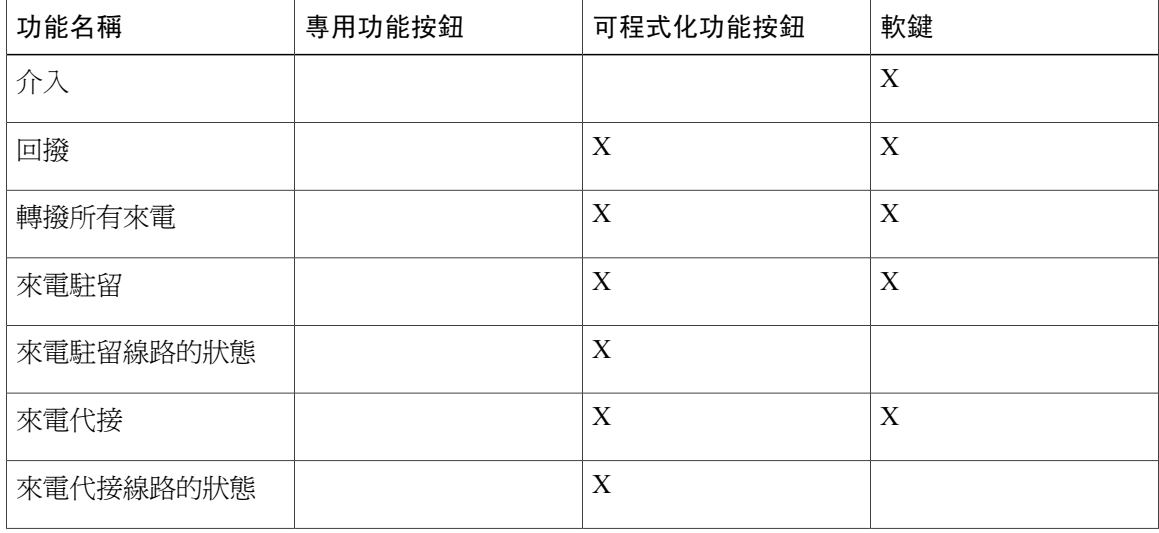

 **Cisco Unified IP Phone 6921**、**6941**、**6945** 及 **6961** 使用者指南(適用於 **Cisco Unified Communications Manager 10.0**)(**SCCP** 與 **SIP**)

 $\overline{\phantom{a}}$ 

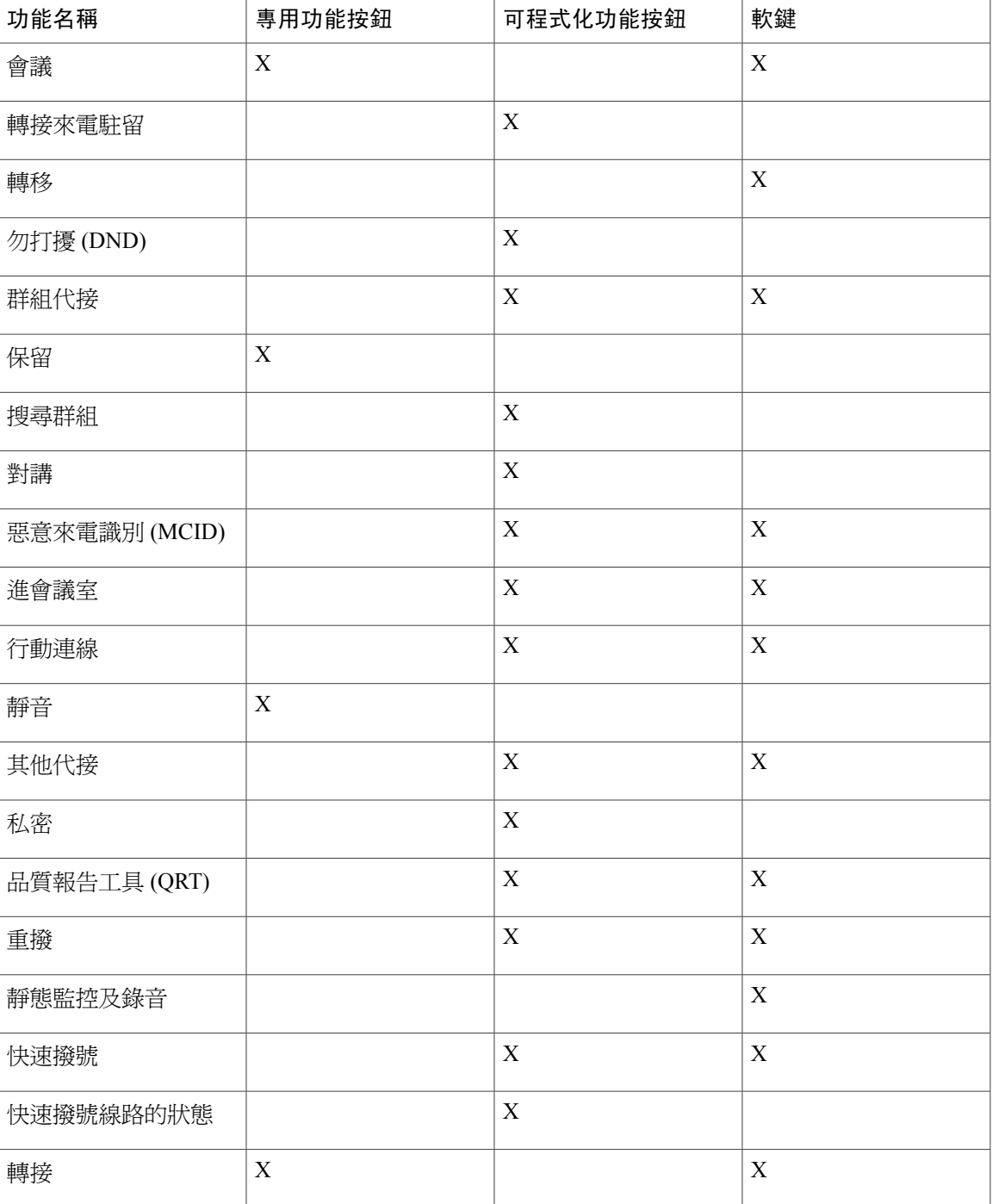

## **Survivable Remote Site Telephony**

如果您的電話與CiscoUnifiedCommunications伺服器之間的通訊中斷,您的電話上會收到警示訊息。 如果您正在進行通話,該通話會保持連通,而您將進入容錯移轉情形。 此容錯移轉是 Survivable Remote Site Telephony (SRST) 功能。

在容錯移轉時,您的電話並非所有功能皆可使用。下表說明了常見功能及功能可用性,但您的電話 可能不支援所有功能。如需容錯移轉期間功能可用性的詳細資訊,請聯絡系統管理員。

#### 表1: 容錯移轉期間支援的功能

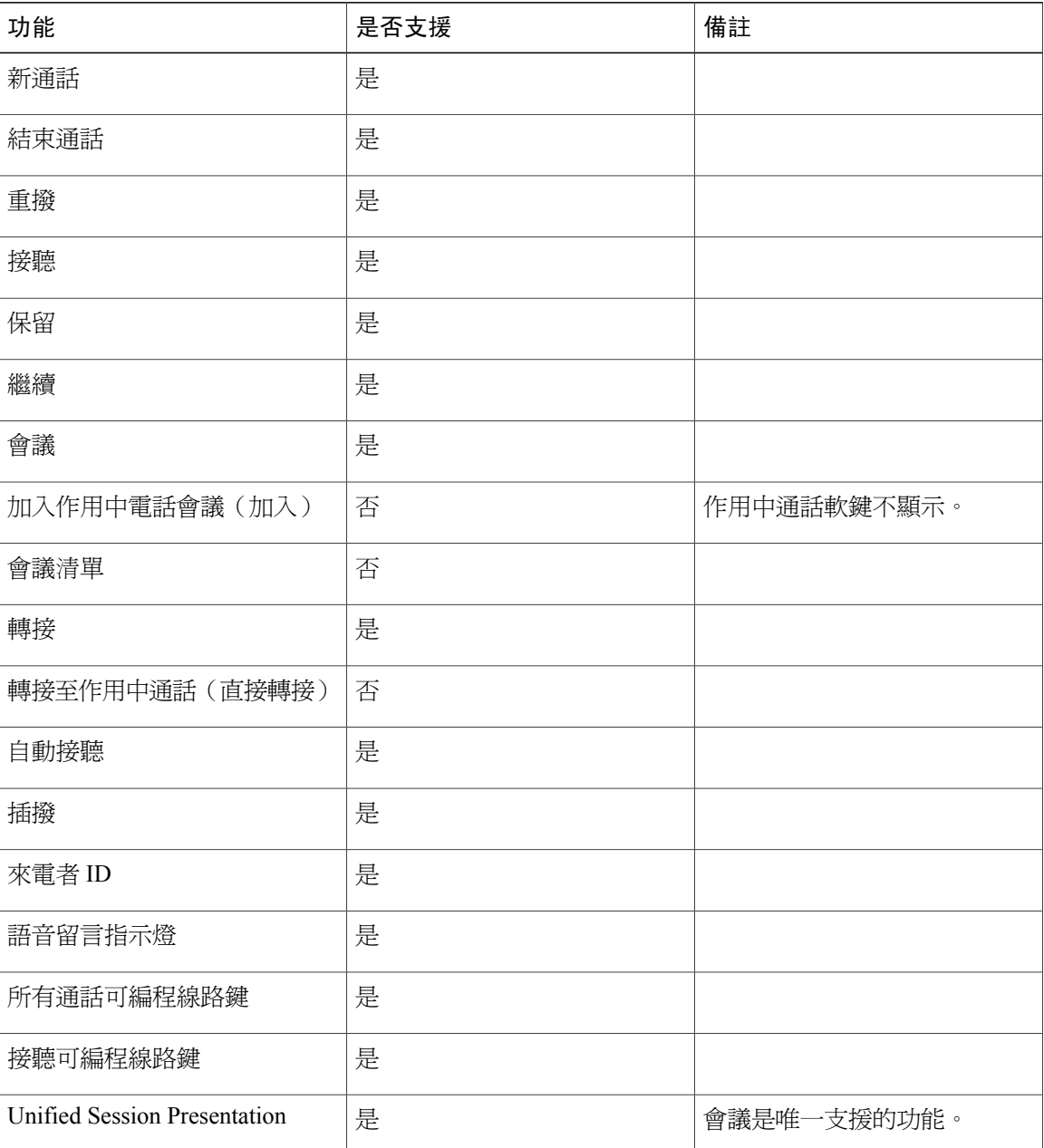

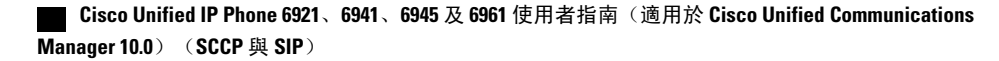

 $\overline{\phantom{a}}$ 

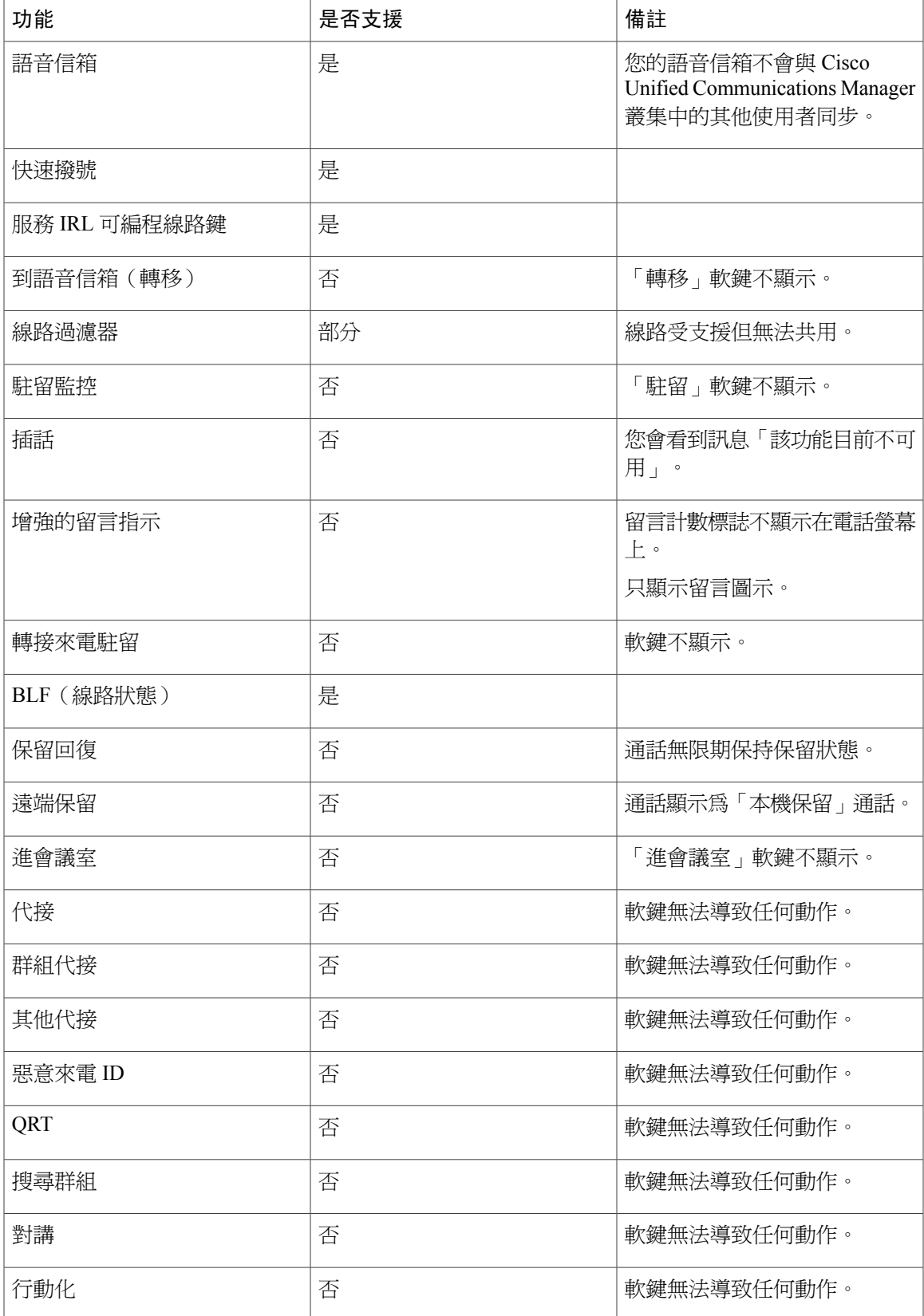

**Cisco Unified IP Phone 6921**、**6941**、**6945** 及 **6961** 使用者指南(適用於 **Cisco Unified Communications Manager 10.0**)(**SCCP** 與 **SIP**)

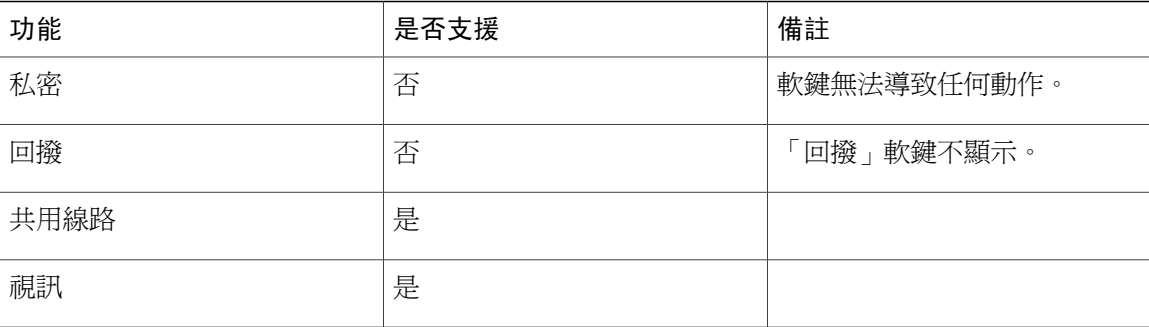

當您的電話失去連線時,可能會顯示如下訊息: 服務中斷。 某些功能無法使用。

## <span id="page-57-0"></span>代理人問候語

代理人問候語可讓您建立及更新在通話(例如客戶撥話)開頭與來電者對話之前播放的預錄問候語。 您可以按需預錄單一或多條問候語。

在客戶撥話時,雙方都會聽到預錄的問候語。 代理人可以持續維持靜音狀態至問候語結束,或是在 問候語期間接聽電話。

如需更多資訊,請聯絡系統管理員。

## <span id="page-57-1"></span>接聽

「接聽」可以讓您接聽電話上所出現等候時間最久的通話,包括處於警示狀態的保留回復通話及重 接駐留通話。來電的優先順序一律高於保留回復通話或重接駐留通話。系統管理員會根據您的通話 處理需求及工作環境設定「接聽」按鈕。 此功能通常會設定供擁有多條線路的使用者使用。

有來電時,電話螢幕上會顯示一個通知視窗,稱為來電多士。 來電多士在預設的時間內保持可見。 系統管理員設定預設時間。

如果來電已從另一部電話轉撥,您可能會看到附加資訊,表示來電已經轉撥。 系統管理員控制顯示 的附加資訊量。 附加資訊可以識別來電轉撥者及來電者資訊。

接到來電時,螢幕上顯示的電話號碼會包含您可以撥打以聯絡來電者的數字字串。 該數字字串可能 包含下列數字(如果需要):

•用於獲取外部線路的代碼(例如,如果必須撥打 9)

•長途代碼

•區碼

•城市代碼

•電話號碼

電話會在通話記錄中儲存整個數字字串,您也可以在個人通訊錄中儲存號碼。

 **Cisco Unified IP Phone 6921**、**6941**、**6945** 及 **6961** 使用者指南(適用於 **Cisco Unified Communications Manager 10.0**)(**SCCP** 與 **SIP**)

## <span id="page-58-0"></span>自動接聽

「自動接聽」會提示您的電話在響鈴一次後自動接聽來電。 系統管理員可以將「自動接聽」設定為使用喇叭或耳機。

附註

若已設定使用喇叭自動接聽,然後您將通話切換至耳機,您的下一個來電將在耳機上響鈴。 若 已設定使用耳機自動接聽,然後您將通話切換至喇叭,您的下一個來電將在喇叭上響鈴。 自動 接聽確保來電會獲接聽,它不會覆蓋您與上一個通話互動的位置。

#### 以耳機自動接聽

在下列條件下,將使用耳機自動接聽來電:

- •「使用耳機自動接聽」的功能由系統管理員啟用。
- •「耳機」按鈕 • 東燈。
- •耳機已連接至電話。

否則,來電會照常響鈴,必須手動接聽。

若要保持耳機按鈕持續亮燈,必須使用按鈕及軟鍵(而非耳機按鈕)撥話及結束通話。 管理員將耳 機設為自動接聽的預設音訊途徑。

### <span id="page-58-1"></span>以喇叭自動接聽

將話筒留置於托架上,讓耳機按鈕 保持在不亮燈的狀態。 否則,來電會照常響鈴,必須手動 接聽。

## 回撥

「回撥」可讓您在原本爲忙線或無法接聽的人員有空時,在電話上收到語音及視覺通知。 回撥可能作為功能按鈕或軟鍵出現在您的電話上。 如需更多資訊,請聯絡系統管理員。

### 設定回撥通知

「回撥」可讓您在原本爲忙線或無法接聽的人員有空時,在電話上收到語音及視覺通知。 回撥可能作為功能按鈕或軟鍵出現在您的電話上。 如需更多資訊,請聯絡系統管理員。

程序

- 步驟 **1** 聽到忙線音或響鈴聲時按回撥。 電話會隨即顯示確認螢幕。
- 步驟 **2** 按結束可結束確認螢幕。 您的電話會在該線路空出後發出警示。
- 步驟 **3** 按撥號再次撥話。

## <span id="page-59-0"></span>來電轉撥

「來電轉撥」可讓您將通話從您的電話轉撥至其他號碼。

主要線路的「轉撥所有來電」功能可以直接在電話上設定。 對於所有其他線路或需要遠端存取「轉 撥所有來電」,請移至自助入口。

系統管理員可能會對您的電話設定下列兩種類型的來電轉撥功能:

•無條件來電轉撥(轉撥所有來電): 此功能會套用至您所接到的全部來電。

•有條件來電轉撥(無人接聽時轉撥來電、忙線時轉撥來電、無訊號時轉撥來電): 此功能會視 情況套用至您所接到的特定來電,並只可經由自助入口進行存取。

從電話轉撥來電時:

•

•輸入來電轉撥的目標號碼時,其必須與您使用電話撥打的號碼一致無二。例如視需要輸入存取 碼或區碼。

•能否使用來電轉撥功能,必須視電話線路而定。您的來電若是經由未啟用來電轉撥功能的線路 撥入,此來電會照常響鈴。

•系統管理員可設定其他來電轉撥選項,藉此:

使您的電話在接到從來電轉撥目標號碼的電話時響鈴,而不轉撥。

避免在來電轉撥鏈結中形成來電轉撥迴圈,或超出連結數上限。

#### 相關主題

登入 Cisco Unified [Communications](#page-43-1) 自助入口, 第 36 頁上的

#### 轉撥來電

程序

- 步驟 **1** 按全轉。
- 步驟 **2** 輸入目標電話號碼。 您也可以按留言 (20) 將所有來電轉撥至語音信箱,端視您的語音信箱系統設定而定。 如有啟用相關功能,將會在螢幕上顯示視覺確認。
- 步驟 **3** 若要取消來電轉撥,請按轉撥關閉。

## <span id="page-60-0"></span>來電駐留

「來電駐留」可讓您使用自己的電話駐留(暫時儲存)通話,然後再從其他電話(如同事桌上或會 議室的電話)擷取該通話。

您可以下列兩種方式駐留來電:

#### 駐留

駐留在您電話上接到的接通來電,並使用 Cisco Unified Communications Manager 系統中的其他 電話擷取該來電。

#### 轉接來電駐留

可讓您以下列兩種方式駐留及擷取進行中的通話:

•獲協助的轉接來電駐留-按系統管理員設定為快速撥號線路的線路按鈕,即可駐留進行中 的通話。

藉由此轉接通話類型,您可以使用線路狀態指示燈監控線路的狀態(使用中、閒置或「勿 打擾」狀態)。

•手動轉接來電駐留-將進行中的通話轉接至系統管理員所設定的「轉接來電」號碼,以駐 留該通話。

使用其他電話擷取該通話時,必須先撥打系統管理員所提供的駐留擷取首碼,然後再撥 打您用於駐留通話的「轉接來電」號碼。

系統管理員只會在您的電話上設定「轉接來電駐留」或「駐留」功能,而不會同時設定兩者。

#### 相關主題

[線路狀態](#page-72-0), 第 65 頁上的

**53**

### 駐留通話

程序

- 步驟 **1** 於通話時按駐留軟鍵。 您的電話會顯示系統用於儲存您來電的來電駐留號碼。
- 步驟 **2** 請記下電話螢幕上所顯示的來電駐留號碼。 擷取來電時,必須使用此號碼。
- 步驟 **3** 掛斷。 您若無法在時限內擷取駐留的來電,其便會回復成原來號碼並響鈴。
- 步驟 **4** 在網路上其他任何的 Cisco Unified IP Phone 上輸入來電駐留號碼擷取該來電。

### 使用手動轉接來電駐留功能駐留來電

#### 程序

- 步驟1 於通話時按轉接
- 步驟 **2** 輸入要用於駐留來電的「轉接來電」號碼。
- 步驟 **3** 再按一次轉接完成駐留來電,然後掛斷電話。 您若無法在時限內擷取駐留的來電,其便會回復成原來號碼並響鈴。
- 步驟 **4** 您可以下列方式使用網路中其他任何的 Cisco Unified IP Phone 擷取來電:
	- a) 輸入駐留擷取首碼。
	- b) 撥打「轉接來電」號碼。

#### 範例:

例如,若駐留擷取首碼爲"99",而「轉接來電」號碼爲"1234",請輸入 991234。

## 使用獲協助的轉接來電駐留功能駐留來電

#### 程序

- 步驟 **1** 通話期間按獲協助的轉接來電駐留按鈕,以顯示閒置線路狀態指示燈。
- 步驟 **2** 若要擷取獲協助的轉接來電駐留號碼上的來電,請按閃爍的獲協助的轉接來電駐留按鈕。 如果管理員未設定回復目錄號碼,駐留的來電將回復至駐留該來電的電話。

 **Cisco Unified IP Phone 6921**、**6941**、**6945** 及 **6961** 使用者指南(適用於 **Cisco Unified Communications Manager 10.0**)(**SCCP** 與 **SIP**)

## <span id="page-62-0"></span>來電代接

來電代接功能可讓您將同事電話上的來電,轉接至您的電話由您接聽。 您若與同事一起分擔通話處理工作,可使用「來電代接」。 您可以下列三種方式代接來電:

•代接: 接聽在來電代接群組內其他電話上響鈴的來電。

如有多通來電等候代接,您的電話會先代接等候時間最久的來電(響鈴時間最長的通話)。 •群組代接: 您可以下列方式接聽不屬於來電代接群組之電話上的來電:

使用系統管理員所提供的群組代接號碼。

撥打響鈴電話的號碼。

•其他代接: 接聽來電代接群組或相關聯之來電代接群組內其他電話上響鈴的來電。

系統管理員會設定您所屬的來電代接群組,並根據通話處理需求及工作環境設定來電代接軟鍵。

系統管理員如有在快速撥號按鈕上設定線路狀態指示燈,您即可使用線路狀態指示燈監視及代接響 鈴的來電。 線路狀態指示燈可用於確認快速撥號按鈕相關的線路為閒置、使用中、「勿打擾」狀態 或響鈴中。

相關主題

[線路狀態](#page-72-0), 第 65 頁上的

## 使用「代接」接聽來電

程序

步驟 **1** 請執行下列一項動作:

•按代接可將代接群組內響鈴的來電轉接至您的電話。

•您如有多條線路,並想要代接非主要線路的來電,請先按所需的線路按鈕,然後再按**代**接。

您的電話若支援自動代接,即可接通該來電。

步驟 **2** 如有響鈴,請按接聽接通來電。

### 使用群組代接和群組代接號碼接聽來電

程序

步驟 **1** 請執行下列一項動作:

•按群組代接可接聽不屬於代接群組之電話上的來電。

•您如有多條線路,並想要代接非主要線路的來電,請先按所需的線路按鈕,然後再按群組**代** 接。

- 步驟 **2** 輸入群組代接號碼。 您的電話若支援自動代接,即可接通該來電。
- 步驟 **3** 如有響鈴,請按接聽接通來電。

### 使用群組代接及電話號碼接聽來電

#### 程序

步驟 **1** 請執行下列一項動作:

#### •按群組代接。

·您如有多條線路,並想要代接非主要線路的來電,請先按所需的線路按鈕,然後再按群組代 接。

- 步驟 **2** 輸入要代接之來電所在的電話線路號碼。 例如,來電若在線路 12345 上響鈴,請輸入 12345。 您的電話若支援自動代接,即可接通該來電。
- 步驟 **3** 如有響鈴,請按接聽接通來電。

### 使用其他代接接聽來電

#### 程序

步驟 **1** 按另接按鈕可將代接群組或相關聯群組中的來電轉接至您的電話。 您的電話若支援自動代接,即可接通該來電。

 **Cisco Unified IP Phone 6921**、**6941**、**6945** 及 **6961** 使用者指南(適用於 **Cisco Unified Communications Manager 10.0**)(**SCCP** 與 **SIP**)

步驟 **2** 如有響鈴,請按接聽接通來電。

## <span id="page-64-0"></span>插撥

當您另一通電話中通話時,「插撥」會以下列方式通知您有新的來電:

•插撥音(嗶一聲或鈴聲)

•在線路按鈕上閃爍琥珀燈

此功能由管理員設定。

### 回應插撥通知

開始之前

系統管理員必須在您的電話上設定多條線路,您才可使用此功能。

#### 程序

若要接聽響鈴的來電,請按閃爍琥珀燈的線路按鈕。 您的電話會先自動保留原有的通話,再接通響鈴的來電。

# <span id="page-64-1"></span>介入

介入功能允許您將自己加入共用線路的通話,以建立標準(特定)會議。

### <span id="page-64-2"></span>加入共用線路上的會議

程序

按使用中的共用線路之線路按鈕。 若啟用了「私密」,您無法將自己加入共用線路。

# 代碼

「代碼」可讓您利用帳單或追蹤代碼撥話。 您的電話支援下列兩種代碼類型(由管理員提供):

•用戶端事件代碼(CMC),您必須輸入此代碼以指定該通話與特定用戶端事件的關聯。管理員可 為客戶、學員或其他使用者指定用戶端事件代碼,供通話帳戶處理及開立帳單之用。

•「強制授權碼」(FAC) 可讓您管理通話的存取及帳戶處理。 管理員可能要求您在通話連接之前 輸入有效的授權碼。

### 使用用戶端事件代碼撥話

程序

- 步驟 **1** 撥號。
- 步驟 **2** 聽到提示音後輸入 CMC。

### 使用強制授權碼撥話

#### 程序

- 步驟 **1** 撥號。
- 步驟 **2** 聽到提示音後輸入 FAC。

# <span id="page-65-0"></span>會議

會議功能可讓您同時與多方通話。

在通話時使用會議功能可撥號給其他通話方,並將其加入通話。

您如有多條電話線路,也可使用「會議」合併兩條線路上的兩通通話。 例如線路 1 及線路 2 上若各 有一通通話,即可將該兩通通話合併至會議中。

完成整個會議程序之前,可以選擇按「取消」軟鍵取消會議程序,或按「切換」軟鍵切換通話,與 各通話方私下交談。

您若為會議主持人,可以從會議移除個別參與者。

當所有參與者掛斷電話之後,會議即告結束。

### 將第三方加入會議

程序

- 步驟 **1** 確認您在接通的通話中(而不在保留狀態)。
- 步驟2 <sub>按會議</sub> 。
- 步驟 **3** 輸入要新增之通話方的電話號碼(或按快速撥號按鈕)。
- 步驟 **4** 等候通話方接聽(或在電話響鈴時跳至步驟 5)。
- 步驟 **5** 再按會議。
	- 會議會隨即開始。
- 步驟 **6** (可選) 如有需要,可重複上述步驟將更多通話方加入。

### 合併通話以建立會議

開始之前

此工作須有多條電話線路。

程序

- 步驟 **1** 確認您有兩通接通的通話,且其中一通正在進行中(而不是保留狀態)。
- 步驟2 按會議 。
- 步驟 **3** 按其他(保留)通話的線路按鈕。 會議會隨即開始。 會議會在進行通話的線路上召開。

### 完成會議前切換通話

使用此程序可在將某人加入會議之前,與會議及其他人私下商議。

#### 程序

步驟 **1** 撥話給新的參會者,但不新增該與會者至會議。

步驟 **2** 按切換可在與會者及會議之間切換。

### 檢視會議參與者

程序

在會議中,按詳細資訊軟鍵檢視最後加入會議的 16 個參與者的清單。

## 移除會議參與者

程序

步驟 **1** 在會議中按明細軟鍵,可檢視參與者清單。 步驟 **2** 反白選取要移除的參與者,然後按移除軟鍵。

## <span id="page-67-0"></span>轉移

「轉移」可讓您將進行中或響鈴的通話,傳送至自己的語音信箱系統或預定的電話號碼(由系統管 理員設定)。

### 轉移通話

#### 程序

按轉移可將進行中、響鈴或保留的通話,傳送至自己的語音信箱系統或預定的電話號碼(由系統管 理員設定)。

# <span id="page-67-1"></span>勿打擾

勿打擾 (DND) 功能可讓您關閉來電通知。 您可以關閉電話鈴聲以及音訊與視訊通知。 關閉響鈴與通知之後,來電會直接傳送至語音信箱系統。

系統管理員會在您的電話上設定 DND 的線路按鈕,但您可以透過自助入口變更 DND 選項。 DND 與其他類型之通話的互動包括:

•若同時啟用 DND 及「轉撥所有來電」,將不會顯示或播放任何確認而直接轉撥來電。 •DND 不會影響對講或非對講優先通話。

•如有啟用「勿打擾」及「自動接聽」,則僅對講通話會自動接聽。

相關主題

登入 Cisco Unified [Communications](#page-43-1) 自助入口, 第 36 頁上的

## 開啟及關閉 **DND**

程序

- 步驟 **1** 按勿打擾開啟勿打擾。 視覺確認會短暫顯示。
- 步驟 **2** 再按勿打擾則會關閉勿打擾。 視覺確認會短暫顯示。

# <span id="page-68-0"></span>行動化內線

「Cisco內線行動性(EM)」可讓您暫時將Cisco Unified IPPhone設定成您的專線。在登入EM之後, 電話將顯示訊息重設中,請稍候,然後顯示登錄中。 重設可讓電話採用您的使用者設定檔,包括您 的電話線路、功能、既有服務以及網路設定。 系統管理員會為您設定 EM。

## 啟用內線行動性

程序

- 步驟1 按應用程式 **◎**。
- 步驟 **2** 選取 **EM** 服務(名稱可能不同)。
- 步驟 **3** 輸入您的使用者 ID 及 PIN 碼(由系統管理員提供)。
- 步驟 **4** 當有所提示時,請選取裝置設定檔。
- 步驟5 若要登出,按應用程式
- 步驟 **6** 選取服務。
- <span id="page-68-1"></span>步驟 **7** 選取 **EM** 服務(名稱可能不同)。
- 步驟 **8** 當出現登出提示時,請按是。

## 快速撥號

「快速撥號」可讓您使用電話的「快速撥號」服務撥打電話號碼。 您必須先從「聯絡人」按鈕設定 「快速撥號」,才可在電話上使用「快速撥號」。

### 使用快速撥號撥話

您必須先為個人通訊錄中的聯絡人設定「快速撥號」,才可在電話上使用「快速撥號」。

程序

- 步驟1 按聯絡人 →
- 步驟 **2** 登入「個人目錄」。
- 步驟 **3** 選取個人快速撥號。
- 步驟 **4** 選取快速撥號代碼,再按撥號。

## <span id="page-69-0"></span>保留

保留功能可讓您將進行中的通話設為保留狀態。 您的電話一次可有一通進行中的通話,而其他通話 則會設為保留。

可使用電話話筒及 USB 耳機予以保留。

## 保留通話

#### 程序

步驟1 若要將通話設為保留,請按保留<sup>(2)</sup>。 保留圖示 <sup>■</sup> 會隨即顯示,且線路按鈕會閃爍綠燈。

步驟 **2** 若要繼續通話,請按繼續或閃爍綠燈的線路按鈕。

### 切換保留與進行中的通話

#### 程序

您的電話如可支援多條線路,即可使用線路按鈕在保留的通話及進行中的通話間進行切換。

#### 範例:

例如,若在線路1上有一通保留的通話,而在線路2有一通進行中的通話,則按線路1按鈕將可進 行線路 1 的通話(繼續保留的通話),並保留線路 2 的通話。

### 接聽新來電

您的電話如可支援多條線路,且在新來電響鈴時您已在通話中,則接聽新來電將會自動保留第一通 電話。

程序

若要接聽新來電,請執行下列其中一個動作:

•按接聽。

•按閃爍琥珀色燈的線路按鈕。

### 遠端保留共用線路

尋找亮度漸變紅燈的線路按鈕及保留圖示 ▌ 。 當顯示這些指示燈時,表示有其他使用者從遠端將 共用線路上的涌話設爲保留。

附註 如果電話上本地保留有多個通話,您無法從遠端繼續通話。

## <span id="page-70-0"></span>搜尋群組

「搜尋群組」可在組織需要接聽大量來電時,用於分擔組織中的來電負載。

系統管理員會以一系列的目錄號碼設定搜尋群組。 當搜尋群組中的第一個目錄號碼忙線時,系統便 會搜尋群組中下一個可用的目錄號碼,並將來電指定至該部電話。

您若為搜尋群組成員,可以在想要接聽來電時登入搜尋群組,並可在不希望來電在您的電話上響鈴 時登出群組。

管理員會設定「佇列狀態」按鈕,便於您檢視關於搜尋群組之佇列的統計資料。

無論是哪個群組電話存取清單,群組通話佇列中的通話皆會顯示相同的通話識別號。

### 登入及登出搜尋群組

登出搜尋群組後,直接來電仍會在您的電話上響鈴。

程序

步驟 **1** 按搜尋群組可登入。

視覺確認會短暫顯示。

步驟 **2** 再按搜尋群組則會登出。

## <span id="page-71-0"></span>保留回復

「保留回復」會在出現保留通話時通知您。

「保留回復」通知類似於新來電通知,通知方式包括:

- •每隔一段時間響鈴一聲
- •閃爍琥珀燈的線路按鈕
- •在話筒上閃爍留言指示燈
- •在電話螢幕上顯示視覺通知

## 回應保留回復通知

#### 程序

按閃爍琥珀燈的線路按鈕或接聽,可繼續接聽保留的通話。

# <span id="page-71-1"></span>對講

「對講」可讓您使用專用的對講線路單向撥打及接聽通話。

當您撥打對講通話時,受話者的電話會以靜音方式(耳語)自動接聽該通話,並利用受話者的喇叭、 耳機或話筒(如有啟用)廣播您的留言。

接聽對講通話之後,受話者可啓動雙向音訊(已接通)繼續通話。

### 撥打對講電話

#### 程序

步驟 **1** 按對講。 若電話自動撥打對講代碼,請在警示音後開始對講。 否則,請執行步驟 2。

步驟 **2** 輸入對講代碼,並在警示音後開始對講。

 **Cisco Unified IP Phone 6921**、**6941**、**6945** 及 **6961** 使用者指南(適用於 **Cisco Unified Communications Manager 10.0**)(**SCCP** 與 **SIP**)
## <span id="page-72-3"></span>接聽對講通話

當您接聽對講通話時,會先聽見對講警示音,然後您的電話自動接聽來電。 目前所從事的各項通話 活動會同時繼續,但對講來電者將聽不見您的聲音。

程序

若要與對講來電者交談,請按作用中的對講按鈕。

# <span id="page-72-2"></span>線路狀態

「線路狀態」指示燈可讓您檢視快速撥號按鈕相關聯之電話線路的狀態。 系統管理員會在您的電話上設定「線路狀態」指示燈。

## <span id="page-72-1"></span><span id="page-72-0"></span>線路狀態指示燈

線路狀態指示燈會顯示線路的狀態。

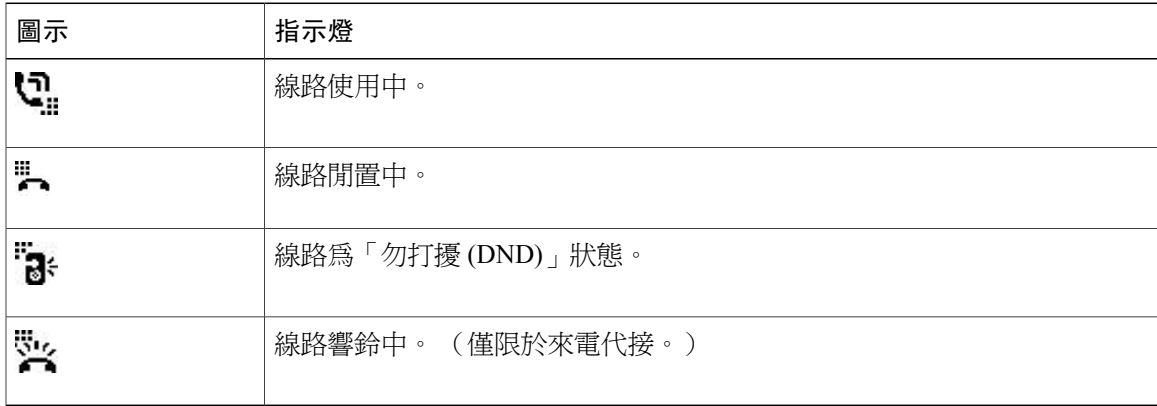

系統管理員可以在快速撥號按鈕上設定「線路狀態」指示燈,而這類指示燈則可與下列功能一起使 用:

•快速撥號: 可用於監視快速撥號按鈕相關聯之特定號碼的狀態(及撥打該號碼)。

•來電代接: 可用於監視快速撥號按鈕的狀態(及代接該線上正在響鈴的來電)。

系統管理員也可將您的電話設定成在受監控的線路上有電話響鈴時播放音效警示。

#### 相關主題

[快速撥號](#page-82-0), 第 75 頁上的 [來電駐留](#page-60-0), 第 53 頁上的 [來電代接](#page-62-0), 第 55 頁上的

## <span id="page-73-1"></span>惡意來電識別

「惡意來電識別(MCID)」會藉由一連串自動化追蹤及通知留言,讓您確定線上的通話是否為可疑來 電。

## <span id="page-73-0"></span>追蹤可疑來電

程序

按報告來電者可傳送無聲通知訊息給您的系統管理員。 當您傳送無聲的通知留言之後,將會同時在電話上顯示及播放確認。

## <span id="page-73-2"></span>進會議室

「進會議室」可讓您於排定的時間撥打預先指定的號碼,以主持或加入即時會議。

當接通主持人之後,「進會議室」會議即告開始。 於主持人加入前撥入會議的參與者會聽到忙線 音,必須重新撥號。

當所有參與者掛斷電話之後,會議即告結束;主持人中斷連線並不會使會議自動結束。

## 主持「進會議室」會議

#### 程序

- 步驟 **1** 向系統管理員索取「進會議室」會議的電話號碼。
- 步驟 **2** 將「進會議室」會議電話號碼分送給參與者。
- 步驟 **3** 當準備好要開始會議時,請拿起話筒,然後在聽見撥號音時按進會議室按鈕。
- 步驟 **4** 撥打「進會議室」會議電話號碼。

## <span id="page-74-2"></span>加入「進會議室」會議

程序

步驟 **1** 撥打會議主持人所提供的「進會議室」會議電話號碼。

步驟 **2** 若聽到忙線音,表示主持人尚未加入會議。 此時可掛機並再次嘗試撥話。

# <span id="page-74-1"></span>行動連線

「行動連線」可讓您使用行動電話處理桌上型電話號碼的通話。

若要設定「行動連線」,請使用自助入口設定遠端目的地,並建立存取清單,允許或拒絕將特定電 話號碼的來電傳送至遠端目的地。

當您啓用「行動連線」之後:

•桌上型電話與遠端目的地會同時收到來電。

•當您接聽桌上型電話的來電時,遠端目的地會停止響鈴、中斷連線,並顯示有未接來電的訊 息。

•當您接聽遠端目的地的來電時,其他遠端目的地及桌上型電話會停止響鈴並中斷連線,同時其 他遠端目的地上會顯示有未接來電的訊息。

### <span id="page-74-0"></span>啟用行動連線

程序

- **步驟1 按行動化**,以顯示遠端目的地目前的狀態(啓用或停用)。
- 步驟 **2** 按選取,以變更狀態。
- 步驟 **3** 按結束。

## <span id="page-75-1"></span>將通話從桌上型電話切換至行動電話

程序

- 步驟 **1** 按行動性。
- 步驟 **2** 選取至行動電話。
- 步驟 **3** 在行動電話上接聽進行中的通話。 您無法使用相同的電話線路處理其他通話,但您的桌上型電話若是支援多條線路,即可使用其他線 路撥打或接聽來電。

桌上型電話的線路按鈕會轉為紅燈,並在電話螢幕上顯示話筒圖示及來電方號碼。

### <span id="page-75-0"></span>將通話從行動電話切換至桌上型電話

#### 程序

- 步驟 **1** 選取桌上型電話的線路。
- 步驟 **2** 掛斷行動電話上的通話,以中斷通話與行動電話的連線而不掛斷通話。
- 步驟 **3** 於 5 至 10 秒內按桌上型電話的繼續,然後在桌上型電話上開始通話。

# 監控及錄音

監控及錄音功能可讓您對通話進行監控及錄音。 系統管理員在啓用此功能時,可以設定自動對所有 的通話進行錄音,或根據每通通話的狀況進行錄音。

您可以按電話上的「錄音」軟鍵開始或停止錄音。

受到監控及錄音之通話的使用者可能會收到音效警示。 預設進行通話監控及錄音的人員(如有設 定)不會收到音效警示。

# 多層級優先與佔先

(僅限於 SCCP)

某些特殊環境(如軍隊或政府部門辦公室)可能需要撥打及接聽緊急與重要的通話。 如有這類特殊 通話處理的需求,可以要求系統管理員為您的電話新增「多層級優先及佔先 (Multilevel Precedence and Preemption, MLPP) | 功能。

請記住下列術語:

•優先是指通話相關的優先順序。

•佔先是指電話在接到較高優先順序的通話時,會結束現有較低優先順序之通話的程序。

如果要為去電選擇優先順序(優先)層級,請聯絡系統管理員,以取得對應優先電話號碼的清單。 如果要撥打優先順序通話,請輸入 MLPP 存取號碼(由系統管理員提供),然後再輸入電話號碼。 如果聽到特殊鈴聲(較平常快)或特殊的來電等候音,表示您有一通優先來電。電話螢幕上的MLPP 圖示會指出來電的優先順序層級。

如果檢視來電的優先順序層級,請在電話螢幕上尋找 MLPP 圖示:

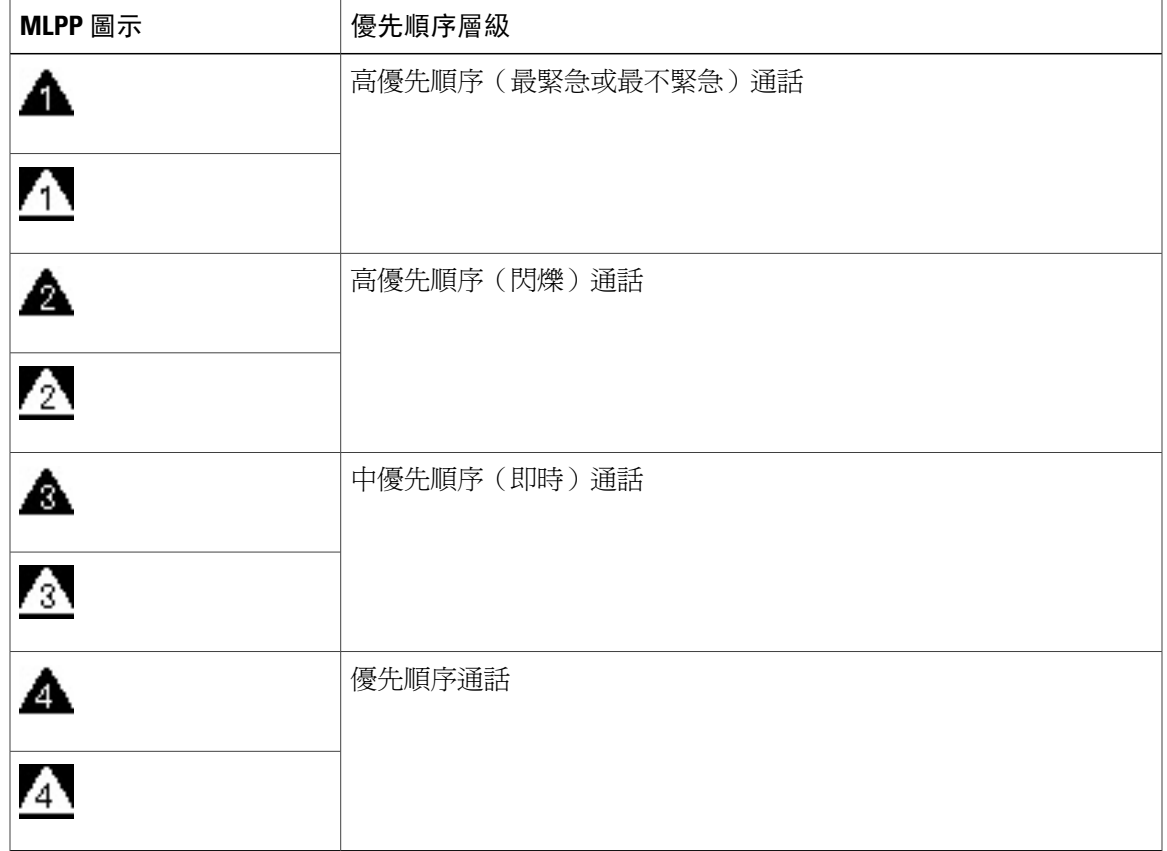

白/黑背景色的 MLPP 圖示表示通話已選取/未選取。

高優先順序通話會顯示在通話清單的頂層。 若未顯示 MLPP 圖示,即表示通話的優先順序層級爲一 般(正常)。

如果要接受高優先順序通話,請依照一般方式接聽通話。 如有需要,請先結束線上的通話。

如果聽到干擾通話的連續音,表示您或對方有一通優先於目前通話的來電。 立即掛斷電話,以接通 高優先順序的來電。

當您撥打或接聽啟用了 MLPP 功能的通話時,會聽到不同於標準音調的特殊響鈴或等候音。

若輸入了無效的 MLPP 存取號碼,便會有語音提示您發生錯誤。

當您執行下列動作時,啓用 MLPP 功能的通話會保留其優先順序與佔先狀態:

•保留通話

•轉接來電

•將通話加入三向會議

•使用「代接」接聽來電

# 每條線路多通電話

每條線路均可支援多通電話。 您的電話預設每條線路支援兩通作用中電話,最多可接通六通電話。 系統管理員可以根據您的需求調整此值(不超過六通電話)。 任何時候都只接通一通電話,而其他 通話則會自動轉為保留。

## 接聽相同線路上的另一通電話

程序

若要接聽相同線路上的另一通電話,請按閃爍的琥珀色線路按鈕。 電話螢幕文字根據進行中的通話以及線路上的通話數而變更。

任何作用中的通話將予保留,而接聽另一通電話。

## 在相同線路上的通話間切換

程序

步驟 **1** 按線路按鈕可在同一線路上的兩通電話間切換。

步驟 **2** 如果線路上的通話超過兩個,可以從通話清單中選取通話,並繼續通話。

## 在不同線路上的通話間切換

程序

步驟 **1** 對您要切換的通話按線路按鈕。

步驟 **2** 該線路上若只有一通保留電話,便會自動繼續該通話。如有保留多通電話,會提示您選取通話。反 白選取適當的通話,然後按繼續。

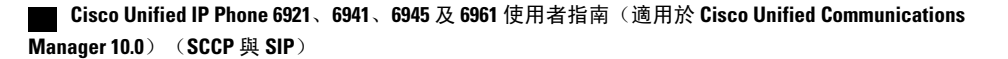

## 在具有多通電話的線路上結束通話

在通話完成後,如果線路上仍有多通電話,電話螢幕會顯示線路上其他通話的清單。

### 外傳通話最大數

當單一線路上的通話只差一個即達到最大值時,外傳通話會自動轉移到下一條可用的線路。 例如, 如果設定的最大通話數為六,則第六通外傳通話會自動轉移到下一條可用的線路。

## 使用同一線路上的兩個通話建立會議

#### 程序

- 步驟 **1** 如果相同線路上有兩個接通的電話,請選擇一個通話以使其成為作用中通話。 另一通電話將予保留。
- 步驟2 <sub>按會議</sub> 。
- 步驟 **3** 輸入參與者的電話號碼。 達到線路的最大通話數之後,按會議可以從線路的通話清單中選取通話。 您可以選取其中一個通 話,或者按其他線路按鈕從通話清單中選取通話以建立會議。
- 步驟 **4** 等候電話接通。 撥話給新的會議參與者之後,可按切換於兩通通話之間進行切換,再將參與者加入會議。 這可讓您 在完成會議之前,先私下與每通來電的參與者交換意見。
- 步驟 **5** 按會議將參與者加入通話中。 會議會隨即開始。
- 步驟 **6** (可選) 重複此程序加入其他參與者。

## 轉接同一線路上的兩通電話

程序

- 步驟 **1** 確認您在接通的通話中(而不在保留狀態)。
- 步驟2 按轉接 2 。
- 步驟 **3** 輸入轉接受話者的電話號碼或按快速撥號按鈕。 達到線路的最大通話數之後,按轉接可以從線路的通話清單中選取通話。 您可以選取其中一個通 話,或者按其他線路按鈕從通話清單中選取通話以轉接通話。
- 步驟 **4** 等候受話者接聽。 或在電話響鈴時跳至步驟 5。
- 步驟 **5** 再按轉接。

**10.0**) (**SCCP** 與 SIP)

#### 如此即完成轉接作業。

可以按切換在兩通電話間切換。 這可讓您在轉接之前,先私下與每通來電的參與者交換意見。

## 多通來電

您可透過各種方式處理多通來電:

- •如果線路上有第二通來電,而第一通電話正在響鈴,電話螢幕文字會根據來電總數而變更。
- •如果有更多來電,按接聽會顯示所有線路上的所有通話。
- •如果線路上有任何來電,該通話會加入至通話清單。如果按線路按鈕,便可檢視線路上的通話 清單。
- •如果電話上同時有兩通來電:
	- 按接聽或線路按鈕可接聽來電。
	- 按其他線路的線路按鈕可檢視該線路上的來電清單。

## 共用線路

您可以透過多種方式處理共用線路上的多通電話:

- •如果共用線路上有兩通或三通遠端電話,來電者 ID 會指示線路的通話數以及通話狀態。
- •如果線路至少有保留一通電話,線路按鈕會閃爍紅燈。

•如果所有通話皆在使用中,線路按鈕會閃爍穩定的紅燈。

# <span id="page-79-0"></span>靜音

「靜音」可讓您封鎖話筒、耳機及喇叭的音訊輸入,讓您可以聽到通話中的其他通話方,而不讓對 方聽到您的聲音。

## <span id="page-79-1"></span>靜音電話

程序

步驟 **1** 按靜音 開啟靜音。 視覺確認會顯示。 步驟 **2** 再按一次靜音可取消靜音。

# <span id="page-80-2"></span>電話掛上時撥號

「電話掛上時撥號」可讓您在聽到撥號音前先輸入電話號碼,然後拿起話筒完成撥號。

### <span id="page-80-3"></span>於話筒掛上時撥號

程序

- 步驟 **1** 輸入電話號碼或快速撥號號碼。
- 步驟 **2** 拿起話筒。

# <span id="page-80-0"></span>加號撥號

加號撥號可讓您按住星號鍵 \* 鍵至少 1 秒鐘的時間,插入加號 + 作爲電話號碼中的第一個數字以進 行國際撥號。 加號僅適用於電話掛上撥號或拿起話筒撥號。

若看到電話號碼中有 + 號,可以選取並撥打該項目以進行國際撥號,而無需新增數字。

## 撥打國際號碼

程序

步驟 **1** 按住 (\*) 鍵至少 1 秒鐘。 輸入 (+) 號作為電話號碼中的第一個數字。 對應的聲音會停止,表示 \* 已經變更為 + 號碼。 步驟 **2** 撥打國際號碼。

<span id="page-80-1"></span>私密

「私密」可用於防止與您共用線路的他人窺視您的通話相關資訊。

「私密」會套用到您電話上的所有共用線路。 您如有多條共用線路,並啓用了「私密」功能,則他 人將無法檢視您的任何一條共用線路。

與您共用線路的電話如有啓用「私密」功能,您仍可使用共用線路撥打與接聽來電。

**10.0**)(**SCCP** 與 **SIP**)

相關主題

[共用線路](#page-82-1), 第 75 頁上的

## <span id="page-81-0"></span>啟用共用線路的私密功能

程序

步驟 **1** 按私密以啟用此功能。 啟用此功能時,會在電話螢幕上顯示視覺確認。 步驟 **2** 再按私密則可關閉此功能。

# <span id="page-81-3"></span>品質報告工具

系統管理員在疑難排解效能問題時,可能會使用「品質報告工具」(QRT) 暫時設定您的電話。 QRT 會因組態不同而可用於:

•立即報告目前通話的音訊問題。

•從種類清單中選取一般問題,再選擇原因代碼。

## <span id="page-81-1"></span>報告電話問題

#### 程序

- 步驟 **1** 按品質報告工具。
- 步驟 **2** 使用導覽鍵台及選取按鈕捲動及選取與您的問題最相符的項目。
- 步驟 **3** 按選取。 如此即可將資訊傳送給系統管理員。

# <span id="page-81-2"></span>重撥

重撥功能可讓您撥打最近撥出的電話號碼。

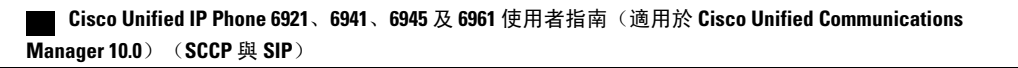

## <span id="page-82-4"></span>重撥號碼

程序

步驟 **1** 若要撥打任何電話線路上的通話,按重撥。

步驟 **2** 若要撥打特定電話線路上的通話,選取該線路以獲取撥號音,然後按重撥。

## <span id="page-82-2"></span><span id="page-82-1"></span>共用線路

共用線路可讓您在多部電話上使用同一組電話號碼。

下列情況可能會需要使用共用線路:您擁有多部電話,但只想使用一個電話號碼;您與同事共同分 擔通話處理工作;或您要代替經理處理來電。

**以您和同事共用一條線路為例**,

•當有來電連入共用線路時:

您的電話會響鈴,且線路按鈕會閃爍琥珀燈。

您同事的電話會響鈴,且線路按鈕會閃爍琥珀燈。

•若由您接聽通話:

您的線路按鈕會轉為綠燈。

您同事的線路按鈕會轉為紅燈。

當線路按鈕為紅燈時,將無法使用該線路插撥通話或進行其他通話。

•您若是將來電設為保留:

您的線路按鈕會閃爍綠燈。

您同事的線路按鈕會閃爍紅燈。

當線路按鈕閃爍紅燈時,您的同事可以代接該通通話。

您的通話記錄顯示共用線路的所有通話的狀態。 例如,若來電在共用線路上響鈴,您可以接聽該來 電,共用線路的同事將會看到該來電被遠端接聽。 通話記錄中會記錄已撥、已接、遠端撥出、遠端 接聽或未接來電。

# <span id="page-82-3"></span><span id="page-82-0"></span>快速撥號

快速撥號功能使您只需要按一個按鈕或輸入預設代碼即可撥話,或者從通話記錄清單中選擇項目。 您必須先在自助入口中設定快速撥號,才可在電話上使用快速撥號功能。

您的電話能否支援下列快速撥號功能,視其設定而定:

•快速撥號按鈕 利用設定為快速撥號的一或多個按鈕快速撥打電話號碼。

•快速撥號代碼: 使用代碼 (又稱為縮位撥號) 撥打電話號碼。

系統管理員如有設定「線路狀態」可能,即可使用線路狀態指示燈監視快速撥號線路的狀態。

#### 相關主題

登入 Cisco Unified [Communications](#page-43-0) 自助入口, 第 36 頁上的 [線路狀態指示燈](#page-72-0), 第 65 頁上的

## <span id="page-83-1"></span>使用快速撥號按鈕撥話

#### 開始之前

您必須先在自助入口中設定快速撥號代碼,才可在電話上使用快速撥號按鈕。

程序

若要撥話,請按快速撥號按鈕

## <span id="page-83-0"></span>使用快速撥號代碼撥話

開始之前

您必須先在自助入口中設定快速撥號代碼,才可在電話上使用快速撥號代碼。

#### 程序

若要撥話,請輸入快速撥號代碼,然後按速撥軟鍵。

# <span id="page-83-2"></span>轉接

「轉接」可讓您將接通的通話從您的電話轉接至其他號碼。 您可以使用「轉接」或「直接轉接」:

•轉接: 可讓您將單通來電轉接至其他指定號碼。

•直接轉接: 可讓您接通兩條不同線路上的兩通通話,但無需讓自己留在線上。

完成整個轉接程序之前,可以選擇按取消軟鍵取消此程序,或按「切換」軟鍵切換通話,與各通話 方私下交談。

### 將通話轉接至其他號碼

程序

- 步驟 **1** 確認您在接通的通話中(而不在保留狀態)。
- 步驟2 按轉接 2 。
- 步驟 **3** 輸入轉接受話者的電話號碼或按快速撥號按鈕。
- 步驟 **4** 等候受話者接聽。 或在電話響鈴時跳至步驟 5。
- 步驟 **5** 再按轉接。 轉接完成。

### <span id="page-84-2"></span>將通話轉接至其他線路

此工作須有多條電話線路。

#### 程序

- 步驟 **1** 確認您有兩通接通的通話,且其中一通正在進行中(而不是保留狀態)。
- 步驟2 按轉接按鈕
- 步驟 **3** 按其他(保留)通話的線路按鈕。 轉接即告完成(接通兩通通話)。

## <span id="page-84-0"></span>完成轉接前切換通話

接通轉接受話者之後,但將通話轉接至此通話方之前,可按切換在兩通通話間切換。 這可讓您在轉 接之前,先私下與每通來電的通話方交換意見。

# <span id="page-84-1"></span>**WebDialer**

Web Dialer 讓您只需要按一個按鈕,即可從 Cisco Unified CM 目錄撥號給聯絡人。 系統管理員會為 您設定此功能。

若要從 Cisco 目錄撥號給聯絡人,請參閱登入 Cisco Unified [Communications](#page-43-0) 自助入口, 第 36 頁上 的。

## <span id="page-85-0"></span>並用 **WebDialer** 與其他線上公司目錄

#### 程序

- 步驟 **1** 登入具有 WebDialer 功能的公司目錄並搜尋同事。
- 步驟 **2** 選取要撥打的號碼。
- 步驟 **3** 當有所提示時,輸入您的使用者 ID 及密碼。
- 步驟 **4** 若是第一次使用 WebDialer,請檢閱「撥話」視窗的偏好設定。
- 步驟 **5** 選取撥號。 如此即會從您的電話撥話。
- 步驟 **6** 若要結束通話,請選取掛斷或掛上話筒。

## <span id="page-85-1"></span>變更 **WebDialer** 偏好設定

#### 程序

- 步驟 **1** 使用 WebDialer 存取「撥話」視窗以進行撥話。 第一次使用 WebDialer 時,會在您選取所要撥打的號碼之後顯示「撥話」視窗。
- 步驟 **2** 從「撥話」視窗選取下列一個選項:

•偏好的語言: 決定 WebDialer 設定及提示所使用的語言。

•使用偏好的裝置: 指定用以撥打 WebDialer 通話的 Cisco Unified IP Phone (撥話裝置)及目錄 號碼(撥話線路)。

您的電話若只有一條線路,將會自動選取適當的電話及線路。

- 步驟 **3** 若未自動選取電話與線路,請手動選擇。 若有多部同類型的電話,該清單會依電話類型及MAC位址識別電話。若要顯示電話的MAC位址, 請選取應用程式 > 電話資訊。
- 步驟 **4** 如有「內線行動性」設定檔,可從「撥話」視窗的「通話裝置」下拉功能表中選取內線行動性。
	- •不顯示通話確認: 若有選取, WebDialer 的「撥話」視窗在下次使用 WebDialer 時不會顯示。 通話將在您從 Cisco 目錄中選取聯絡人後自動撥出。
	- •停用自動關閉: 若有選取,通話視窗在 15 秒鐘後不會自動關閉。

 $\overline{\phantom{a}}$ 

## <span id="page-86-0"></span>登出 **WebDialer**

程序

選取「撥話」或「掛斷」視窗中的登出圖示 41

I

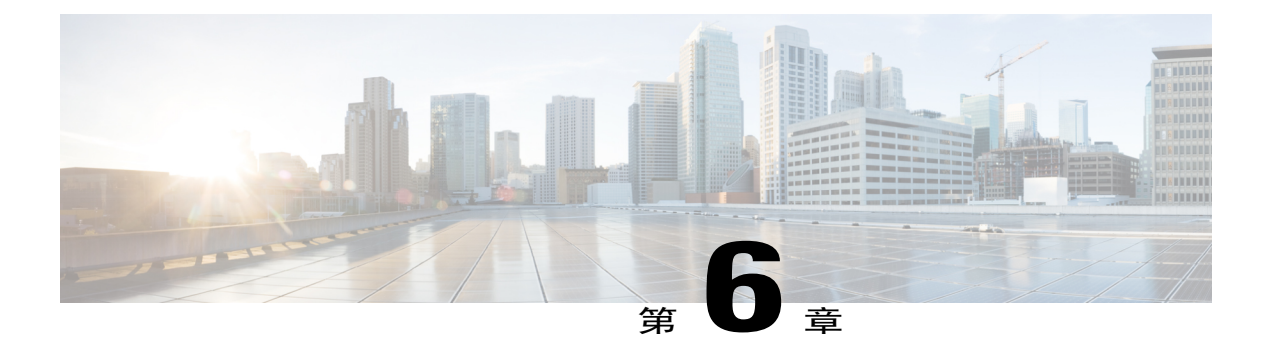

# 常見問題與疑難排解

下列各節說明常見問題及疑難排解提示。

- •[常見問題集](#page-88-0), 第 81 頁
- •[疑難排解秘訣](#page-89-0), 第 82 頁
- •清潔 Cisco [Unified](#page-90-0) IP 電話, 第 83 頁

# <span id="page-88-1"></span><span id="page-88-0"></span>常見問題集

- 問:我的電話螢幕上為何不會顯示文件中所顯示的圖示?
- 答:許多電話螢幕圖示僅適用於 Cisco Unified IP Phone 6941 與 6945。
- 問:我是否可以使用 Cisco Unified IP Phone 6921 的第二條線路作為功能按鈕?
- 答:可以。 若不需要兩條電話線路,系統管理員可在第二條線路上設定功能。
- 問:當按下「保留」按鈕保留通話時,爲何無法再按一次按鈕繼續通話?
- 答: 保留按鈕只可用將通話設為保留。若要繼續通話,請按「繼續」軟鍵或閃爍綠燈的線路按鈕。
- 問: 為什麼我的電話在使用之前不作用("喚醒")?
- 答:如果系統管理員設定您的電話使用 EnergyWise,可能電話正在休眠(已關閉)。系統管理員可 設定您的電話在特定時間休眠,在特定時間喚醒(開啟)。 您的電話將在系統管理員設定的時 間喚醒。 您可以按選取按鈕喚醒電話。 如需變更休眠及喚醒時間,請洽詢系統管理員。
- 問: 我的電話連續響鈴四次,但沒有來電。這意味著什麼?
- 答: 電話在通知您即將關閉(休眠),以節省電量(EnergyWise 功能)。系統管理員可設定您的電 話在特定時間休眠,在特定時間喚醒(開啟)。您的電話將在系統管理員設定的時間喚醒。如 需變更休眠及喚醒時間,請洽詢系統管理員。
- 問: 我的電話顯示安全錯誤,該怎麼辦?
- 答: 您的電話韌體被辨識有內部錯誤。 嘗試從電源拔下電話,等待一會兒後再插回。如果訊息仍然 存在,請聯絡系統管理員。

## <span id="page-89-1"></span><span id="page-89-0"></span>疑難排解秘訣

下列各節包含疑難排解資訊。

## **Conference**

### 會議按鈕及軟鍵無回應

您已設定電話會議,但卻無法使用會議軟鍵,且會議按鈕無回應。

#### 可能的原因

會議參與者已達人數的上限。

#### 解決方法

請要求其中一位參與者斷線,或由您中斷某位會議參與者的連線。

### 「進會議室」會議出現忙線音

當撥入「進會議室」會議時聽到忙線音。

#### 可能的原因

會議主持人尚未加入會議。

#### 解決方法

請稍後再回撥。

## 個人目錄

### 無法登入個人目錄

您無法登入您的個人目錄。

#### 可能的原因

•您是使用密碼登入,而非使用個人識別碼 (PIN) 登入。

•您的 PIN 碼必須重設。

#### 解決方法

•您必須使用 PIN 碼,而非密碼。

•聯絡系統管理員。

## 共用線路

#### 遠端的保留通話無來電者 **ID**

您的 Cisco Unified IP Phone 6921 上設有共用線路;當遠端線路處於保留狀態時,您看不見來電者 ID。

#### 可能的原因

這是設計的運作方式。

解決方法

無。

## 無法存取自助入口

#### 問題

您無法存取自助入口。

#### 可能的原因

您的密碼需要重設,或者管理員可能已變更您對這些頁面的存取權限。

#### 解決方法

聯絡系統管理員。

# <span id="page-90-0"></span>清潔 **Cisco Unified IP** 電話

若要清潔 Cisco Unified IP Phone, 請只使用柔軟的乾佈輕輕地擦拭電話及電話螢幕。 切勿直接向電 話噴灑液體或粉末。 像所有未配備防天氣保護的電子裝置一樣,液體或粉末可能會損壞元件,導致 故障。

在電話處於休眠模式時,觸控螢幕為空白,且「選取」按鈕未亮燈。 此時,可以清潔螢幕,但需確 定電話在清潔完成後仍會處於休眠狀態。 如果電話可能會在清潔期間被喚醒,請將其喚醒或等其醒 來,然後再執行上述清潔程序。

清潔 **Cisco Unified IP** 電話

T

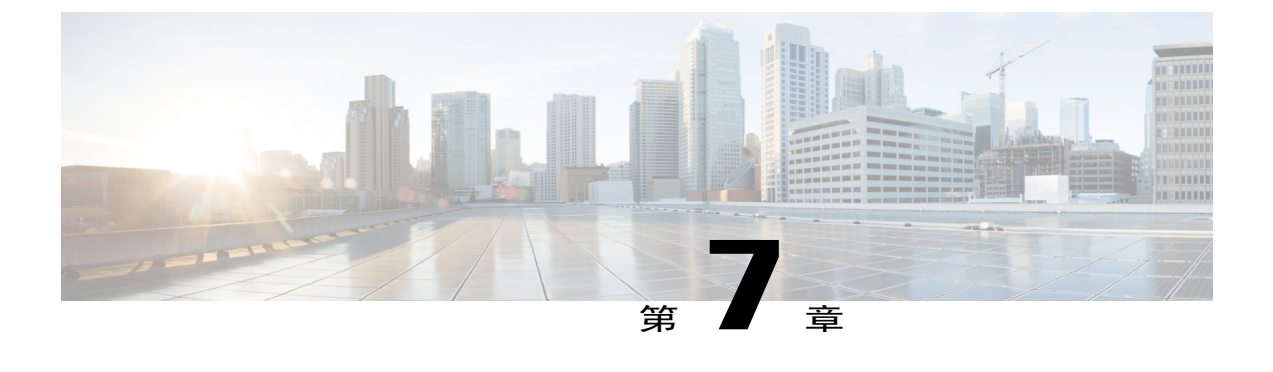

# 產品安全、安全性、協助工具及相關資訊

- •[安全與效能資訊](#page-92-0), 第 85 頁
- •Cisco [產品安全性概觀](#page-93-0), 第 86 頁
- •[協助工具功能](#page-93-1), 第 86 頁
- •[其他資訊](#page-93-2), 第 86 頁

# <span id="page-92-0"></span>安全與效能資訊

電力中斷及其他裝置均會影響您的 Cisco Unified IP Phone。

## <span id="page-92-2"></span>電力中斷

能否透過電話使用緊急服務取決於電話是否獲得供電。 如果電力中斷,服務與緊急電話撥號功能, 直到電力恢復。 若發生供電故障或斷電的狀況,可能須重設或重新設定設備,才可繼續使用「服務 或緊急電話」撥號功能。

## <span id="page-92-1"></span>外接裝置

Cisco 建議使用品質優良,並可遮蔽不必要之無線電頻率 (RF) 及音訊頻率 (AF) 訊號的外接裝置(如 耳機)、纜線及連接器。

附註 並非所有 Cisco IP 電話產品均支援外接裝置或纜線。 如需更多資訊,請查閱電話文件。

根據這些裝置的品質及其與其他裝置(如手機或雙向無線電)的距離遠近,可能還是會出現雜音。 當發生上述情況時, Cisco 建議您採取下列一或多項動作:

•將外接裝置移離 RF 或 AF 訊號來源。

•將外接裝置的纜線佈線避開 RF 或 AF 訊號來源。

**10.0**)(**SCCP** 與 **SIP**)

•外接裝置請使用遮蔽纜線,或使用具有良好遮蔽與接頭的纜線。

•縮短外接裝置纜線的長度。

•外接裝置的纜線請使用亞鐵鹽芯或類似的線材。

Cisco 無法保證外接裝置、纜線及連接器的效能。

注意

歐盟國家的使用者請只使用完全符合 EMC Directive [89/336/EC] 標準的外接喇叭、麥克風及耳 機。

# <span id="page-93-0"></span>**Cisco** 產品安全性概觀

本產品包含加密功能,在進口、出口、轉讓與使用方面均受美國及當地國家法律的約束。傳遞Cisco 加密產品不表示第三方有權進口、出口、散佈該產品或使用加密。 凡進口商、出口商、經銷商與使 用者,皆必須遵守美國與當地國家法律的規定。 使用此產品即表示您同意遵守適當的法律與法規。 若您無法遵守美國及當地法律的約束,請立即退還此產品。

如需美國出口法規相關的更多資訊,請造訪 [http://www.bis.doc.gov/index.php/regulations/](http://www.bis.doc.gov/index.php/regulations/export-administration-regulations-ear) [export-administration-regulations-ear](http://www.bis.doc.gov/index.php/regulations/export-administration-regulations-ear)。

# <span id="page-93-4"></span><span id="page-93-1"></span>協助工具功能

Cisco Unified IP Phones 6921、6941 及 6961 提供協助工具功能供視障、聽障及行動不便人士使用。

如需這些電話之協助工具功能的詳細資訊,請參閱[http://www.cisco.com/en/US/products/ps10326/prod\\_](http://www.cisco.com/en/US/products/ps10326/prod_technical_reference_list.html) technical reference list.html。

下列 Cisco 網站亦提供協助工具的詳細資訊:

<http://www.cisco.com/web/about/responsibility/accessibility/index.html>

# <span id="page-93-3"></span><span id="page-93-2"></span>其他資訊

•您可以存取下列 URL 上的 Cisco 網站:

[http://www.cisco.com/](http://www.cisco.com)

•Cisco Unified IP Phone 6921、6941、6945 及 6961 快速參考卡、快速入門指南及使用者指南:

[http://www.cisco.com/en/US/products/ps10326/products\\_user\\_guide\\_list.html](http://www.cisco.com/en/US/products/ps10326/products_user_guide_list.html)

•授權資訊:

[http://www.cisco.com/en/US/products/ps10326/products\\_licensing\\_information\\_listing.html](http://www.cisco.com/en/US/products/ps10326/products_licensing_information_listing.html)

•Cisco 全球網站:

按一下全球網頁頂端的 [Change] (變更) 連結,即可從 www.cisco.com 存取 Cisco 全球網站。

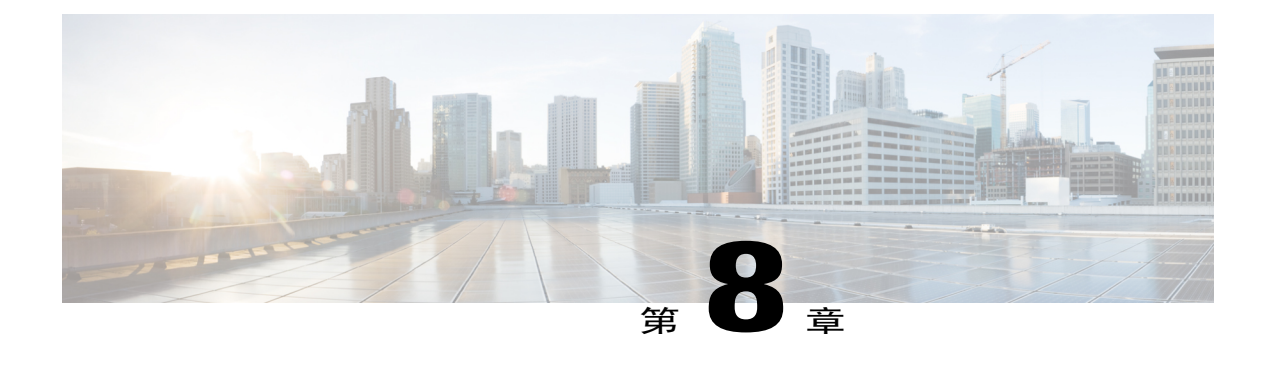

# 保固

•Cisco [一年有限硬體保固條款](#page-94-0), 第 87 頁

# <span id="page-94-1"></span><span id="page-94-0"></span>**Cisco** 一年有限硬體保固條款

Г

特殊條款適用於您的硬體保固以及您在保固期間可以使用的服務。 您可在下列URL的Cisco.com,取得內含Cisco軟體所適用之保固與授權合約的正式「保固聲明」: [http://www.cisco.com/en/US/docs/general/warranty/English/1Y1DEN\\_\\_.html](http://www.cisco.com/en/US/docs/general/warranty/English/1Y1DEN__.html)

T

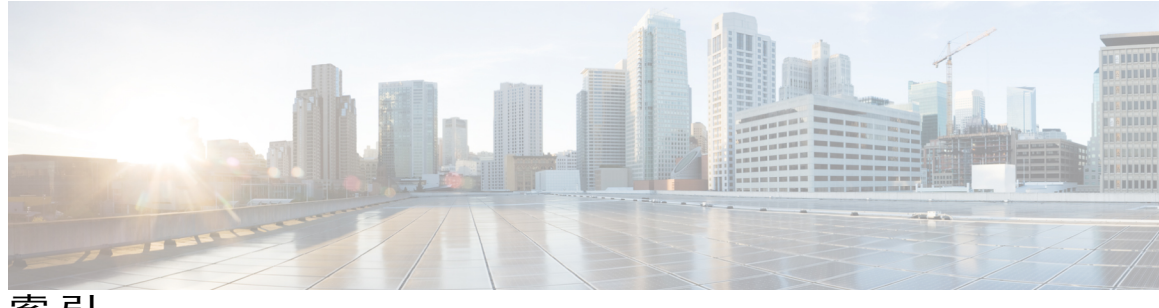

索引

### **C**

已接來電 **[30](#page-37-0)** 已撥出電話 **[30](#page-37-0)**

### **D**

<span id="page-96-0"></span>公司目錄 **[37](#page-44-0), [38](#page-45-0)** 通話期間搜尋聯絡人 **[38](#page-45-0)** 通話期間撥號給聯絡人 **[38](#page-45-0)** 搜尋聯絡人 **[37](#page-44-0)** 撥號 **[37](#page-44-0)** 切換 **[59](#page-66-0), [62](#page-69-0), [77](#page-84-0)** 保留的通話 **[62](#page-69-0)** 電話會議 **[59](#page-66-0)** 轉接來電 **[77](#page-84-0)** 勿打擾 **[60](#page-67-0), [61](#page-68-0)** 另請參閱 [勿打擾](#page-96-0) 開啟及關閉 **[61](#page-68-0)** 說明 **[60](#page-67-0)** 另請參閱 [勿打擾](#page-96-0) 手動轉接來電駐留 **[54](#page-61-0)** 文件,相關 [86](#page-93-3)

### **E**

 $\blacksquare$ 

代理人問候語 **[50](#page-57-0)** 加號撥號 **[73](#page-80-0)** 功能,請參閱 [通話功能](#page-99-0) 功能表 **[8](#page-15-0), [14](#page-21-0)** 目錄 **[8](#page-15-0), [14](#page-21-0)** 應用程式 **[8](#page-15-0), [14](#page-21-0)** 功能按鈕及軟鍵表 **[46](#page-53-0)** 可程式化功能按鈕 **[8](#page-15-0), [14](#page-21-0), [20](#page-27-0)** Cisco Unified IP Phone 6941 **[8](#page-15-0)** Cisco Unified IP Phone 6945 **[14](#page-21-0)** Cisco Unified IP Phone 6961 **[20](#page-27-0)** 可疑來電,追蹤 **[66](#page-73-0)** 外接裝置 **[85](#page-92-1)** 注意 **[85](#page-92-1)** 資訊 **[85](#page-92-1)** 未接來電 **[30](#page-37-0)** 用戶端事件代碼 (CMC),說明 **[57](#page-64-0)** 目錄 **[37](#page-44-0), [38](#page-45-0), [78](#page-85-0)** 公司 **[37](#page-44-0), [38](#page-45-0), [78](#page-85-0)** 使用 **[37](#page-44-1)** 使用 WebDialer **[78](#page-85-0)** 通話期間搜尋聯絡人 **[38](#page-45-0)** 通話期間撥號給聯絡人 **[38](#page-45-0)** 搜尋聯絡人 **[37](#page-44-0)** 撥號給聯絡人 **[37](#page-44-0)** 個人 **[38](#page-45-1)**

### **F**

共用線路 **[63](#page-70-0), [74](#page-81-0), [75](#page-82-2)** 保留 **[63](#page-70-0)** 啟用私密功能 **[74](#page-81-0)** 說明 **[75](#page-82-2)** 共用線路的通話記錄: 功能概觀 **[75](#page-82-2)** 回復,通話 **[54](#page-61-1), [64](#page-71-0)** 已駐留 **[54](#page-61-1)** 保留 **[64](#page-71-0)** 回撥 **[51](#page-58-0)** 設定通知 **[51](#page-58-1)** 存取 **[30](#page-37-1)** 服務 **[30](#page-37-1)** 安全與效能 **[85](#page-92-1)** 外接裝置 **[85](#page-92-1)** 電力中斷 **[85](#page-92-2)** 忙線指示燈功能,請參閱 [線路狀態](#page-100-0) 有聲警示,請參閱 [警示](#page-102-0) 耳機 **[3](#page-10-0), [8](#page-15-0), [14](#page-21-0), [18](#page-25-0), [20](#page-27-0)** 按鈕 **[3](#page-10-0), [8](#page-15-0), [14](#page-21-0), [20](#page-27-0)** Cisco Unified IP Phone 6921 **[3](#page-10-0)**

耳機 *(*續*)* 按鈕 *(*續*)* Cisco Unified IP Phone 6941 **[8](#page-15-0)** Cisco Unified IP Phone 6945 **[14](#page-21-0)** Cisco Unified IP Phone 6961 **[20](#page-27-0)** 無線 **[18](#page-25-0)** 輔助連接埠 **[18](#page-25-0)** 自動接聽 **[51](#page-58-2)** 說明 **[51](#page-58-2)** 行動化內線,請參閱 EM 行動連線 **[67,](#page-74-0) [68](#page-75-0)** 切換 **[68](#page-75-1)** 從行動電話至桌上型電話 **[68](#page-75-0)** 從桌上型電話至行動電話 **[68](#page-75-1)** 開啟及關閉 **[67](#page-74-0)** 說明 **[67](#page-74-1)**

### **G**

低語 **[64](#page-71-1)** 刪除 **[33,](#page-40-0) [42](#page-49-0)** 個人目錄中的快速撥號代碼 **[42](#page-49-0)** 通話記錄 **[33](#page-40-0)** 快速撥號 **[42,](#page-49-1) [61,](#page-68-1) [62,](#page-69-1) [65,](#page-72-1) [75,](#page-82-3) [76](#page-83-0)** 代碼 **[75,](#page-82-3) [76](#page-83-0)** 說明 **[75](#page-82-3)** 撥話 **[76](#page-83-0)** 使用快速撥號代碼撥話 **[42](#page-49-1)** 按鈕 **[75,](#page-82-3) [76](#page-83-1)** 說明 **[75](#page-82-3)** 撥話 **[76](#page-83-1)** 說明 **[61](#page-68-1)** 撥話 **[62](#page-69-1)** 使用快速撥號 **[62](#page-69-1)** 線路狀態指示燈 **[65](#page-72-1)** 快速撥號代碼 **[42](#page-49-0)** 指定給個人目錄 **[42](#page-49-2)** 從個人目錄刪除 **[42](#page-49-0)** 私密 **[73,](#page-80-1) [74](#page-81-0)** 在共用線路上啟用 **[74](#page-81-0)** 說明 **[73](#page-80-1)**

### **H**

使用 QRT 報告問題 **[74](#page-81-1)** 使用者偏好,請參閱[偏好設定](#page-98-0) 來電代接 **[55](#page-62-1)** 說明 **[55](#page-62-1)**

<span id="page-97-0"></span>來電駐留 **[53,](#page-60-1) [54,](#page-61-0) [65](#page-72-1)** 回復 **[54](#page-61-1)** 線路狀態指示燈 **[65](#page-72-1)** 駐留 **[54](#page-61-1)** 轉接來電駐留 **[54](#page-61-0)** 手動 **[54](#page-61-0)** 來電轉撥 **[52](#page-59-0)** 全部 **[52](#page-59-0)** 忙線 **[52](#page-59-0)** 有條件 **[52](#page-59-0)** 無訊號 **[52](#page-59-0)** 無接聽 **[52](#page-59-0)** 無條件 **[52](#page-59-0)** 其他代接 **[55](#page-62-1)** 說明 **[55](#page-62-1)** 到語音信箱,請參閱 [轉移](#page-101-0) 協助工具功能 **[86](#page-93-4)** 狀態 **[3](#page-10-0)** 按鈕 **[3](#page-10-0)** 直接轉接 **[76](#page-83-2)** 表頭,請參閱 [螢幕](#page-101-1)

#### **I**

保固資訊 **[87](#page-94-1)** 保留 **[3,](#page-10-0) [8,](#page-15-0) [14,](#page-21-0) [20,](#page-27-0) [62,](#page-69-0) [63](#page-70-0)** 切換通話 **[62](#page-69-0)** 共用線路上 **[63](#page-70-0)** 有新來電 **[63](#page-70-1)** 按鈕 **[3,](#page-10-0) [8,](#page-15-0) [14,](#page-21-0) [20](#page-27-0)** Cisco Unified IP Phone 6921 **[3](#page-10-0)** Cisco Unified IP Phone 6941 **[8](#page-15-0)** Cisco Unified IP Phone 6945 **[14](#page-21-0)** Cisco Unified IP Phone 6961 **[20](#page-27-0)** 與繼續 **[62](#page-69-2)** 說明 **[62](#page-69-3)** 保留回復 **[64](#page-71-0)** 回應通知 **[64](#page-71-2)** 通知 **[64](#page-71-0)** 說明 **[64](#page-71-0)** 品質報告工具,請參閱 QRT 建立 **[59](#page-66-1)** 電話會議 **[59](#page-66-1)** 按鈕 **[3,](#page-10-0) [8,](#page-15-0) [14,](#page-21-0) [20,](#page-27-0) [46](#page-53-0)** Cisco Unified IP Phone 6921 **[3](#page-10-0)** 耳機 **[3](#page-10-0)** 保留 **[3](#page-10-0)** 音量 **[3](#page-10-0)** 留言 **[3](#page-10-0)**

按鈕 *(*續*)* Cisco Unified IP Phone 6921 *(*續*)* 軟鍵 **[3](#page-10-0)** 喇叭 **[3](#page-10-0)** 會議 **[3](#page-10-0)** 線路 **[3](#page-10-0)** 導覽列 **[3](#page-10-0)** 靜音 **[3](#page-10-0)** 應用程式 **[3](#page-10-0)** 聯絡人 **[3](#page-10-0)** 轉接 **[3](#page-10-0)** Cisco Unified IP Phone 6941 **[8](#page-15-0)** 可程式化功能 **[8](#page-15-0)** 耳機 **[8](#page-15-0)** 保留 **[8](#page-15-0)** 音量 **[8](#page-15-0)** 留言 **[8](#page-15-0)** 軟鍵 **[8](#page-15-0)** 喇叭 **[8](#page-15-0)** 會議 **[8](#page-15-0)** 導覽列 **[8](#page-15-0)** 選取 **[8](#page-15-0)** 靜音 **[8](#page-15-0)** 應用程式 **[8](#page-15-0)** 聯絡人 **[8](#page-15-0)** 轉接 **[8](#page-15-0)** Cisco Unified IP Phone 6945 **[14](#page-21-0)** 可程式化功能 **[14](#page-21-0)** 耳機 **[14](#page-21-0)** 保留 **[14](#page-21-0)** 音量 **[14](#page-21-0)** 留言 **[14](#page-21-0)** 軟鍵 **[14](#page-21-0)** 喇叭 **[14](#page-21-0)** 會議 **[14](#page-21-0)** 導覽列 **[14](#page-21-0)** 選取 **[14](#page-21-0)** 靜音 **[14](#page-21-0)** 應用程式 **[14](#page-21-0)** 聯絡人 **[14](#page-21-0)** 轉接 **[14](#page-21-0)** Cisco Unified IP Phone 6961 **[20](#page-27-0)** 可程式化功能 **[20](#page-27-0)** 耳機 **[20](#page-27-0)** 保留 **[20](#page-27-0)** 音量 **[20](#page-27-0)** 留言 **[20](#page-27-0)** 軟鍵 **[20](#page-27-0)** 喇叭 **[20](#page-27-0)**

I

按鈕 *(*續*)* Cisco Unified IP Phone 6961 *(*續*)* 會議 **[20](#page-27-0)** 導覽列 **[20](#page-27-0)** 選取 **[20](#page-27-0)** 靜音 **[20](#page-27-0)** 應用程式 **[20](#page-27-0)** 聯絡人 **[20](#page-27-0)** 轉接 **[20](#page-27-0)** 功能表 **[46](#page-53-0)** 指定 **[42](#page-49-2)** 個人目錄中的快速撥號代碼 **[42](#page-49-2)** 省電 **[26](#page-33-0)** 說明 **[26](#page-33-0)** 相關文件 **[86](#page-93-3)** 重撥 **[74](#page-81-2), [75](#page-82-4)** 號碼 **[75](#page-82-4)** 說明 **[74](#page-81-2)** 音量 **[3](#page-10-0), [8](#page-15-0), [14](#page-21-0), [20](#page-27-0)** Cisco Unified IP Phone 6921 **[3](#page-10-0)** Cisco Unified IP Phone 6941 **[8](#page-15-0)** Cisco Unified IP Phone 6945 **[14](#page-21-0)** Cisco Unified IP Phone 6961 **[20](#page-27-0)** 鈴聲音量 **[3](#page-10-0), [8](#page-15-0), [14](#page-21-0), [20](#page-27-0)**

#### <span id="page-98-2"></span>**J**

個人目錄 **[38](#page-45-1)** 座架 **[23](#page-30-0)** 留言 **[3](#page-10-0), [8](#page-15-0), [14](#page-21-0), [20](#page-27-0), [44](#page-51-0)** 按鈕 **[3](#page-10-0), [8](#page-15-0), [14](#page-21-0), [20](#page-27-0)** Cisco Unified IP Phone 6921 **[3](#page-10-0)** Cisco Unified IP Phone 6941 **[8](#page-15-0)** Cisco Unified IP Phone 6945 **[14](#page-21-0)** Cisco Unified IP Phone 6961 **[20](#page-27-0)** 聽取 **[44](#page-51-0)** 記錄,請參閱 [通話記錄](#page-99-1) 追蹤可疑來電 **[66](#page-73-0)** 閃爍,請參閱 [警示](#page-102-0)

#### <span id="page-98-1"></span><span id="page-98-0"></span>**K**

```
偏好設定 33, 34, 78
  WebDialer 78
  鈴聲 33
  對比 34
常見問題集 81
  另請參閱 常見問題集
```
<span id="page-99-2"></span>強制授權碼 (FAC),說明 [57](#page-64-0) 接口 **[2,](#page-9-0) [6,](#page-13-0) [13,](#page-20-0) [19](#page-26-0)** Cisco Unified IP Phone 6921 **[2](#page-9-0)** Cisco Unified IP Phone 6941 **[6](#page-13-0)** Cisco Unified IP Phone 6945 **[13](#page-20-0)** Cisco Unified IP Phone 6961 **[19](#page-26-0)** 接通來電,請參閱 [轉接](#page-101-2) 接頭,請參閱 [接口](#page-99-2) 接聽 **[50](#page-57-1)** 說明 **[50](#page-57-1)** 啟用 **[61,](#page-68-2) [74](#page-81-0)** EM **[61](#page-68-2)** 私密 **[74](#page-81-0)** 清除通話紀錄 **[33](#page-40-2)** 移除會議參與者 **[60](#page-67-1)** 設定 **[33,](#page-40-1) [34,](#page-41-0) [78](#page-85-1)** We Dialer 偏好設定 **[78](#page-85-1)** 鈴聲 **[33](#page-40-1)** 對比 **[34](#page-41-0)** 軟鍵 **[3,](#page-10-0) [8,](#page-15-0) [14,](#page-21-0) [20,](#page-27-0) [46](#page-53-0)** Cisco Unified IP Phone 6921 **[3](#page-10-0)** Cisco Unified IP Phone 6941 **[8](#page-15-0)** Cisco Unified IP Phone 6945 **[14](#page-21-0)** Cisco Unified IP Phone 6961 **[20](#page-27-0)** 功能表 **[46](#page-53-0)** 通知 **[51,](#page-58-1) [57,](#page-64-1) [64](#page-71-0)** 另請參閱 [警示](#page-102-0) 回撥 **[51](#page-58-1)** 保留回復 **[64](#page-71-0)** 插撥 **[57](#page-64-1)** 另請參閱 [警示](#page-102-0) 通話功能 [45,](#page-52-0) [50,](#page-57-1) [51,](#page-58-2) [52,](#page-59-0) [53,](#page-60-1) [55,](#page-62-1) [57,](#page-64-0) [58,](#page-65-0) [60,](#page-67-0) [61,](#page-68-1) [62,](#page-69-3) [63,](#page-70-2) [64,](#page-71-1) [65,](#page-72-2) [66,](#page-73-1) [67,](#page-74-1) [72,](#page-79-0) **[73,](#page-80-0) [74,](#page-81-3) [75,](#page-82-3) [76,](#page-83-2) [77](#page-84-1)** EM **[61](#page-68-3)** MCID **[66](#page-73-1)** QRT **[74](#page-81-3)** Web Dialer **[77](#page-84-1)** 介入 **[57](#page-64-2)** 勿打擾 **[60](#page-67-0)** 代理人問候語 **[50](#page-57-0)** 代碼 **[57](#page-64-0)** 加號撥號 **[73](#page-80-0)** 共用線路 **[75](#page-82-2)** 回撥 **[51](#page-58-0)** 自動接聽 **[51](#page-58-2)** 行動連線 **[67](#page-74-1)** 快速撥號 **[61,](#page-68-1) [75](#page-82-3)** 私密 **[73](#page-80-1)** 來電代接 **[55](#page-62-1)** 來電駐留 **[53](#page-60-1)**

<span id="page-99-1"></span>通話功能 *(*續*)* 來電轉撥 **[52](#page-59-0)** 保留 **[62](#page-69-3)** 保留回復 **[64](#page-71-0)** 重撥 **[74](#page-81-2)** 接聽 **[50](#page-57-1)** 插撥 **[57](#page-64-3)** 進會議室 **[66](#page-73-2)** 搜尋群組 **[63](#page-70-2)** 會議 **[58](#page-65-0)** 電話掛上時撥號 **[73](#page-80-2)** 對講 **[64](#page-71-1)** 線路狀態 **[65](#page-72-2)** 靜音 **[72](#page-79-0)** 轉接 **[76](#page-83-2)** 轉移 **[60](#page-67-2)** 通話記錄 **[30,](#page-37-0) [31,](#page-38-0) [32,](#page-39-0) [33](#page-40-0)** 另請參閱 [通話記錄](#page-99-1) 刪除 **[33](#page-40-0)** 刪除通話記錄 **[33](#page-40-0)** 清除 **[33](#page-40-2)** 過濾 **[31](#page-38-1)** 撥號自 **[32](#page-39-1)** 編輯號碼 **[32](#page-39-0)** 檢視 **[31](#page-38-2)** 檢視詳細資料 **[31](#page-38-0)** 另請參閱 [通話記錄](#page-99-1)

#### <span id="page-99-0"></span>**L**

```
喇叭 3, 8, 14, 20
   按鈕 3, 8, 14, 20
       Cisco Unified IP Phone 6921 3
       Cisco Unified IP Phone 6941 8
       Cisco Unified IP Phone 6945 14
       Cisco Unified IP Phone 6961 20
報告電話問題 74
惡意來電者 ID,請參閱 MCID
插撥 57
   回應通知 57
57
插撥: 音調 57
登入及登出 63, 79
   WebDialer 79
   搜尋群組 63
硬體 3, 8, 14, 20
   Cisco Unified IP Phone 6921 3
   Cisco Unified IP Phone 6941 8
   Cisco Unified IP Phone 6945 14
```
硬體 *(*續*)* Cisco Unified IP Phone 6961 **[20](#page-27-0)** 視覺警示,請參閱 [警示](#page-102-0) 超級省電,請參閱 EnergyWise 進會議室 **[66](#page-73-2), [67](#page-74-2)** 會議 **[67](#page-74-2)** 加入 **[67](#page-74-2)** 說明 **[66](#page-73-2)** 開啟及關閉 **[61](#page-68-0), [67](#page-74-0), [72](#page-79-1)** 勿打擾 **[61](#page-68-0)** 行動連線 **[67](#page-74-0)** 靜音 **[72](#page-79-1)**

#### **M**

I

搜尋 **[37](#page-44-0)** 公司目錄 **[37](#page-44-0)** 搜尋群組 **[63](#page-70-2)** 登入及登出 **[63](#page-70-3)** 說明 **[63](#page-70-2)** 會議 **[3](#page-10-0), [8](#page-15-0), [14](#page-21-0), [20](#page-27-0), [58](#page-65-0), [59](#page-66-0), [60](#page-67-3), [66](#page-73-2)** 切換通話 **[59](#page-66-0)** 合併多條線路上的通話 **[59](#page-66-2)** 按鈕 **[3](#page-10-0), [8](#page-15-0), [14](#page-21-0), [20](#page-27-0)** Cisco Unified IP Phone 6921 **[3](#page-10-0)** Cisco Unified IP Phone 6941 **[8](#page-15-0)** Cisco Unified IP Phone 6945 **[14](#page-21-0)** Cisco Unified IP Phone 6961 **[20](#page-27-0)** 移除參與者 **[60](#page-67-1)** 進會議室 **[66](#page-73-2)** 新增通話方 **[59](#page-66-1)** 說明 **[58](#page-65-0)** 檢視參與者 **[60](#page-67-3)** 群組代接 **[55](#page-62-1)** 說明 **[55](#page-62-1)** 話筒 **[3](#page-10-0), [8](#page-15-0), [14](#page-21-0), [20](#page-27-0)** Cisco Unified IP Phone 6921 **[3](#page-10-0)** 位置 **[3](#page-10-0)** 燈號區 **[3](#page-10-0)** Cisco Unified IP Phone 6941 **[8](#page-15-0)** 位置 **[8](#page-15-0)** 燈號區 **[8](#page-15-0)** Cisco Unified IP Phone 6945 **[14](#page-21-0)** 位置 **[14](#page-21-0)** 燈號區 **[14](#page-21-0)** Cisco Unified IP Phone 6961 **[20](#page-27-0)** 位置 **[20](#page-27-0)** 燈號區 **[20](#page-27-0)** 話筒座 **[26](#page-33-1)**

過濾通話記錄 **[31](#page-38-1)** 鈴聲 **[33](#page-40-1)** 鈴聲音量最小等級 **[3](#page-10-0), [8](#page-15-0), [14](#page-21-0), [20](#page-27-0)** 電力中斷 **[85](#page-92-2)** 電話服務 **[29](#page-36-0)** 存取 **[29](#page-36-0)** 電話問題,使用 QRT 報告 **[74](#page-81-1)** 電話掛上時撥號 **[73](#page-80-3)** 說明 **[73](#page-80-2)** 撥號 **[73](#page-80-3)** 電話資訊,機型 **[35](#page-42-0)** 電話機型 **[36](#page-43-1)**

### **N**

```
圖示,線路狀態 65
對比 34
對講 64, 65
  低語 64
  接聽通話 65
  說明 64
  撥話 64
疑難排解秘訣 82
管理員設定 36
語言 78
  WebDialer 設定 78
留言
```
### **O**

```
撥號 32, 37, 42
  公司目錄聯絡人 37
  個人目錄中的快速撥號代碼 42
  從通話記錄 32
撥號,電話掛上 73
警示
編輯 32
  通話記錄號碼 32
線路 3
  3
線路狀態 65
  圖示 65
  說明 65
```
#### <span id="page-101-3"></span>**P**

<span id="page-101-1"></span>導覽列 **[3,](#page-10-0) [8,](#page-15-0) [14,](#page-21-0) [20](#page-27-0)** Cisco Unified IP Phone 6921 **[3](#page-10-0)** Cisco Unified IP Phone 6941 **[8](#page-15-0)** Cisco Unified IP Phone 6945 **[14](#page-21-0)** Cisco Unified IP Phone 6961 **[20](#page-27-0)** 機型 **[36](#page-43-1)** 機型資訊 **[35](#page-42-0)** 燈色 **[3](#page-10-0)** 紅色 **[3](#page-10-0)** 閃爍 **[3](#page-10-0)** 穩定 **[3](#page-10-0)** 琥珀燈,閃爍 **[3](#page-10-0)** 話筒 **[3](#page-10-0)** 綠色 **[3](#page-10-0)** 閃爍 **[3](#page-10-0)** 穩定 **[3](#page-10-0)** 螢幕 **[3,](#page-10-0) [6,](#page-13-1) [8,](#page-15-0) [11,](#page-18-0) [14,](#page-21-0) [17,](#page-24-0) [20,](#page-27-0) [23](#page-30-1)** Cisco Unified IP Phone 6921 **[3](#page-10-0), [6](#page-13-1)** 位置 **[3](#page-10-0)** 說明 **[6](#page-13-1)** Cisco Unified IP Phone 6941 **[8](#page-15-0), [11](#page-18-0)** 位置 **[8](#page-15-0)** 說明 **[11](#page-18-0)** Cisco Unified IP Phone 6945 **[14](#page-21-0), [17](#page-24-0)** 位置 **[14](#page-21-0)** 說明 **[17](#page-24-0)** Cisco Unified IP Phone 6961 **[20](#page-27-0), [23](#page-30-1)** 位置 **[20](#page-27-0)** 說明 **[23](#page-30-1)** 選取按鈕,請參閱 [導覽列](#page-101-3) 靜音 **[3,](#page-10-0) [8,](#page-15-0) [14,](#page-21-0) [20,](#page-27-0) [72](#page-79-1)** 按鈕 **[3,](#page-10-0) [8,](#page-15-0) [14,](#page-21-0) [20](#page-27-0)** Cisco Unified IP Phone 6921 **[3](#page-10-0)** Cisco Unified IP Phone 6941 **[8](#page-15-0)** Cisco Unified IP Phone 6945 **[14](#page-21-0)** Cisco Unified IP Phone 6961 **[20](#page-27-0)** 開啟及關閉 **[72](#page-79-1)** 說明 **[72](#page-79-0)**

#### **Q**

應用程式 **[3,](#page-10-0) [8,](#page-15-0) [14,](#page-21-0) [20,](#page-27-0) [29,](#page-36-0) [30,](#page-37-0) [33,](#page-40-3) [35](#page-42-0)** 服務 **[29](#page-36-0)** 按鈕 **[3,](#page-10-0) [8,](#page-15-0) [14,](#page-21-0) [20](#page-27-0)** Cisco Unified IP Phone 6921 **[3](#page-10-0)** Cisco Unified IP Phone 6941 **[8](#page-15-0)** Cisco Unified IP Phone 6945 **[14](#page-21-0)** Cisco Unified IP Phone 6961 **[20](#page-27-0)**

應用程式 *(*續*)* 偏好設定 **[33](#page-40-3)** 通話記錄 **[30](#page-37-0)** 電話資訊 **[35](#page-42-0)** 檢視 **[30,](#page-37-0) [31,](#page-38-0) [35,](#page-42-0) [60,](#page-67-3) [78](#page-85-1)** WebDialer 喜好設定 **[78](#page-85-1)** 已接來電 **[30](#page-37-0)** 已撥出電話 **[30](#page-37-0)** 未接來電 **[30](#page-37-0)** 通話記錄 **[31](#page-38-2)** 通話記錄詳細資料 **[31](#page-38-0)** 會議參與者 **[60](#page-67-3)** 電話資訊 **[35](#page-42-0)** 聯絡人 **[3,](#page-10-0) [8,](#page-15-0) [14,](#page-21-0) [20,](#page-27-0) [37,](#page-44-2) [38](#page-45-0)** 公司目錄 **[37,](#page-44-0) [38](#page-45-0)** 通話期間搜尋聯絡人 **[38](#page-45-0)** 通話期間撥號給聯絡人 **[38](#page-45-0)** 搜尋聯絡人 **[37](#page-44-0)** 撥號給聯絡人 **[37](#page-44-0)** 按鈕 **[3,](#page-10-0) [8,](#page-15-0) [14,](#page-21-0) [20](#page-27-0)** Cisco Unified IP Phone 6921 **[3](#page-10-0)** Cisco Unified IP Phone 6941 **[8](#page-15-0)** Cisco Unified IP Phone 6945 **[14](#page-21-0)** Cisco Unified IP Phone 6961 **[20](#page-27-0)** 個人目錄 **[38](#page-45-1)** 鍵台 **[3,](#page-10-0) [8,](#page-15-0) [14,](#page-21-0) [20](#page-27-0)** Cisco Unified IP Phone 6921 **[3](#page-10-0)** Cisco Unified IP Phone 6941 **[8](#page-15-0)** Cisco Unified IP Phone 6945 **[14](#page-21-0)**

#### **R**

<span id="page-101-0"></span>轉接 **[3,](#page-10-0) [8,](#page-15-0) [14,](#page-21-0) [20,](#page-27-0) [76,](#page-83-2) [77](#page-84-2)** 切換 **[77](#page-84-0)** 直接轉接 **[77](#page-84-2)** 按鈕 **[3,](#page-10-0) [8,](#page-15-0) [14,](#page-21-0) [20](#page-27-0)** Cisco Unified IP Phone 6921 **[3](#page-10-0)** Cisco Unified IP Phone 6941 **[8](#page-15-0)** Cisco Unified IP Phone 6945 **[14](#page-21-0)** Cisco Unified IP Phone 6961 **[20](#page-27-0)** 說明 **[76](#page-83-2)** 轉接來電駐留 **[54](#page-61-0)** 手動 **[54](#page-61-0)** 轉移 **[60](#page-67-4)** 另請參閱 [轉移](#page-101-0) 說明 **[60](#page-67-2)** 轉移通話 **[60](#page-67-4)** 另請參閱 [轉移](#page-101-0)

<span id="page-101-2"></span>Cisco Unified IP Phone 6961 **[20](#page-27-0)**

轉移通話 **[60](#page-67-4)** 轉撥,請參閱 [來電轉撥](#page-97-0) 轉撥所有來電 **[53](#page-60-2)** 設定 **[53](#page-60-2)** 主要線路上 **[53](#page-60-2)**

### <span id="page-102-0"></span>**T**

 $\mathbf I$ 

警示 **[3](#page-10-0), [57](#page-64-3), [60](#page-67-0), [64](#page-71-0), [66](#page-73-0)** 音效 **[57](#page-64-3), [60](#page-67-0), [64](#page-71-0), [66](#page-73-0)** MCID **[66](#page-73-0)** 勿打擾 **[60](#page-67-0)** 保留回復 **[64](#page-71-0)** 插撥 **[57](#page-64-3)** 無聲 **[66](#page-73-0)** 視覺 **[3](#page-10-0), [57](#page-64-3), [60](#page-67-0), [64](#page-71-0), [66](#page-73-0)** MCID **[66](#page-73-0)** 勿打擾 **[60](#page-67-0)** 保留回復 **[64](#page-71-0)** 插撥 **[57](#page-64-3)** 線路狀態 **[3](#page-10-0)**

### **V**

聽取語音留言 **[44](#page-51-0)**

### **W**

變更 **[34](#page-41-1)** 鈴聲 **[34](#page-41-2)** 對比 **[34](#page-41-1)**

### **W**

Web Dialer **[77](#page-84-1)** 說明 **[77](#page-84-1)** WebDialer **[78](#page-85-1), [79](#page-86-0)** MAC 位址 **[78](#page-85-1)** 使用公司目錄 **[78](#page-85-0)** 設定偏好設定 **[78](#page-85-1)** 登出 **[79](#page-86-0)** 檢視偏好設定 **[78](#page-85-1)** 變更偏好設定 **[78](#page-85-1)**

 **Cisco Unified IP Phone 6921**、**6941**、**6945** 及 **6961** 使用者指南(適用於 **Cisco Unified Communications Manager 10.0**)(**SCCP** 與 **SIP**)

 $\mathbf I$ 

T